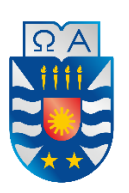

# **UNIVERSIDAD DEL BÍO-BÍO FACULTAD DE CIENCIAS EMPRESARIALES ESCUELA INGENIERÍA CIVIL INFORMÁTICA**

Sistema de monitoreo y alertas tempranas de errores para la plataforma educativa Adecca UBB.

> 15 de enero de 2021 Chillán - Chile

Cristóbal Ignacio Bravo Chávez

Profesor Guía Carlos Eduardo San Juan Contreras

Profesor Co-guía Marlene Elena Muñoz Sepúlveda

Memoria para optar al título de Ingeniero Civil en Informática.

# **Resumen**

Este proyecto se presenta para dar conformidad a los requisitos exigidos por la Universidad del Bío-Bío para el proceso de titulación de la carrera Ingeniería Civil en Informática. El proyecto lleva por título "Sistema de monitoreo y alertas tempranas de errores para la plataforma educativa Adecca UBB" y tiene como finalidad implementar un sistema de monitorización a tiempo real de los eventos que ocurren al momento de utilizar la plataforma Adecca de la Universidad del Bío-Bío.

Dentro de las principales características del sistema se encuentra el poder capturar los eventos ocurridos en la plataforma Adecca, el cual consiste en almacenar todas las acciones y errores realizados por los usuarios de la plataforma Adecca, para generar estadísticas, sugerencias de optimización y alertas tempranas que ayudarán a la toma de decisiones del constante desarrollo de la plataforma Adecca.

La aplicación se realiza dentro del marco de la metodología iterativa incremental, usando una variante de la arquitectura modelo-vista-controlador, nos referimos al modelo-vista vistamodelo (MVVM), debido al uso del framework Angular para el desarrollo del front-end. Además, se utiliza el lenguaje de programación PHP junto al framework Laravel, necesario para la API Rest HTTP, y el lenguaje de modelado UML, con el objetivo de desarrollar un proyecto de calidad, pensando en satisfacer las necesidades del cliente.

# **Abstract**

This Project is presented to solve the requirements demanded by the Bío Bío University to the Engineering in Computer Science degree process. This project has by tittle "Monitoring and Early Error Alert System for the Educational Platform Adecca UBB", and has a purpose, implement a real time monitoring system of the events that take place at the time of use the Adecca platform of the Bío Bío University.

Within the main system characteristics is the capacity of capture the events occurred in the Adecca platform that consists on register and store all the actions and errors made by the users of Adecca, to generate statistics, give optimization suggestions and early alerts that will help on the decision making about the constant development of the Adecca platform.

The application was developed inside a iterative incremental methodology frame, due to use of the Angular framework to the Front-End development, the application was developed using a Model-View-Controller variant called Model-View Model-View (MVVM). Besides, the programming language used was PHP beside Laravel framework, which is necessary to develop the HTTP API Rest. And with purpose of develop a quality project and satisfy the client requirements it was decided to use the Unified Modeling Language (UML).

# Índice General

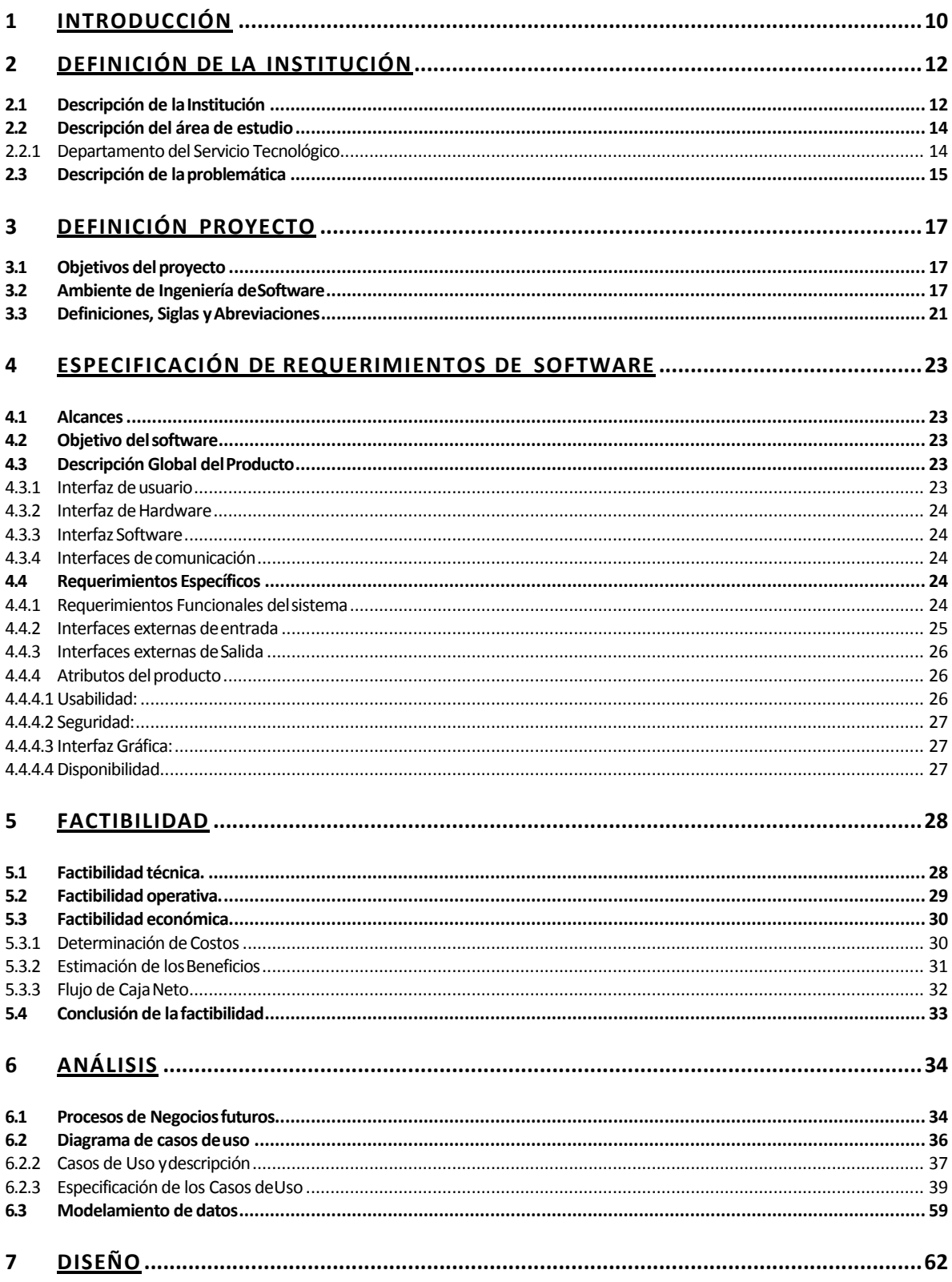

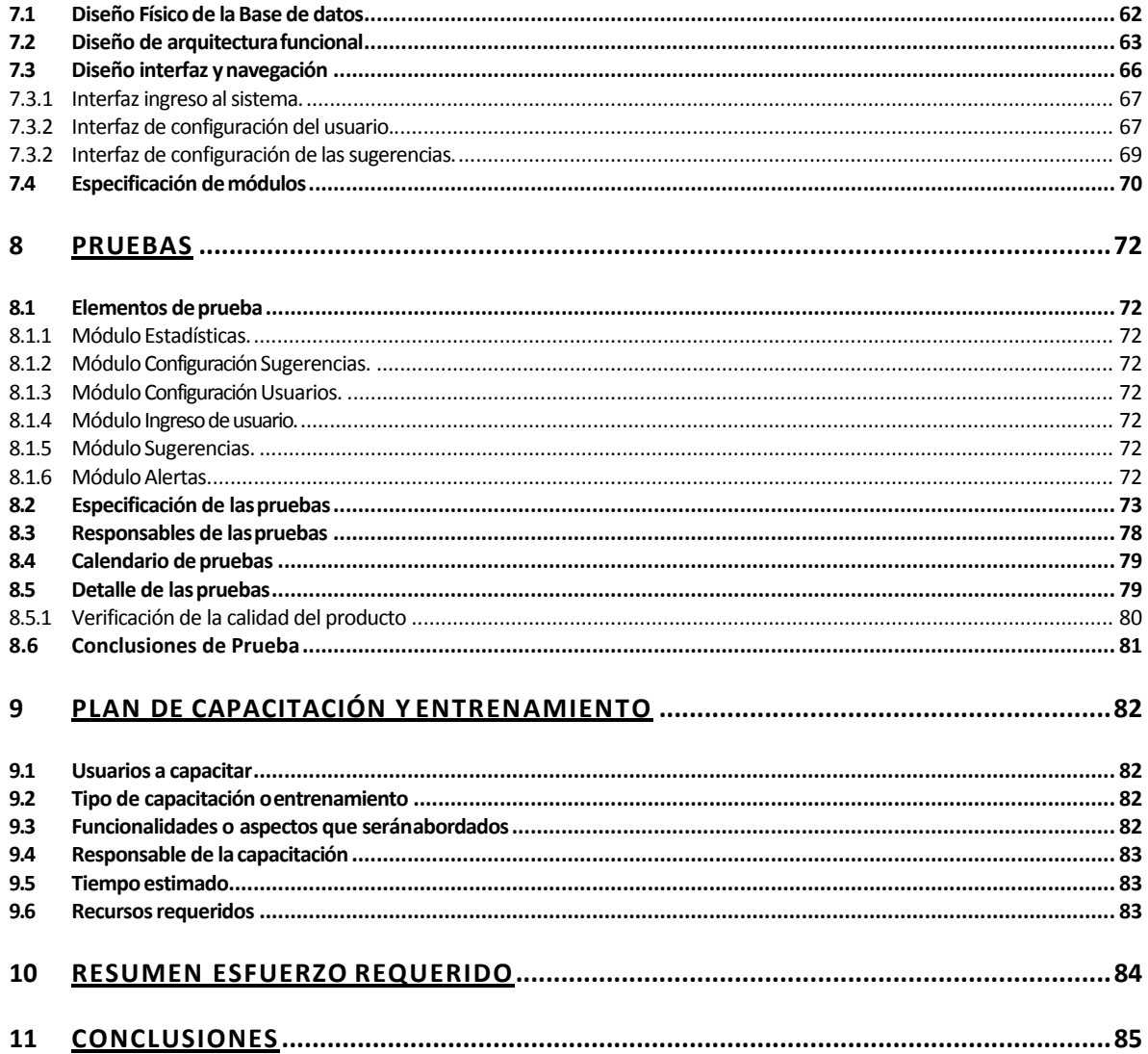

# **Índice Tablas**

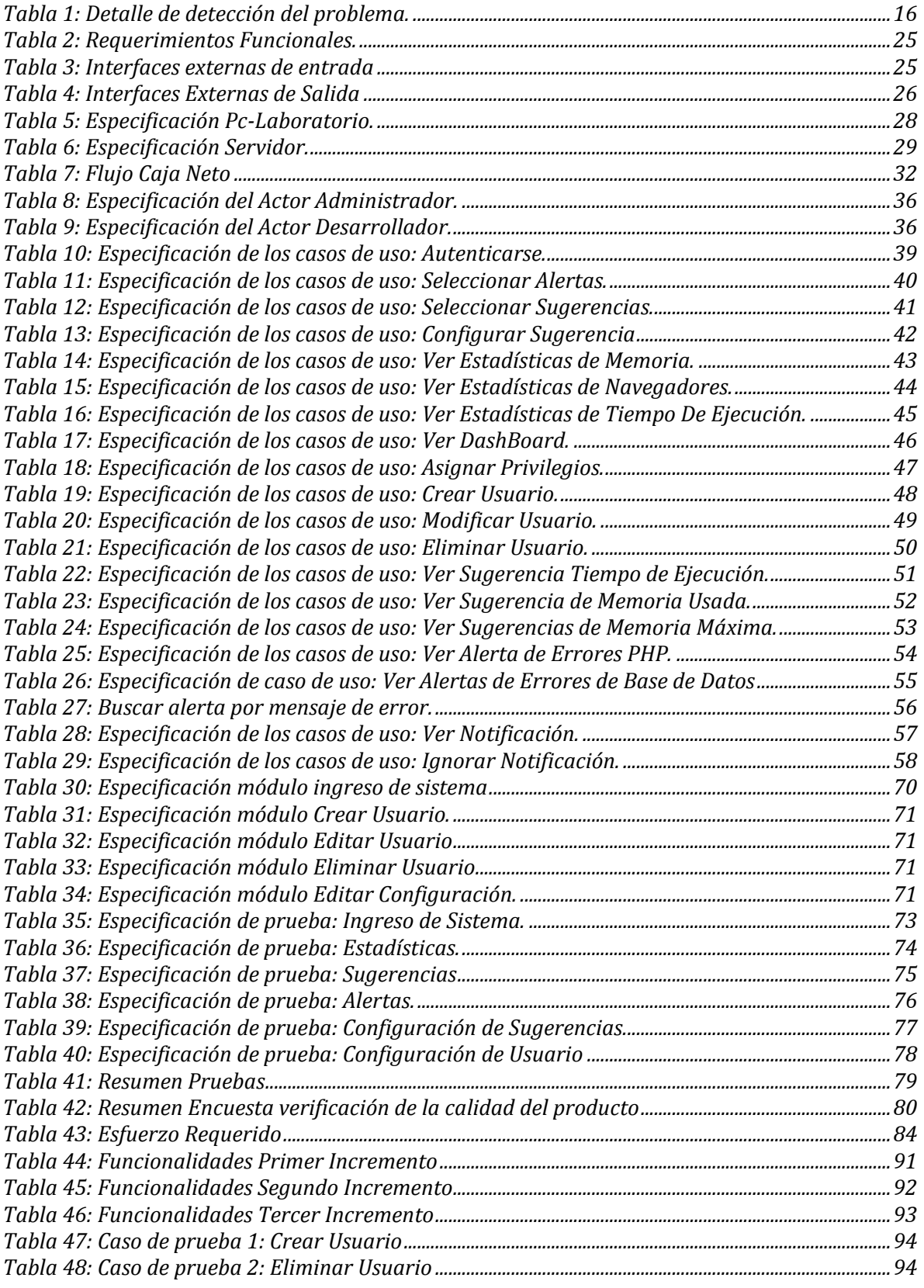

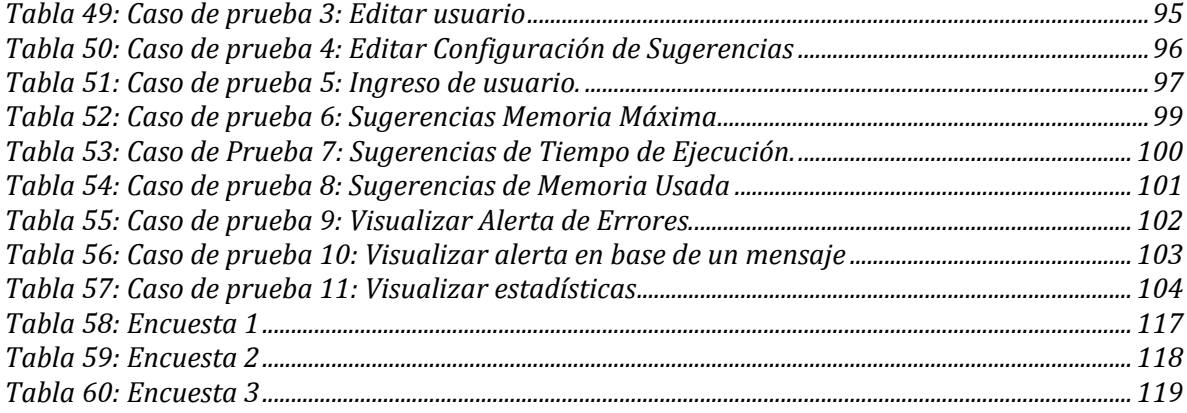

# Índice Figuras

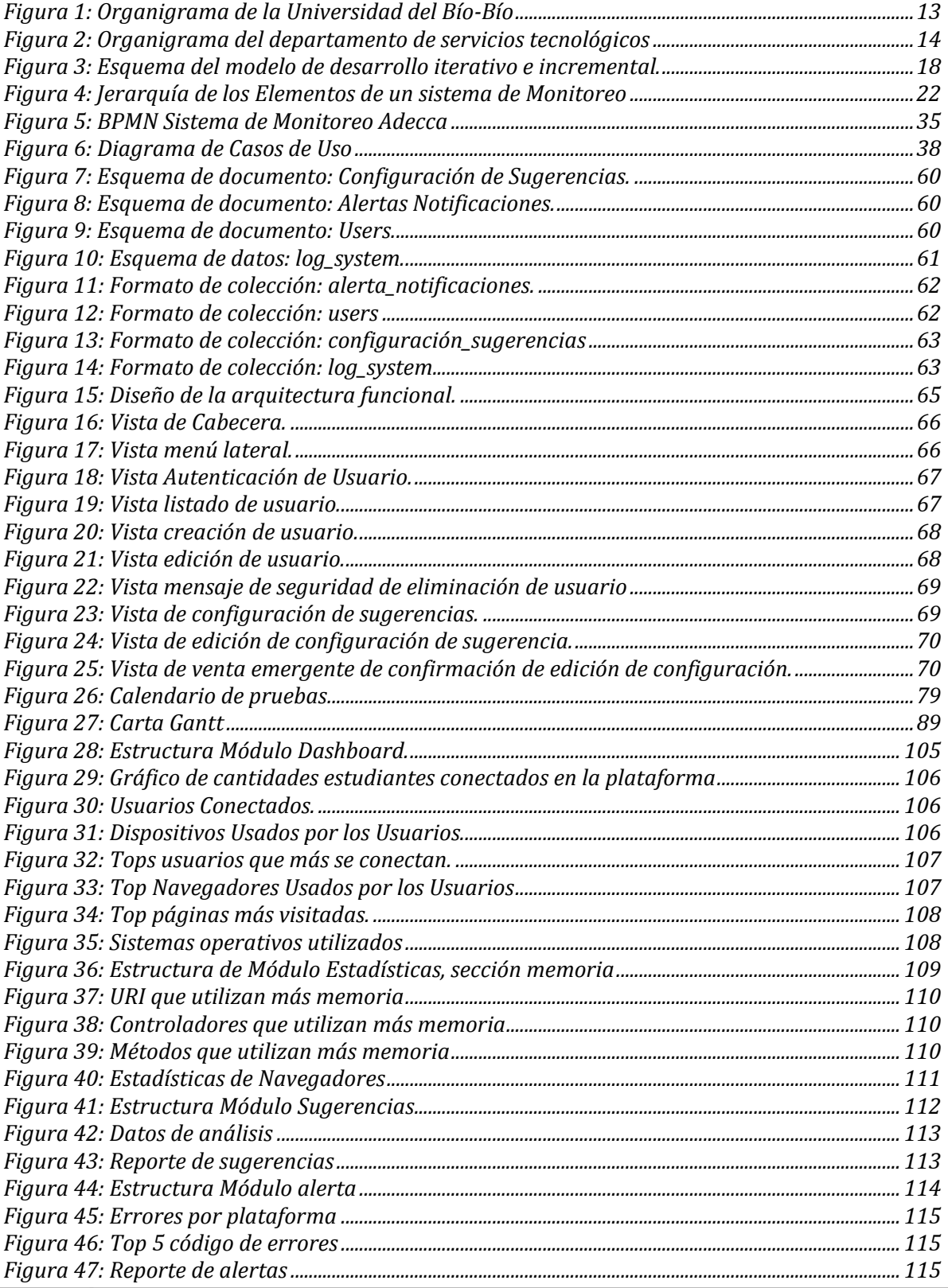

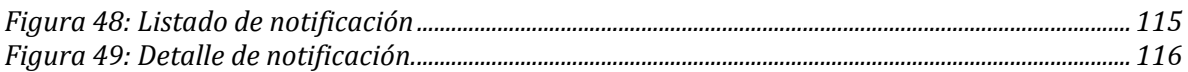

# <span id="page-9-0"></span>**1 INTRODUCCIÓN**

La Universidad del Bío-Bío, está comprometida con entregar servicios de calidad a sus usuarios y a las distintas unidades, siempre orientada al mejoramiento continuo de procesos y servicios. Uno de sus grandes objetivos es fortalecer las plataformas informáticas enfocada a la educación y así complementar el aprendizaje presencial y no presencial, logrando una interacción más adecuada entre los estudiantes y profesores.

Siendo la plataforma Adecca una de las principales de la institución, se ha hecho necesario monitorear la actividad de los diferentes usuarios de manera personalizada para mejorar sus servicios, dado que, esta carece de una herramienta que capture y analice los múltiples eventos ocurridos dentro de ella.

En el presente trabajo se documenta la implementación de un sistema de monitoreo y de alerta temprana de errores para la plataforma educativa Adecca, cuya finalidad máxima es generar una mejora continua a través de estadísticas, sugerencias y notificaciones de alertas en tiempo real que apoyan la toma de decisiones. Importante es destacar que este sistema muestra de forma resumida y amigable, el análisis de millones de datos (eventos) que han sido capturado y almacenados en las bases de datos corporativas.

Para la elaboración de este sistema se ha utilizado la metodología de desarrollo de software Iterativo Incremental, la cual cuenta con etapas de análisis de requisitos, diseño, codificación y pruebas, en particular, este proyecto se dividió en 3 incrementos para asegurar la obtención de un software de calidad.

Uno de los propósitos de diferenciación es que este trabajo ha priorizado el uso de tecnologías y herramientas de vanguardia para conseguir un producto actual, robusto y escalable en el tiempo, por ejemplo, se ha utilizado Laravel (PHP), Angular (TypeScript) y MongoDB (NoSql) que actualmente son frameworks muy demandados por la industria del desarrollo.

Por último, este informe tiene el propósito de presentar la documentación del sistema desarrollado con el fin de entender la problemática y solución que se plantea. El contenido del documento está estructurado por capítulos, que son descritos brevemente a continuación.

En el capítulo 2 se describe la información de la empresa como el nombre o su estructura organizativa y también se detalla el problema que se aborda.

En el capítulo 3 se presentan los objetivos del proyecto y el ambiente en el cual será desarrollado.

En el capítulo 4 se presenta la especificación de los requerimientos, los alcances, el objetivo del software, descripción de los atributos del producto y los requerimientos específicos de este.

Luego, el capítulo 5 se detallan los resultados de la factibilidad del proyecto en los ámbitos técnico, operativo y económico.

Además, el capítulo 6 se presenta el análisis del proyecto donde se muestra y explica el proceso de negocios que tendrá la organización con el sistema implementado, los casos de uso y un modelo entidad relación.

En el capítulo 7 se enfoca en el diseño del sistema, donde se muestra el diseño físico de la base de datos, la arquitectura funcional y la interfaz junto a la navegación dentro del sistema. Además, se especifican los módulos de la aplicación.

De forma consecutiva, el capítulo 8 se presentan las pruebas que se realizan, especificando el tipo de pruebas, los responsables, y el respectivo resultado.

En el capítulo 9 se indica el plan de capacitación o entrenamiento que se utiliza para instruir al usuario final con el objetivo de enseñar a usar el sistema de forma correcta.

Inmediatamente en el capítulo 10 se muestra el resumen de esfuerzo requerido para desarrollar el proyecto completo.

En consecuencia, en el capítulo 11 se encuentran las conclusiones obtenidas del proyecto.

Finalmente, en el capítulo 12 se presentan la bibliografía donde se referencia todo el material de apoyo como páginas web, libros, documentos, entro otros.

# <span id="page-11-0"></span>**2 DEFINICIÓN DE LA INSTITUCIÓN**

En este capítulo se realizará una descripción de la institución y el área de estudio en la que se enfoca la problemática a solucionar.

### <span id="page-11-1"></span>**2.1 Descripción de la Institución**

Antecedentes generales de la Institución

- Nombre: Universidad del Bío-Bío.
- Dirección: Avenida Andrés Bello #720.
- Rubro: Educación.
- Productos y servicios: Principalmente educación superior de pregrado y post grado, formación continua e investigación científica.(Universidad del Bio Bio, s.f.)
- Competencia directa: Universidad de Concepción, Universidad Tecnológica Inacap, Universidad Adventista, entre otras instituciones de educación superior.

### **Misión**

La Universidad del Bío-Bío, a partir de su naturaleza pública, responsable socialmente y estatal, tiene por misión, desde las Regiones del Biobío y Ñuble, aportar a la sociedad con la formación de personas integrales, a través de una Educación Superior de excelencia. Comprometida con los desafíos regionales y nacionales, contribuye a la movilidad e integración social por medio de la generación y transferencia de conocimiento avanzado, mediante la docencia de pregrado y postgrado de calidad, la investigación fundamental, aplicada y de desarrollo, la vinculación bidireccional con el medio, la formación continua y la extensión. Asimismo, impulsa el emprendimiento y la innovación, el fortalecimiento de la internacionalización y el desarrollo sustentable de sus actividades, basada en una cultura participativa centrada en el respeto a las personas.(Universidad del Bio Bio, s.f.)

### **Visión**

Ser reconocida a nivel nacional e internacional como una Universidad pública, responsable socialmente y regional que, comprometida con su rol estatal, desde las Regiones del Bíobío y Ñuble, forma personas integrales de excelencia y aporta a través de su quehacer al desarrollo sustentable de las regiones y el país.(Universidad del Bio Bio, s.f.)

# **Objetivos de la Institución**

El objetivo principal es contribuir, en la educación, la investigación, asistencia técnica y capacitación, para la formación de profesionales competentes y autónomos que conjuguen en su desempeño laboral, las dimensiones de la formación humana y disciplinares, que satisfaga las necesidades de la sociedad y de un mercado profesional cambiante. Además, la universidad busca el desarrollo regional en el territorio donde realiza sus actividades, sin perjuicio de poder extender sus actividades, si las condiciones así lo requieren, al ámbito nacional e internacional.(Universidad del Bío-Bío, 2018)

### **Estructura Organizativa**

En la **[Figura 1](#page-12-0)** se presenta el modelo de organigrama de la Universidad del Bío-Bío.**[Figura 1:](#page-12-0)  [Organigrama de la Universidad del Bío-Bío](#page-12-0)**

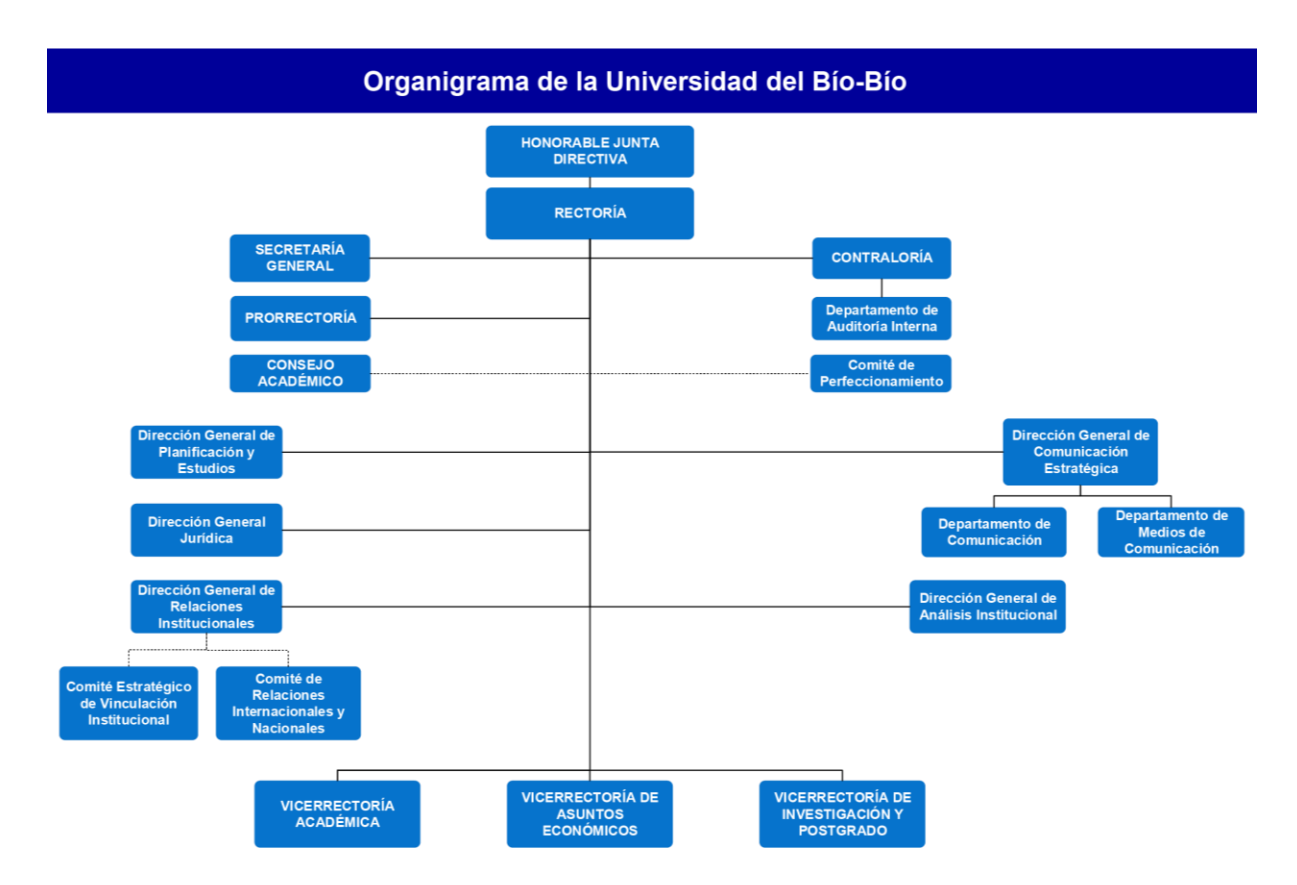

<span id="page-12-0"></span>*Figura 1: Organigrama de la Universidad del Bío-Bío*

# <span id="page-13-1"></span><span id="page-13-0"></span>**2.2 Descripción del área de estudio**

### **2.2.1 Departamento del Servicio Tecnológico**

El Departamento de Servicios Tecnológicos, tiene como finalidad administrar los recursos de redes, datos, software, hardware y telefónicos de la Sede Chillán. Para cumplir con su misión debe coordinarse con la Dirección de Informática, dependiente de la Vicerrectoría de Asuntos Económicos para prestar los servicios que demanden los usuarios, velando por el cumplimiento de las políticas informáticas de la Institución y apoyando el accionar de ambas Vicerrectorías y las distintas unidades de nuestra Universidad. (Universidad Del Bio-Bio, 2017)

En la **[Figura 2](#page-13-2)** se muestra el organigrama del Departamento de Servicios Tecnológicos.

<span id="page-13-2"></span>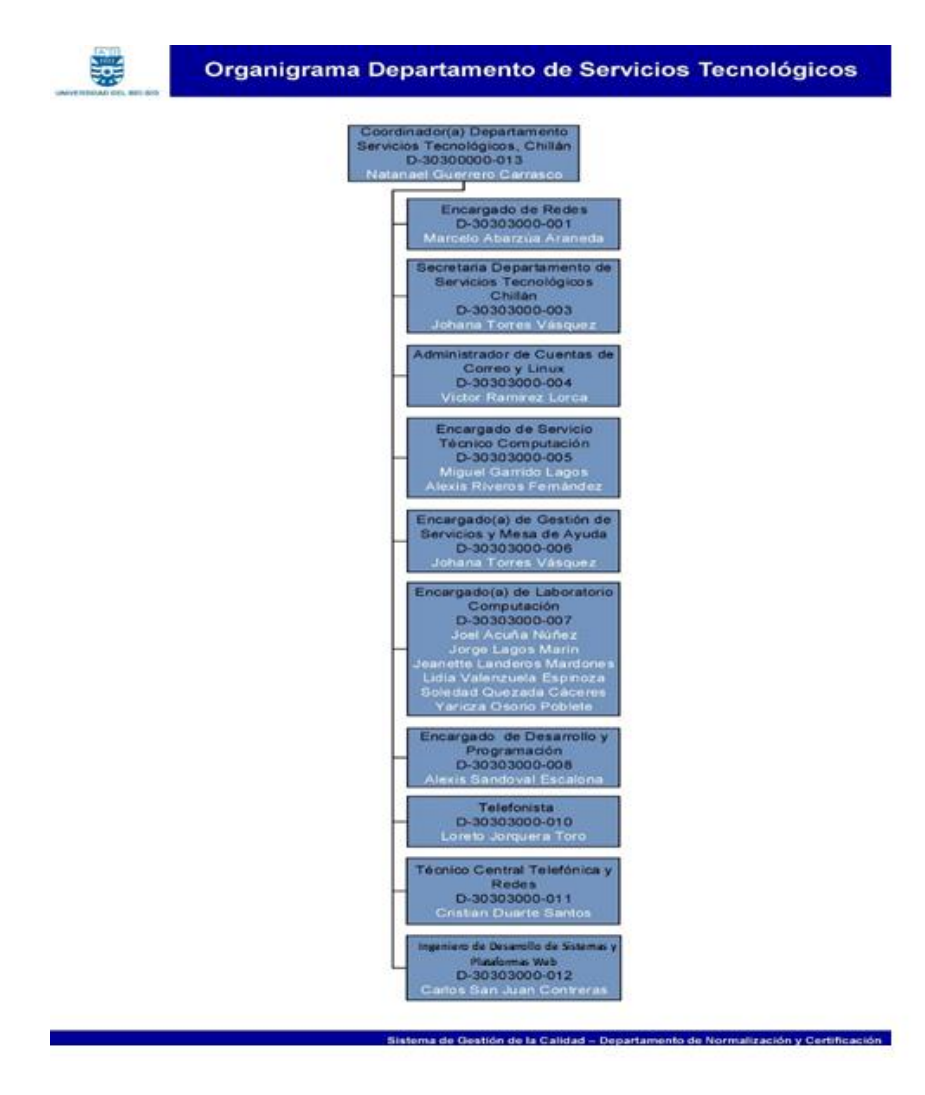

*Figura 2: Organigrama del departamento de servicios tecnológicos* 

### **2.2.1.1 Área de Desarrollo de Sistemas del Departamento de Servicios Tecnológicos.**

El Área de Desarrollo de Sistemas, tiene como objetivo desarrollar y mantener los sistemas de información necesarios para apoyar y optimizar la gestión del Departamento de Servicios Tecnológicos y de la propia Universidad. (Universidad del Bío-Bío, 2017)

### <span id="page-14-0"></span>**2.3 Descripción de la problemática**

Adecca es una Plataforma Educativa que tiene por finalidad prestar servicios de apoyo a la docencia de Pregrado y Postgrado de la Universidad del Bío-Bío, favoreciendo el uso de estrategias activas de enseñanza para potenciar ambientes de trabajo colaborativos. Sin embargo, Adecca, actualmente no cuenta con un sistema de monitoreo que capture los eventos ocurridos en ella, generados por los usuarios y por la propia plataforma, siendo la plataforma Adecca una de las más utilizadas en la Universidad del Bío-Bío.

Producto de lo anterior, los eventos, errores y acciones automáticas que ocurren en la plataforma Adecca tales como: la inoperabilidad del servidor, que el estudiante no pueda ingresar a un módulo o no pueda rendir una evaluación y/o no logre guardar o editar un documento en la plataforma, entre otras múltiples funcionalidades que tiene esta plataforma, origina que el tiempo de identificación y la resolución de los problemas mencionados sea mayor. Tales registros son de suma importancia porque permiten generar información relevante, por ejemplo: un proceso de auditoría y/o ayudar a la toma de decisiones, en cuanto se refiere al desarrollo de la plataforma.

En resumen, la plataforma carece de una herramienta que permita, al personal de desarrollo de la plataforma visualizar de una forma organizada y explícita los eventos, errores y acciones, en consecuencia, se hace relevante un sistema que permita capturar y almacenar los eventos ocurridos, entregar información sobre ellos y generar cambios en base a ellos.

En la **[Tabla 1: Detalle de detección del problema.Tabla 1](#page-15-0)** se presenta un detalle de identificación de problemas detectados.

| N٥ | Problema                                           |
|----|----------------------------------------------------|
|    | No almacena eventos, errores y acciones.           |
|    | Imposibilidad de auditoria.                        |
|    | Costos por detección.                              |
|    | Altos tiempos de búsquedas de error.               |
|    | Escasa visualización de incidencia de los errores. |

<span id="page-15-0"></span>*Tabla 1: Detalle de detección del problema.*

# <span id="page-16-0"></span>**3 DEFINICIÓN PROYECTO**

A continuación, este capítulo presenta los objetivos del proyecto y el ambiente de ingeniería de software en el cual se desarrollará. Además, se define las siglas y abreviaciones usados en el presente documento, para una mayor comprensión.

# <span id="page-16-1"></span>**3.1 Objetivos del proyecto**

# **General**:

Capturar datos de los eventos, procesos automáticos y acciones ejecutadas por los usuarios que utilizan la plataforma educativa Adecca UBB, permitiendo la eficiente toma de decisiones al entregar información estadística, alertas y sugerencias en tiempo real de dichos eventos.

# **Específicos**:

- 1. Capturar eventos de los usuarios para la realización de auditorías informáticas.
- 2. Generar información estadística,
- 3. Producir alertas y sugerencias en tiempo real.
- 4. Proveer información para la toma de decisiones.

# <span id="page-16-2"></span>**3.2 Ambiente de Ingeniería de Software**

# **Metodología**

El proyecto se realizó bajo la metodología de desarrollo de software Iterativo Incremental, ya que esta metodología permite una constante retroalimentación del software por parte del cliente, mediante la división en secciones del proyecto, estos bloques contendrán funcionalidades sobre los requerimientos solicitados generando que por cada sección se ocasione un incremento. Lo anterior permite que, por cada incremento se origine una evaluación, retroalimentación o cambios en la sección, concluyendo en la suma de la totalidad de los incrementos, un software ideal al cliente. (Navarro Cadavid, Fernández Martínez, & Morales Vélez, 2013).

Cada iteración cuenta con análisis de requisitos, diseño, codificación y pruebas:

**Análisis:** El análisis se conforma por el reconocimiento del problema, generación de evaluaciones, obteniendo una síntesis del problema que se presentó, las especificaciones a realizar, el modelo de flujo de datos y la revisión, con el objetivo de desarrollar una validación general de los procesos.

**Diseño:** Es la designación de la arquitectura del software, la interfaz y utilización de algoritmos.

**Codificación:** Esta actividad comprende desarrollar el diseño en lineas de código legibles a la máquina, para la generación y configuración de comportamiento de los ambientes virtuales.

**Pruebas:** Finalizado el proceso de codificación, se inicia la etapa de pruebas al software, el cual se centra en asegurar el correcto funcionamiento del desarrollo de la codificación. (Cadavid, Juan, & Jonathan, 2013)

En la **[Figura 3](#page-17-0)** se presenta un esquema para representar el correspondiente modelo iterativo incremental

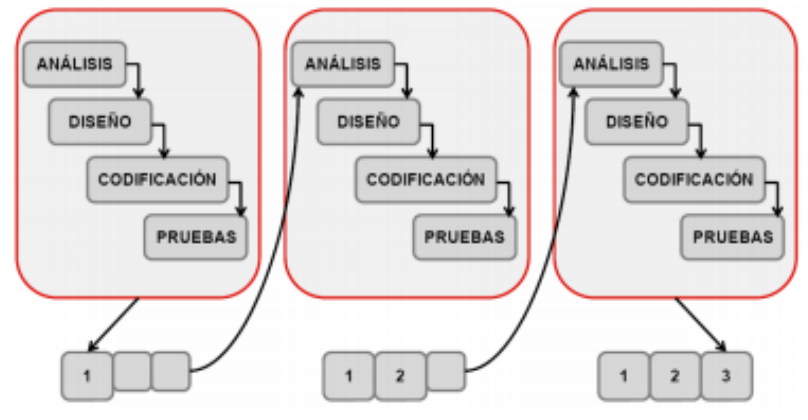

Fuente: (Cadavid, Juan, & Jonathan, 2013)

<span id="page-17-0"></span>*Figura 3: Esquema del modelo de desarrollo iterativo e incremental.*

### **Tecnologías**

A continuación, se definen brevemente las tecnologías de desarrollo para dar solución al problema planteado.

- **CSS3:** Es la última evolución del lenguaje de las Hojas de Estilo en Cascada (Cascading Style Sheets), y pretende ampliar la versión CSS2.1. Trae consigo muchas novedades altamente esperadas, como las esquinas redondeadas, sombras, gradientes, transiciones o animaciones, y nuevos layouts como multicolumnas, cajas flexibles o maquetas de diseño en cuadrícula (grid layouts). (Mozilla and individual contributors, 2019).
- **GIT:** Es un sistema de control de versiones distribuido gratuito y de código abierto diseñado para manejar todo, desde proyectos pequeños hasta muy grandes, con velocidad y eficiencia. (GIT SCM, s.f.).
- **HTML5:** Su sigla significa HyperText Markup Language, es la última versión más reciente y que por lo tanto lleva el número cinco por su versión, además contiene un conjunto más amplio de tecnologías que permite a los sitios Web y a las aplicaciones ser más diversas y de gran alcance. (MDN web docs, 2020).
- **JavaScript:** Es un lenguaje de programación basado en prototipos, multiparadigma, de un solo hilo, dinámico, con soporte para programación orientada a objetos, imperativa y declarativa. (MDN web docs, 2020).
- **TypeScript:** Es un lenguaje de programación libre y de código abierto desarrollado y mantenido por Microsoft. Es un superconjunto de JavaScript, que esencialmente añade tipos estáticos y objetos basados en clases. (TypeScript, 2020)
- **NoSQL:** Las bases de datos NoSQL están diseñadas específicamente para modelos de datos específicos y tienen esquemas flexibles para crear aplicaciones modernas. Las bases de datos NoSQL son ampliamente reconocidas porque son fáciles de desarrollar, por su funcionalidad y el rendimiento a escala (aws, s.f.).
- **PHP:** (Acrónimo recursivo de *PHP: Hypertext Preprocessor*) Es un lenguaje de código abierto muy popular especialmente adecuado para el desarrollo web y que puede ser incrustado en HTML. (PHP, s.f.)
- **Websockets:** Es una tecnología avanzada que hace posible abrir una sesión de comunicación interactiva entre el navegador del usuario y un servidor con la finalidad de enviar mensajes a un servidor y recibir respuestas controladas por eventos sin tener que consultar al servidor (MDN Contributor, 2019).
- **Apache:** Es un servidor web HTTP de código abierto, para plataformas Unix, Microsoft Windows, Macintosh entre otros, que implementa protocolo HTTP/1.1 y la noción de sitio virtual según la normativa RFC 2616.
- **Redis:** Es un motor de base de datos en memoria, basado en el almacenamiento en tablas hashes pero que opcionalmente puede ser usada como una base de datos durable o persistente (Redislabs, 2019).

### **Herramientas**

A continuación, se definen brevemente las herramientas a utilizar durante el proceso de desarrollo del proyecto.

- **MongoDB Compass:** Es la Interfaz gráfica de usuario (GUI) para MongoDB. El cual, tiene características como explorar visualmente los datos, ejecutar consultas y optimizar rendimiento de las consultas (mongoDb, s.f.).
- **Visual Studio Code:** Es un editor de código fuente ligero pero potente que se ejecuta en el escritorio. Viene con soporte incorporado para JavaScript, TypeScript y Node.js y tiene un rico ecosistema de extensiones para otros lenguajes (como C ++, C #, Java, Python, PHP, Go) y tiempos de ejecución (como .NET y Unity). (Visual Studio Code, s.f.).
- **Bizagi Modeler:** Es un poderoso modelador de procesos de negocio compatible con el estándar BPMN 2.0, diseñado para mapear, modelar y diagramar.
- **yEd Graph Editor:** Es una aplicación potente para generar diagramas de alta calidad de manera rápida y efectiva. Permite crear diagramas manualmente o importar datos externos para su análisis (yworks, s.f.).
- **Gitlab:** Es una plataforma DevOps completa, permitiendo que su organización se libere de las restricciones de una cadena de herramientas (GitLab, s.f.).
- **Firefox:** Es un navegador web libre y de código abierto desarrollador para Linux, Windows entre otros coordinado por la Corporación Mozilla y Fundación Mozilla.

### **Frameworks**

A continuación, se definen brevemente los Frameworks a utilizar durante el proceso de desarrollo del proyecto.

- **Angular**: Es un marco de diseño de aplicaciones y una plataforma de desarrollo para crear aplicaciones eficientes y sofisticadas de una sola página. (Angular, s.f.).
- **Laravel**: Es un Framework de código abierto que ayuda a desarrollar diversas aplicaciones y servicios web de forma elegante y simple con el lenguaje de programación PHP desde la versión 5(Laravel, s.f.).

### **Gestor de Base de Datos**

A continuación, se definen brevemente el gestor de base de datos a utilizar durante el proceso de desarrollo del proyecto.

 **MongoDB**: Es una base de datos distribuida, basada en documentos y de uso general que ha sido diseñada para desarrolladores de aplicaciones modernas y para la era de la nube (mongoDB, s.f.)

### <span id="page-20-0"></span>**3.3 Definiciones, Siglas y Abreviaciones**

En esta sección se incluye la definición de las siglas, abreviaciones, conceptos técnicos o de negocios que son necesarios para la comprensión del documento.

- Eventos: Corresponde a los sucesos automáticos producidos por el sistema ante una acción del usuario en la plataforma Adecca.
- Sugerencias: Corresponde a la proposición de observaciones obtenidas y analizadas, con la finalidad de mejorar la plataforma Adecca.
- Errores: Peticiones incompletas del servidor o del cliente que está acompañado de un código que tiene un significado.
- Datos: Corresponde a la información de las acciones realizadas por los usuarios de la plataforma Adecca.
- Alertas: Señal o aviso de peligro al repetir o superar eventos que generen caídas o baja de rendimiento de la plataforma Adecca UBB.

Respecto a la jerarquía, esta se basa en una adaptación propia al protocolo de registro de sistemas RFC 5424. Los elementos dentro de un sistema de monitoreo se representan en la **[Figura 4](#page-21-0)**, donde se muestra en el nivel más alto los Datos, que tiene de hijos los Errores, Alertas y Sugerencias. En el siguiente nivel se encuentran los Errores, la cual tiene de hijo a las Alertas, posteriormente están las Alertas, que tiene de hijos las Sugerencias, Finalmente en el cuarto y último nivel, ya que no presenta hijos, se encuentra las Sugerencias

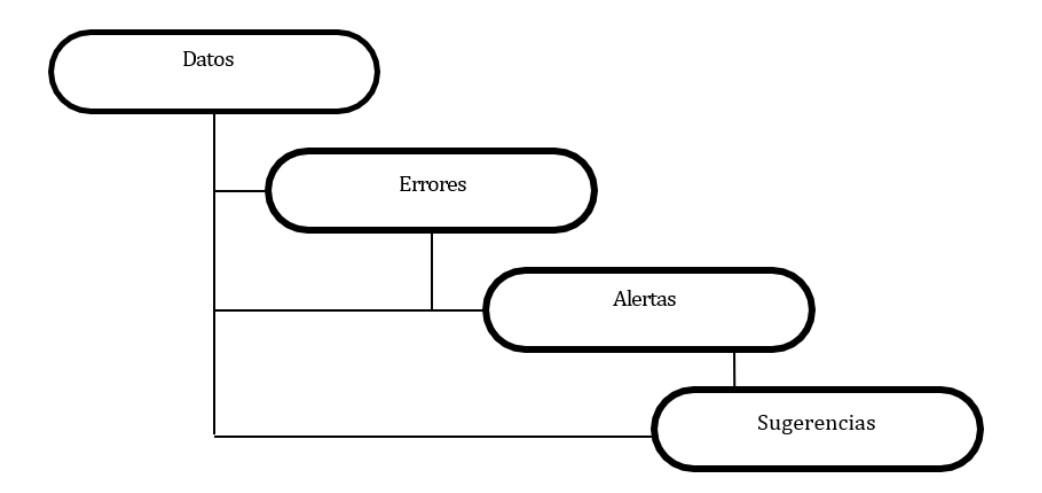

<span id="page-21-0"></span>*Figura 4: Jerarquía de los Elementos de un sistema de Monitoreo.* 

*Fuente: Elaboración Propia* 

# <span id="page-22-0"></span>**4 ESPECIFICACIÓN DE REQUERIMIENTOS DE SOFTWARE**

En este capítulo se definen los alcances y limitaciones del sistema, el principal objetivo del software, la descripción del producto y los requerimientos específicos de este.

### <span id="page-22-1"></span>**4.1 Alcances**

- El sistema debe ser desarrollado como aplicación web.
- El sistema debe ser responsive, es decir, que sea adaptable a pantallas de diversos tamaños, ya sea en un ordenador o un dispositivo móvil.
- El usuario debe autenticarse para utilizar el sistema.
- El sistema le debe otorgar acceso con privilegios a los administradores de la plataforma Adecca.
- El sistema debe entregar sugerencias, alertas, reporte y/o estadísticas en tiempo real.

### <span id="page-22-2"></span>**4.2 Objetivo del software**

Permitir, a los desarrolladores de la plataforma Adecca identificar de forma explícita y amigable los eventos ocurridos durante la utilización de la plataforma, con el fin de mejorar la toma decisiones e impulsar la mejora continua, gracias a la información entregada por el sistema de monitoreo.

### <span id="page-22-4"></span><span id="page-22-3"></span>**4.3 Descripción Global del Producto**

### **4.3.1 Interfaz de usuario**

El sistema tiene una cabecera el que tiene el nombre del sistema y el logo de Adecca, además, una barra lateral (menú) donde se ubican las distintas opciones del sistema, Desde el punto de vista de la usabilidad, mantiene los colores de la plataforma Adecca; los estilos y gráficos que son designados por el desarrollador del sistema, asimismo, debe mantener un vocabulario uniforme para entregar un uso claro al usuario, siendo intuitiva, es decir de fácil uso, adaptación y entendimiento, permitiendo en un tiempo acotado que el usuario pueda identificar y moverse en las distintas opciones que dispone el sistema.

### <span id="page-23-0"></span>**4.3.2 Interfaz de Hardware**

La interfaz de hardware a nivel de los dispositivos a utilizar, solo se necesita para generar acciones en el sistema, tales como: ratón, teclado, monitor, CPU o un teléfono (smartphone). No se requiere de ningún hardware externo especial. Por último, destacar que requiere conexión a internet para interactuar con el sistema.

### <span id="page-23-1"></span>**4.3.3 Interfaz Software**

El sistema necesita de un navegador web, como: Firefox y conexión a internet.

Para este sistema se utiliza algunos softwares como, Apache Http Server, encargado del servidor web y MongoDB para la conexión y administración de la base de datos.

### <span id="page-23-2"></span>**4.3.4 Interfaces de comunicación**

El sistema presenta un servidor central conectado a Internet, con un protocolo de comunicación TCP/IP, por su amplio uso y seguridad que posee, cuando la información llega al receptor.

### <span id="page-23-4"></span><span id="page-23-3"></span>**4.4 Requerimientos Específicos**

### **4.4.1 Requerimientos Funcionales del sistema**

Los requerimientos funcionales definen las actividades y servicios que un sistema debe proveer. Normalmente este tipo de requerimientos están vinculados con las entradas, las salidas de los procesos y los datos, estos están basados en las 3 métricas principales, que son: métodos, controladores y las URI debido a la arquitectura Modelo Vista Controlador de Adecca. A continuación, en la **[Tabla 2](#page-24-1)**, se describen los requerimientos funcionales del sistema.

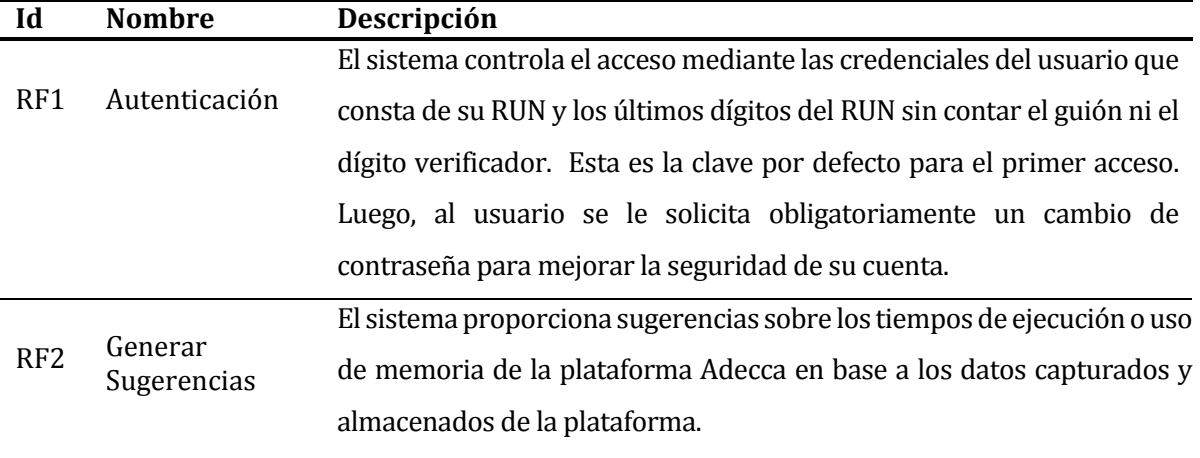

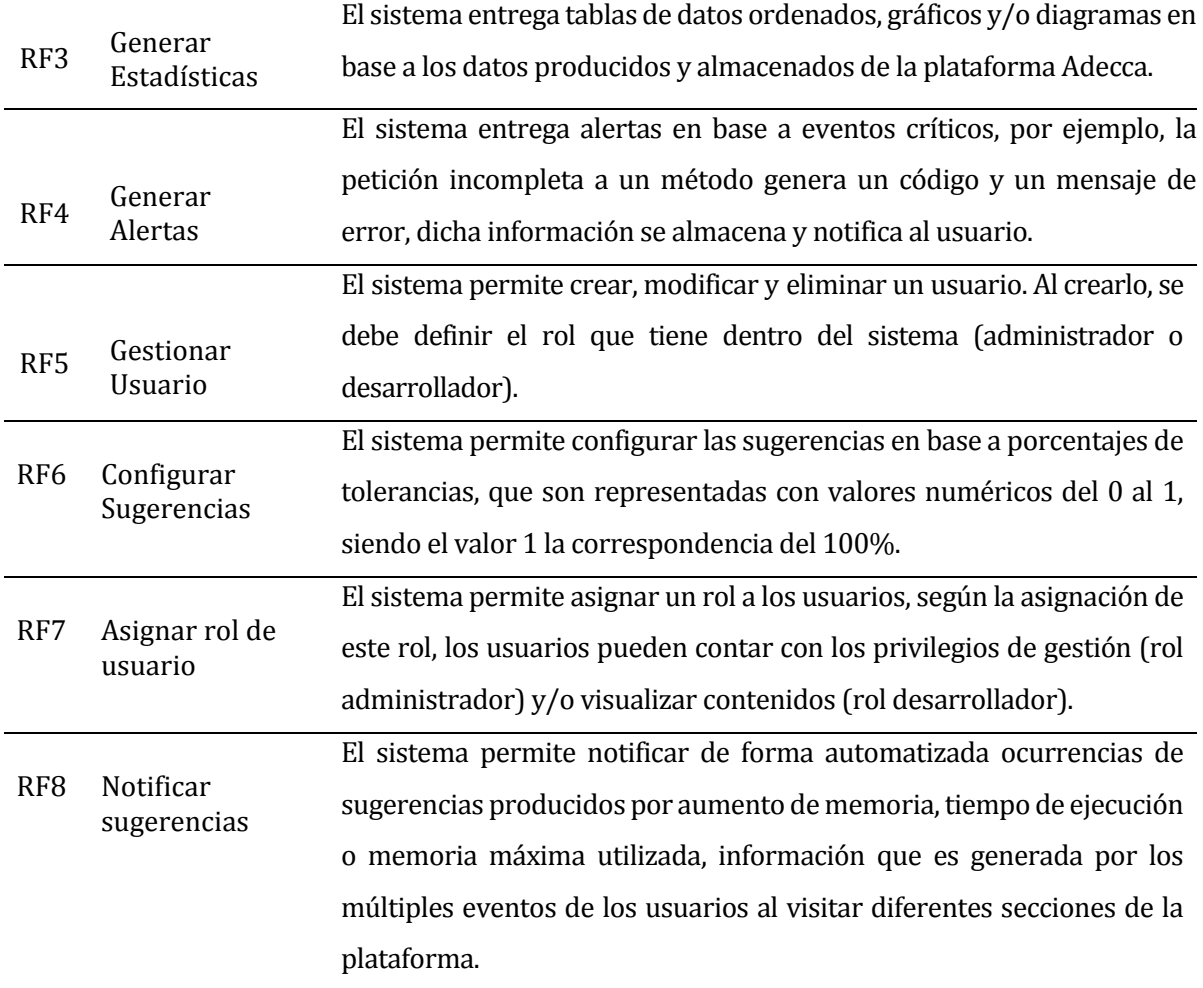

# *Tabla 2: Requerimientos Funcionales.*

# <span id="page-24-1"></span><span id="page-24-0"></span>**4.4.2 Interfaces externas de entrada[. Tabla](#page-24-2)** 3

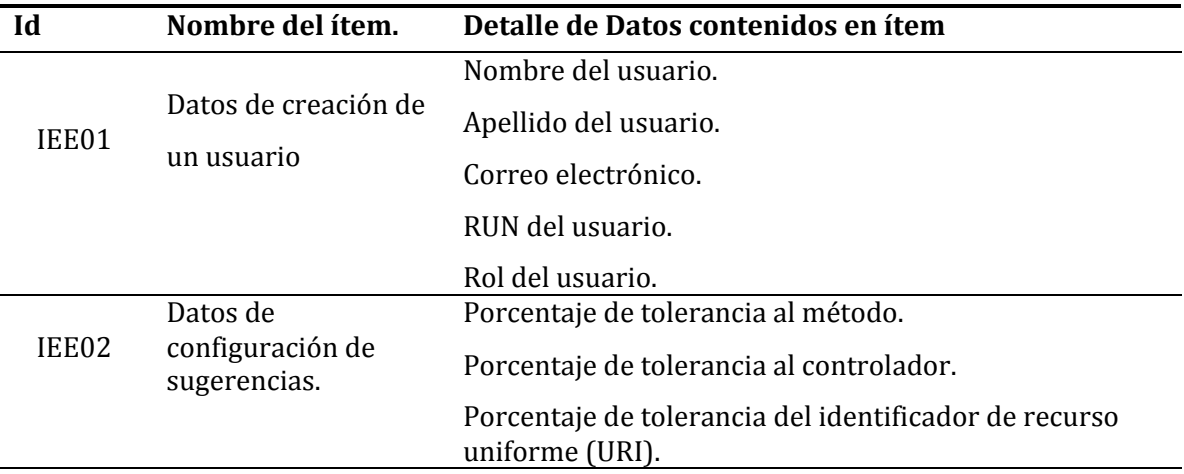

# <span id="page-24-2"></span>*Tabla 3: Interfaces externas de entrada*

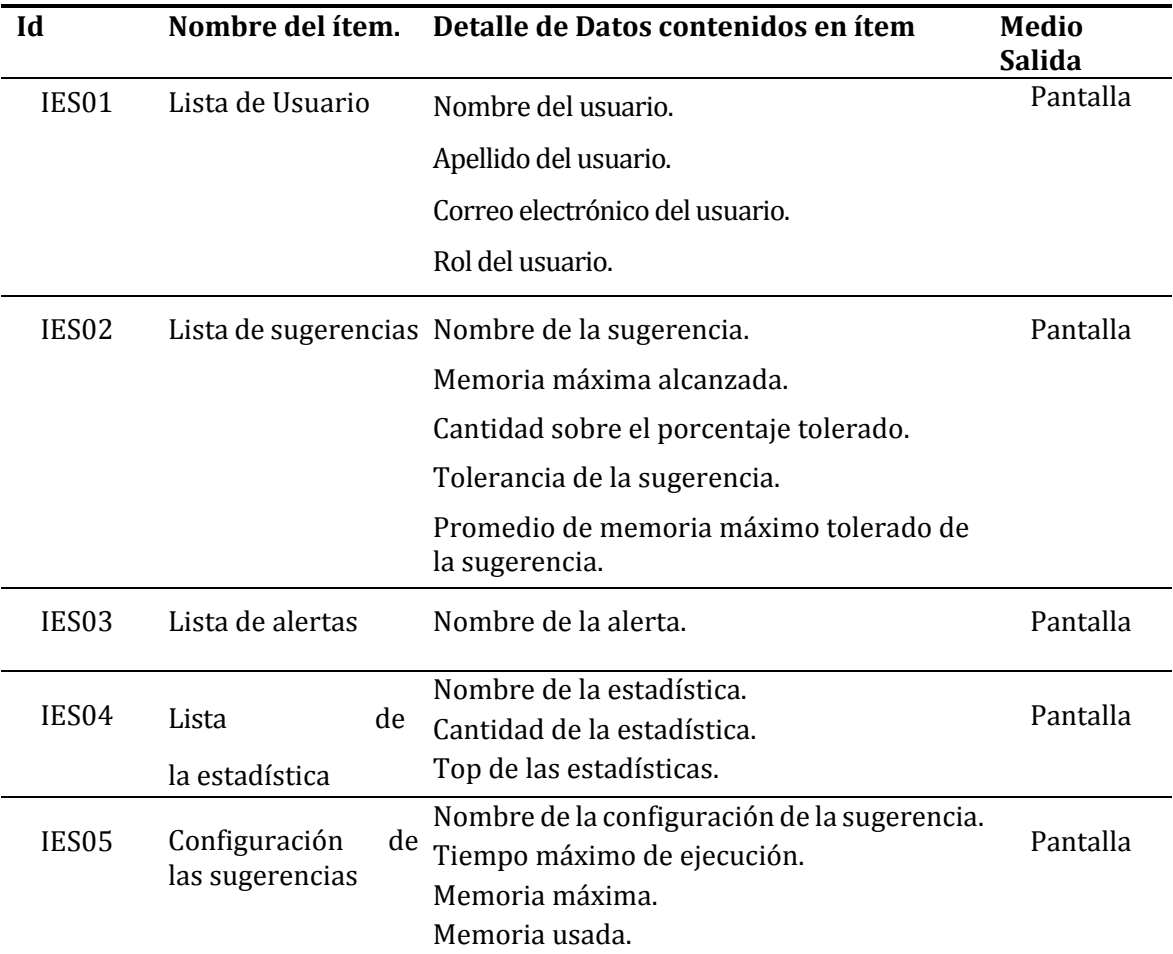

### <span id="page-25-0"></span>**4.4.3 Interfaces externas de Salida. [Tabla](#page-25-3)** 4

#### *Tabla 4: Interfaces Externas de Salida*

#### <span id="page-25-3"></span><span id="page-25-1"></span>**4.4.4 Atributos del producto**

A continuación, se indican los atributos críticos de calidad del producto que se desarrolla.

### <span id="page-25-2"></span>**4.4.4.1 Usabilidad:**

El sistema web cumple con un diseño responsivo con la finalidad de que el usuario pueda visualizar el contenido del sistema en distintas pantallas y así evitar limitaciones del dispositivo a utilizar, además, el sistema provee alertas en caso de alguna modificación o eliminación de datos (eventos críticos), y también, el despliegue de mensajes de éxito o error para que el usuario tenga siempre conocimiento de sus acciones en el sistema.

### <span id="page-26-0"></span>**4.4.4.2 Seguridad:**

El sistema solo permite el ingreso de los usuarios que tengan una cuenta registrada, cada vez que ingresen al sistema, se les solicitaran sus credenciales, en donde se verifica que los datos ingresados sean correctos.

Este atributo incluye las siguientes características:

- Integridad: Para generar modificaciones de los datos solo el sistema permite a aquellos usuarios que cuenten con privilegios que son definidos según su rol, con la finalidad de mantener la información segura en su totalidad.
- Confidencialidad: El sistema provee acceso sólo a usuarios que tengan una cuenta generada por el administrador del sistema.

### <span id="page-26-1"></span>**4.4.4.3 Interfaz Gráfica:**

El sistema ha sido desarrollado siguiendo el manual de desarrollo y las normas gráficas de la Universidad del Bío-Bío.

### <span id="page-26-2"></span>**4.4.4.4 Disponibilidad**

La información que entrega el sistema debe estar siempre disponible para las personas o usuarios que la necesiten, lo anterior es alcanzado gracias a que los servidores en el cual se almacena la aplicación tienen tecnologías, las cuales evitan que el servidor se apague ante un corte de luz, además de backups o respaldo de la información y registros de las bases de datos.

# <span id="page-27-0"></span>**5 FACTIBILIDAD**

La factibilidad se refiere a la disponibilidad de los recursos necesarios para llevar a cabo los objetivos del proyecto. La factibilidad presenta tres aspectos:

- **Técnico**: proporciona la información que hace referencia a los recursos de hardware y software necesarios.
- **Operativo**: determina el nivel de impacto del sistema y su funcionamiento.
- **Económico**: determina si la solución propuesta es económicamente rentable.

El grado de factibilidad que presenta cada aspecto mencionado anteriormente determina el éxito del proyecto.

# <span id="page-27-1"></span>**5.1 Factibilidad técnica.**

Para realizar este estudio se solicita ayuda al personal del Departamento de Servicios Tecnológicos (DST) con la finalidad de averiguar qué recursos tiene la Universidad, para generar una conclusión que determine si cumple técnicamente con la tecnología solicitada y requerida para el desarrollo del proyecto. Actualmente, la universidad cuenta con computadores que están ubicados en los laboratorios centrales, sus características se ven representadas en la **[Tabla 5](#page-27-2)**, cumpliendo con los requerimientos básicos para el desarrollo y funcionamiento del proyecto.

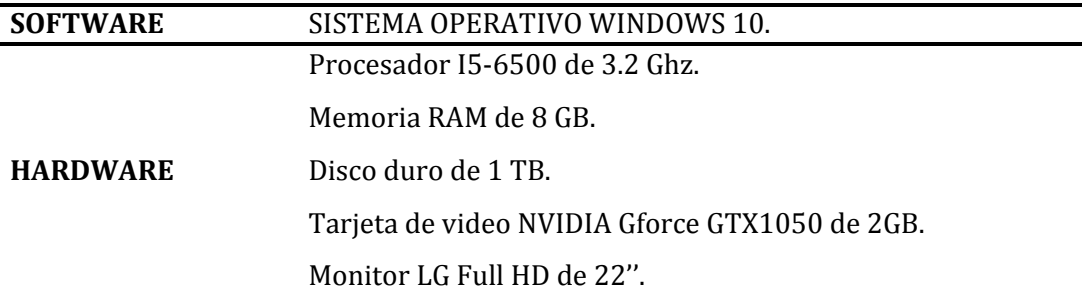

### *Tabla 5: Especificación Pc-Laboratorio.*

<span id="page-27-2"></span>Además, la universidad dispone de un rack de 5 servidores específicamente destinado para el hospedaje de la plataforma Adecca, su base de datos y los archivos de sus usuarios, las características de cada servidor se visualizan en la **[Tabla 6](#page-28-1)**.

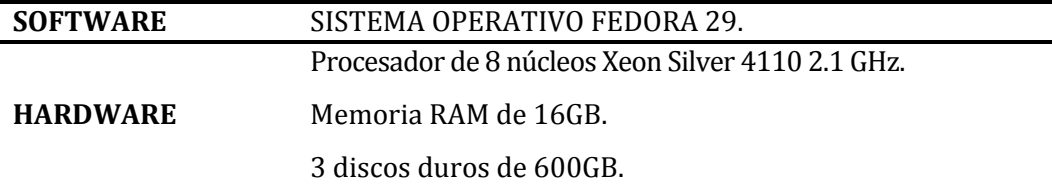

### *Tabla 6: Especificación Servidor.*

#### <span id="page-28-1"></span>**Requerimientos de Implementación**

Las herramientas necesarias para el desarrollo del sistema son:

- Lenguaje de programación: PHP, TypeScript, NoSQL.
- Tecnologías: Laravel, Angular, MongoDB.

### **Conclusión de la Factibilidad Técnica**

Esta solución presenta una implementación viable, ya que la Universidad tiene acceso a la tecnología necesaria, concluyendo que es Técnicamente Factible.

### <span id="page-28-0"></span>**5.2 Factibilidad operativa.**

Consiste en evaluar el impacto que tendrá el sistema dentro de la comunidad universitaria, con respecto a la resistencia al uso que puedan presentar los usuarios de la aplicación.(Arias, 2020)

Actualmente, el departamento de Soporte Tecnológico cuenta con el personal capacitado para utilizar el sistema, ya que estos pertenecen al área de la Tecnología de la información. Por lo tanto, no existirá dificultad ni resistencia por parte de los usuarios respecto de la creación de este nuevo sistema para Adecca.

### **Conclusión a la factibilidad operacional**

Ante el análisis expuesto, se concluye que es Operacionalmente Factible dado el aumento progresivo del uso que tiene la plataforma Adecca, por lo que se hace necesario monitorearla para resolver eventos y/o realizar mejoras en un menor tiempo, con el objetivo que se encuentre habilitada y disponible para los requerimientos de los usuarios.

# <span id="page-29-0"></span>**5.3 Factibilidad económica.**

Consiste en estimar los costos y beneficios de llevar a cabo el proyecto. Para evaluar este aspecto, se ha decidido utilizar el Valor Actual Neto (VAN), cuyo resultado determina si el proyecto es rentable.(H.S., 2019)

## <span id="page-29-1"></span>**5.3.1 Determinación de Costos**

### **5.3.1.1 Costos de inversión**

Para este proyecto se necesita contar con hardware y software que permitan enfrentar el desarrollo, los cuales se detallan en la sección de factibilidad técnica. El servidor para alojar la aplicación ya se encuentra disponible para utilizar en la universidad por lo tanto no tendrá ningún gasto, además, el software utilizado para el desarrollo del sistema es de licencia libre y su costo es de \$0 pesos.

En relación con el costo del personal, específicamente se requiere solo de un Ingeniero Civil en Informática.

- En el mercado actual se puede calcular el costo de un Ingeniero Civil en Informática al precio de \$5.000 por hora\*.
- El tiempo de desarrollo estimado es de 6 meses, trabajando 20 horas a la semana, dando un total de 480 horas de producción. Por último, la suma total arroja como resultado \$2.400.000., siendo este mismo valor el total de inversión.

### **5.3.1.2 Costo de instalación y capacitación**

La solución que se propone contempla la instalación y capacitación de usuarios ya que, a pesar de que sea un sistema automatizado se requerirá interacción de algún agente en el sistema, implicando un tiempo de instalación de 2 días, trabajando 8 horas diarias. El precio por hora del Ingeniero Civil en Informática será el mismo valor presentado en los costos de inversión, es decir \$5.000 por hora, lo que da un total de \$80.000 por el coste de instalación.

#### **5.3.1.3 Costos de operación y mantención**

En lo que se refiere a costo de operación, existe el personal con el conocimiento suficiente demostrado en el tiempo que está instalado Adecca como plataforma educativa. Por otro lado, el costo de mantención del sistema está estimado en un total de \$40.000 anuales, ya que se necesita el servicio del ingeniero civil en informática para realizar mantenciones cada 3 meses con tiempo de duración por mantención de 2 horas. En conclusión, el total de los costos de la solución es de \$2.480.000. esta cifra corresponde a la suma de costo de inversión e instalación que presenta el proyecto. Además, se debe agregar el costo anual de mantención del sistema, después del año 0, que son \$40.000.

### <span id="page-30-0"></span>**5.3.2 Estimación de los Beneficios**

#### **5.3.2.1 Beneficios Tangibles**

**Economizar Horas/Hombres:** La Universidad del Bío-Bío hoy en día cuenta con un desarrollador y un administrador para la administración y programación de la plataforma educativa Adecca. Estos se verán beneficiados directamente al utilizar el Sistema de Monitoreo; sí el problema lo puede solucionar sólo el desarrollador el tiempo que gasta en encontrar y solucionar un evento que ocurre en la plataforma es de 1 hora, la cantidad de eventos mínimos que ocurren durante un mes es 10, además, hay que tener en cuenta que ocurren eventos de mayor complejidad de solución o mejora que necesitaría una intervención del administrador, estos eventos ocurren 4 vez al mes con tiempo de estrategia 3 horas y 6 horas de desarrollo más a asignar al desarrollador. En la Universidad la plataforma Adecca, el desarrollador tiene como promedio un valor por hora de \$5.500, el administrador con un valor por hora de \$9.740\*.

En resumen, el desarrollador gasta 16 horas mensuales en solucionar eventos que ocurren en la plataforma, con un costo por hora de \$5.500 dando un total de \$88.000 mensuales. También el administrador genera estrategia de solución con un tiempo de 12 horas por \$ 9.740 por hora dando un total de \$ 116.880. Esto deduce que el ahorro por mes es de \$204.800 mensual y anual de \$2.048.000, ya que, la Universidad trabaja en promedio 10 meses.

### **5.3.2.2 Beneficios Intangibles**

**Control de la plataforma:** El personal de la Universidad que trabaje en la plataforma Adecca tendrá un mejor control sobre los eventos que ocurran en ella de manera fácil, entendible y rápida.

### <span id="page-31-0"></span>**5.3.3 Flujo de Caja Neto**

Para verificar la factibilidad económica del proyecto, se calculará el VAN (Valor Actual Neto) demostrado en la **[Tabla 7](#page-31-1)**. Para este cálculo tendremos los siguientes aspectos:

El impuesto aplicado es del 10%.

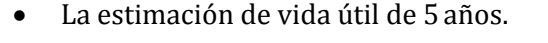

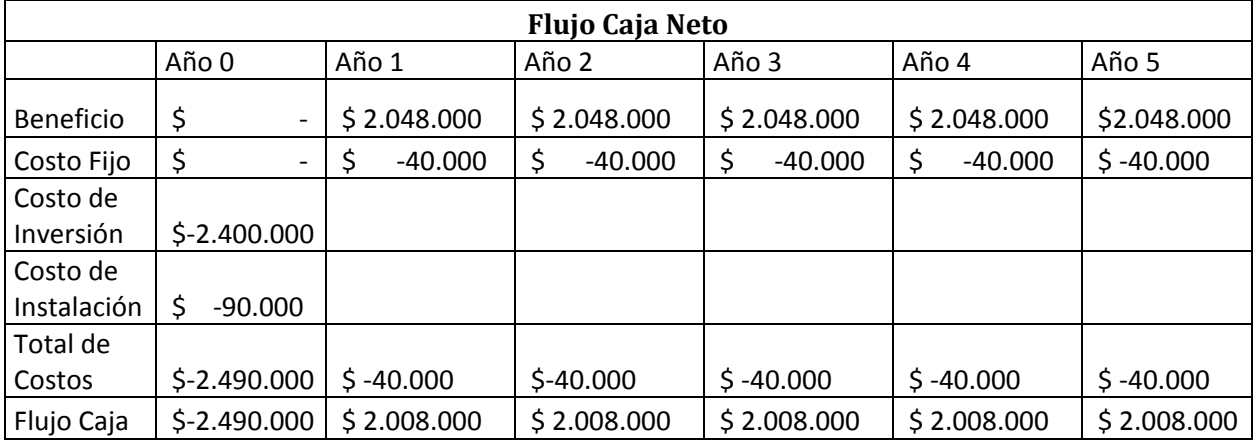

### *Tabla 7: Flujo Caja Neto*

# <span id="page-31-1"></span>**5.3.4 Análisis del VAN**

 $\overline{a}$ 

Para verificar si el proyecto es factible económicamente se utilizará el indicador VAN, que permite saber si los beneficios son mayores que los costos en un periodo de 5 años como horizonte.

$$
VAN = \sum_{i=0}^{N} \frac{B_i - C_i}{(1+r)i}
$$
  
Formula 1: VAN  
Donde  
B<sub>i</sub>: beneficio del periodo i  
C<sub>i</sub>: costo del periodo i  
i: periodo  
n: vida útil del proyecto.  
r: tasa de descuento  
VAN(10%) =  $\frac{2.048.000}{(1+0.1)1} + \frac{2.048.000}{(1+0.1)2} + \frac{2.048.000}{(1+0.1)3} + \frac{2.048.000}{(1+0.1)4} + \frac{2.048.000}{(1+0.1)5} - 2.490.000$   
VAN (10%) = 5.121.900

## <span id="page-32-0"></span>**5.4 Conclusión de la factibilidad**

A partir del análisis de la factibilidad técnica, operativa y económica del proyecto se afirma que la implementación del sistema es viable, teniendo una proyección exitosa por el indicativo positivo que entrega el VAN, implicando también un ahorro de tiempo tanto para el desarrollador como para el administrador de la plataforma educativa Adecca.

# <span id="page-33-0"></span>**6 ANÁLISIS**

En este capítulo se desarrolla un análisis de las características del software por medio de distintos diagramas, en primera instancia se muestra el diagrama de proceso de negocios, luego la representación de los requerimientos funcionales a través de un diagrama de casos de uso y, finalmente, el modelamiento de los datos mediante un diagrama para modelos no relacionales.

### <span id="page-33-1"></span>**6.1 Procesos de Negocios futuro**

Debido a que la Universidad del Bío-Bío no cuenta con un sistema implementado de monitoreo para la plataforma Adecca, se realiza el modelo de procesos de negocios futuro, que representa el funcionamiento de forma general del nuevo sistema y la interacción entre un usuario de la plataforma Adecca y el usuario del sistema de monitoreo.

Este modelo del proceso de negocios sobre el nuevo sistema contiene dos "pool", uno de ellos representa un usuario de la plataforma Adecca y el usuario del sistema de monitoreo representado por el Departamento de Servicio Tecnológico (DST). El modelo inicia cuando el usuario de la plataforma Adecca ingresa y genera una acción en la plataforma, estas acciones pueden ser: ingresar a un módulo, responder cuestionario, subir archivo, entre otros. Una vez que el usuario de la plataforma no requiera realizar más acciones en la plataforma, el usuario de la plataforma cierra su sesión terminada su participación.

Las acciones del usuario serán almacenadas en una base de datos, la que entrega información para generar las sugerencias, alertas y datos al Desarrollador y Administrador dando inicio a su participación en el "pool", el cual consulta y analiza sugerencias, alertas o estadísticas generadas de la base de datos. Si no requiere atención del Administrador, el desarrollador genera una estrategia de solución o mejora, terminando el proceso. En caso que sí requiera atención, el Desarrollador entrega detalles al Administrador para desplegar una estrategia de solución que implementa el Desarrollador finalizando el proceso de negocio.

En la **[Figura 5](#page-34-0)** se visualizará el diagrama de procesos de negocios para el sistema de monitoreo Adecca.

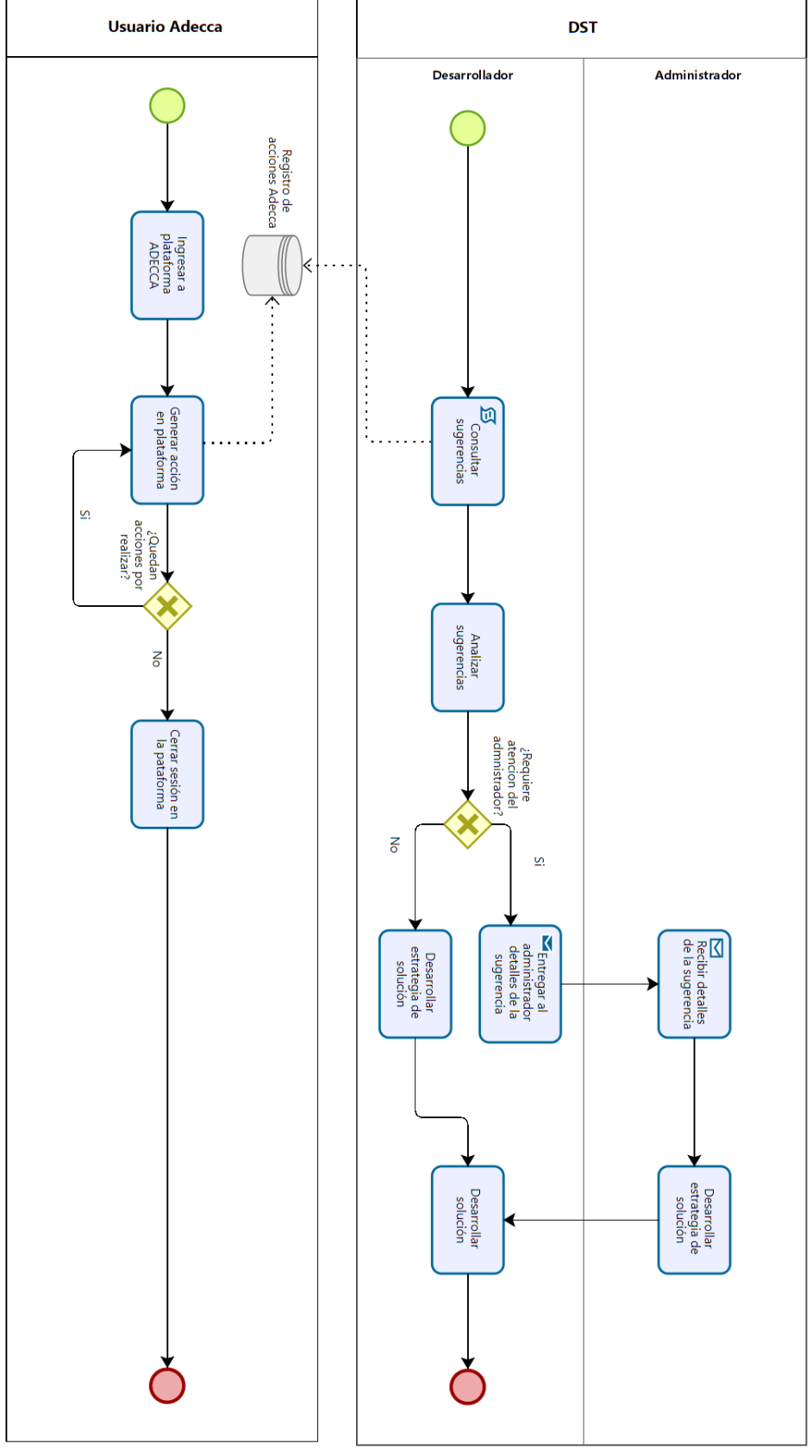

<span id="page-34-0"></span>*Figura 5: BPMN Sistema de Monitoreo Adecca* 

# <span id="page-35-0"></span>**6.2 Diagrama de casos de uso**

En esta sección se realiza el análisis de los actores y la interacción en la que tiene cada uno de estos con los casos de uso del sistema mostrado en la **[Tabla 8](#page-35-1)** y **[Tabla 9](#page-35-2)**.

### **6.2.1 Actores**

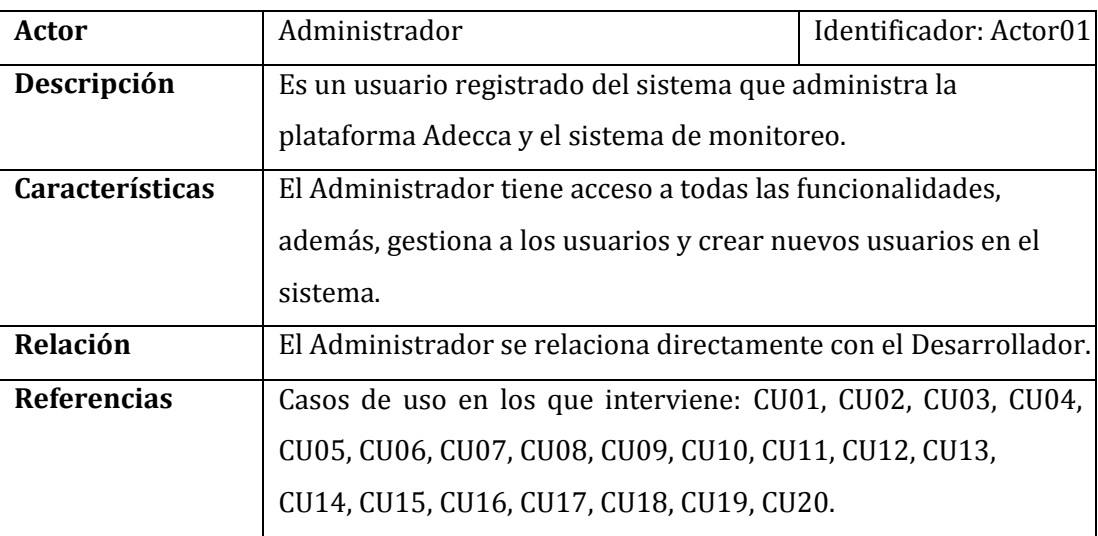

# *Tabla 8: Especificación del Actor Administrador.*

<span id="page-35-1"></span>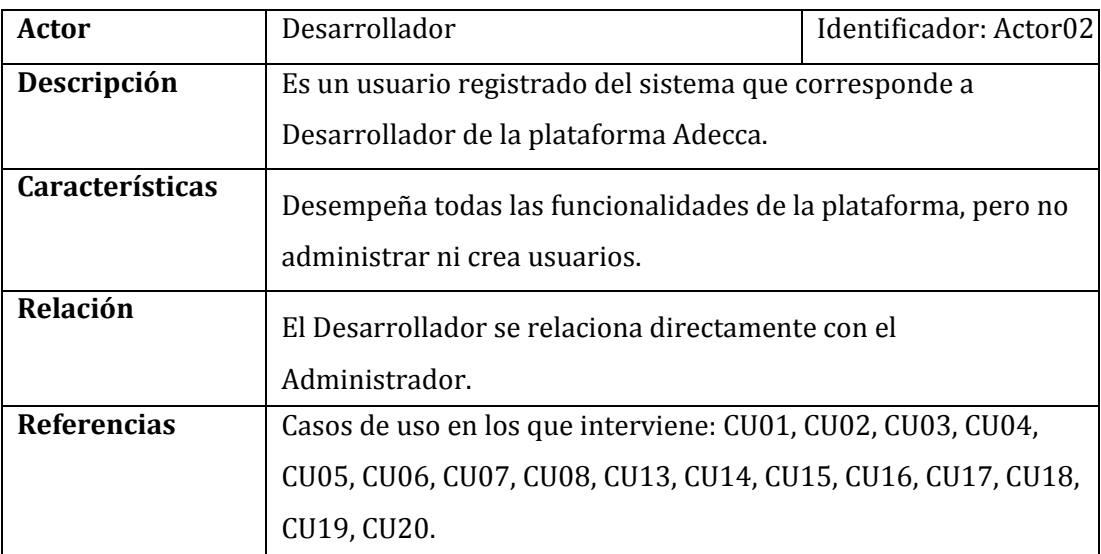

<span id="page-35-2"></span>*Tabla 9: Especificación del Actor Desarrollador.*
#### **6.2.2 Casos de Uso y descripción**

El la **[Figura 6](#page-37-0)** se muestra los casos de uso que contempla el sistema de monitoreo Adecca. Este contiene 20 casos de uso que hacen referencia a los requisitos funcionales del sistema. Además, existen dos actores que representan al Administrador y Desarrollador del sistema y que también comparte el mismo rol en la plataforma Adecca.

Las funcionalidades del Desarrollador y Administrador son compartidas en muchos de los casos de uso, ya que, todos tendrán accesos a las funcionalidades principales del sistema como lo sería visualizar las estadísticas o autenticarse en el sistema.

Por otra parte, está el actor que cumple el rol de Administrador, es el único actor que tiene la posibilidad de gestionar los usuarios que ocuparán el sistema, además de asignar los privilegios correspondientes al uso del sistema de monitoreo.

Adicionalmente, para especificar, el caso de uso que contiene la palabra "Gestionar", hacen referencia al grupo de funcionalidades como lo son Crear, Modificar, Eliminar y Listar, o también conocidos como CRUD.

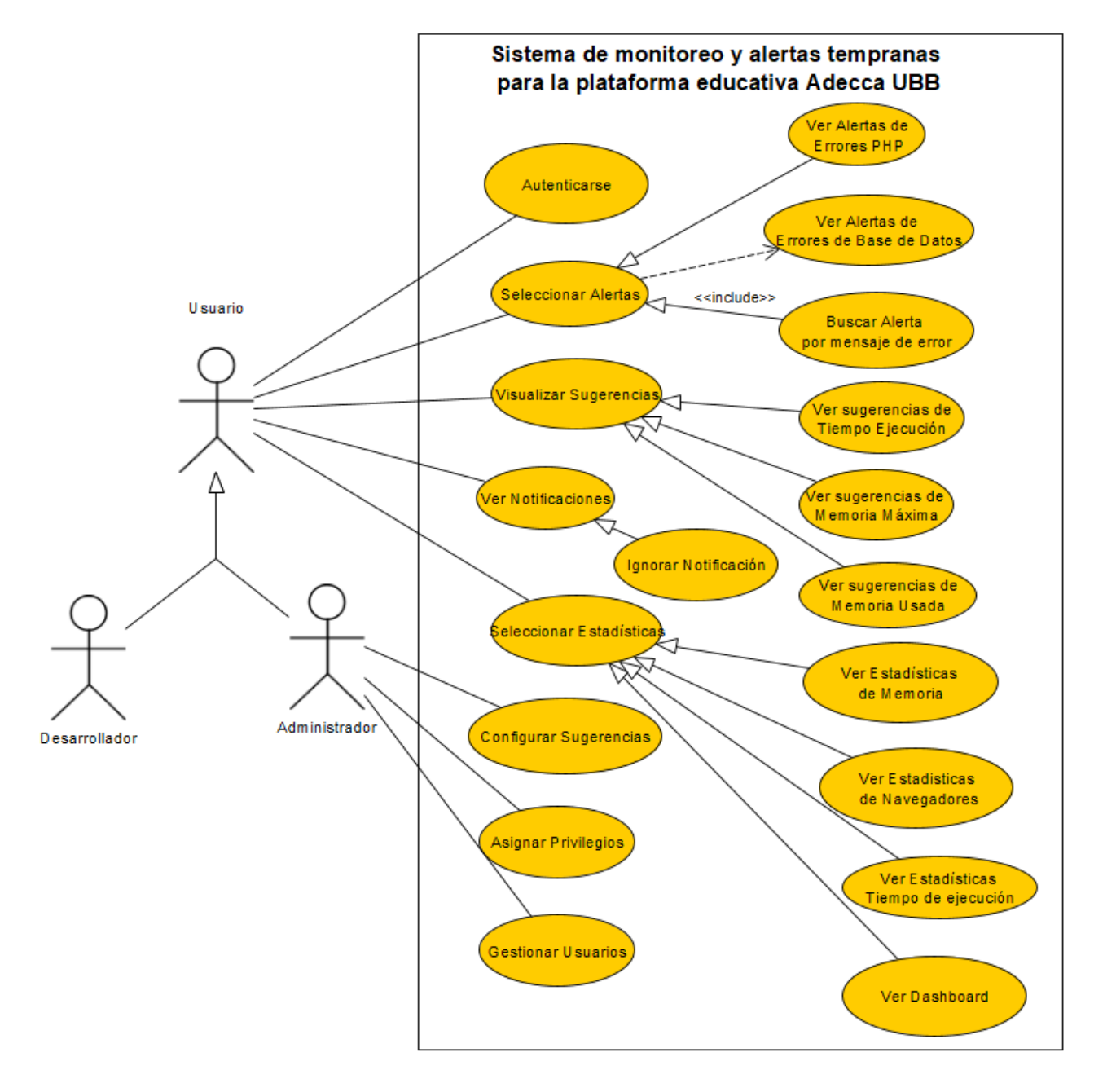

<span id="page-37-0"></span>*Figura 6: Diagrama de Casos de Uso* 

## **6.2.3 Especificación de los Casos de Uso**

La especificación de los casos de uso del sistema se mostrará desde la **[Tabla 10](#page-38-0)** a la **[Tabla](#page-57-0)  [29](#page-57-0)**. En cada una de estas se realiza una descripción de un caso de uso que está directamente asociado a un requerimiento funcional, y se indica el flujo principal y los actores que interactúan con el caso de uso.

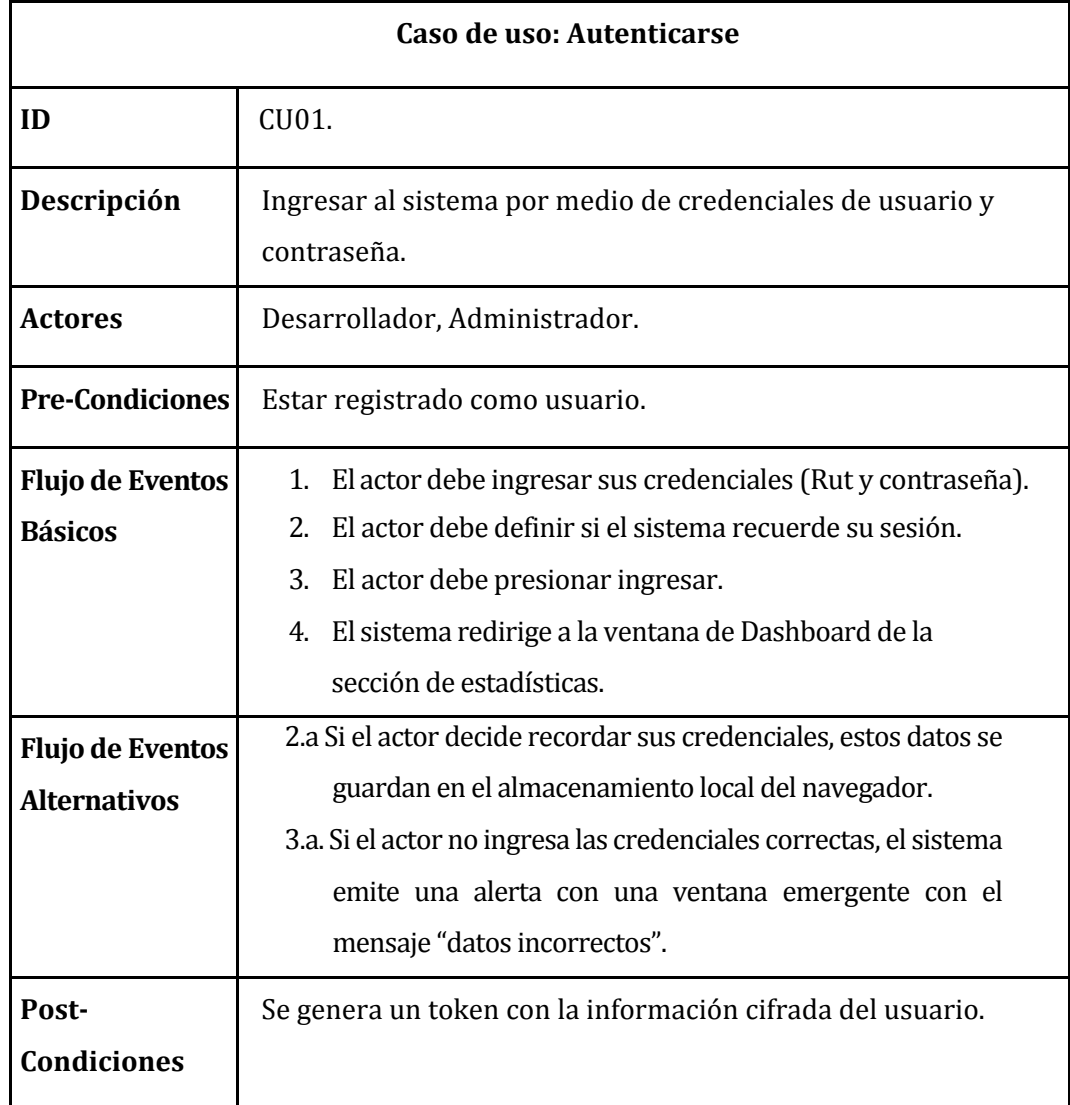

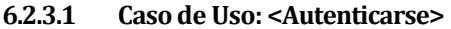

<span id="page-38-0"></span>*Tabla 10: Especificación de los casos de uso: Autenticarse.* 

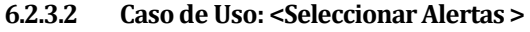

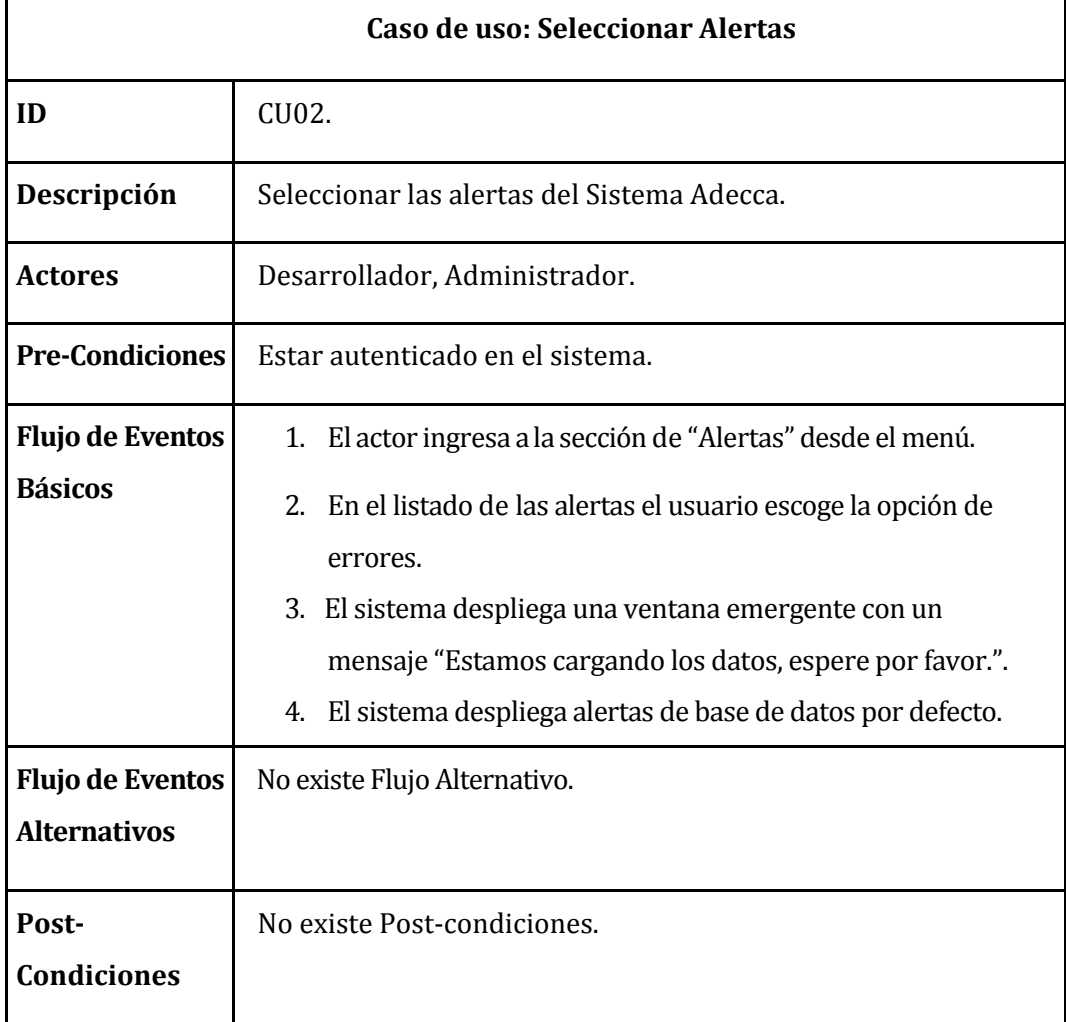

*Tabla 11: Especificación de los casos de uso: Seleccionar Alertas.* 

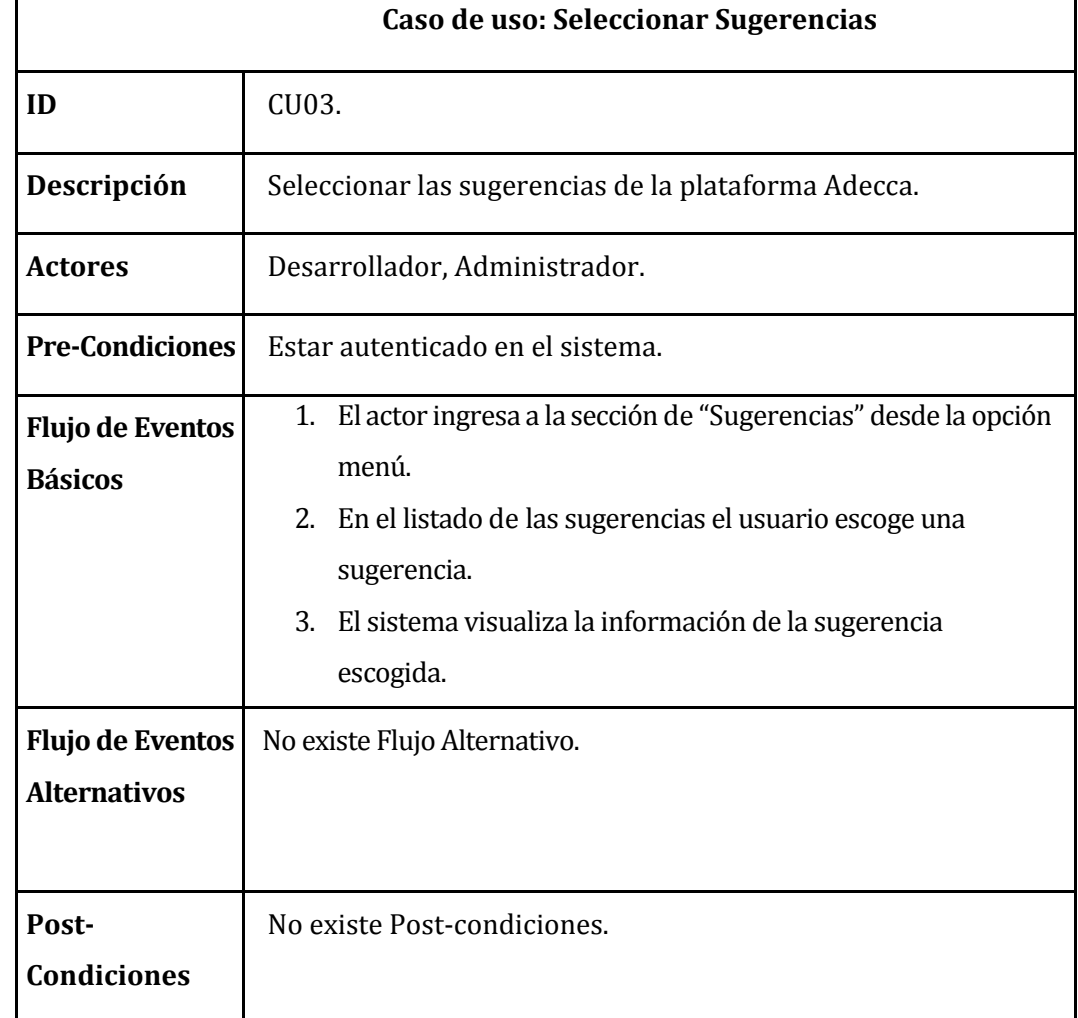

# **6.2.3.3 Caso de Uso: <Seleccionar Sugerencias>**

*Tabla 12: Especificación de los casos de uso: Seleccionar Sugerencias.* 

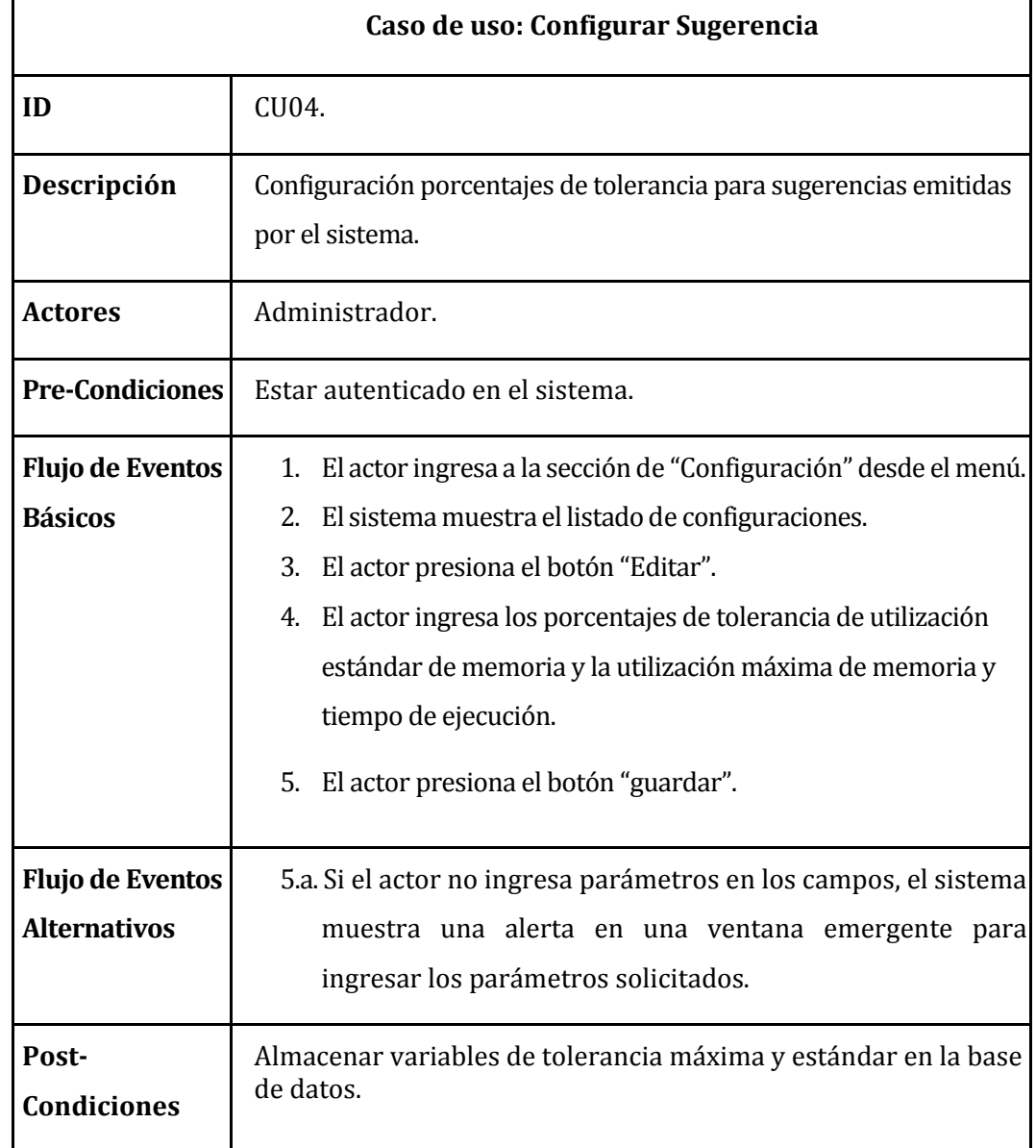

# **6.2.3.4 Caso de Uso: <Configurar Sugerencia>**

*Tabla 13: Especificación de los casos de uso: Configurar Sugerencia* 

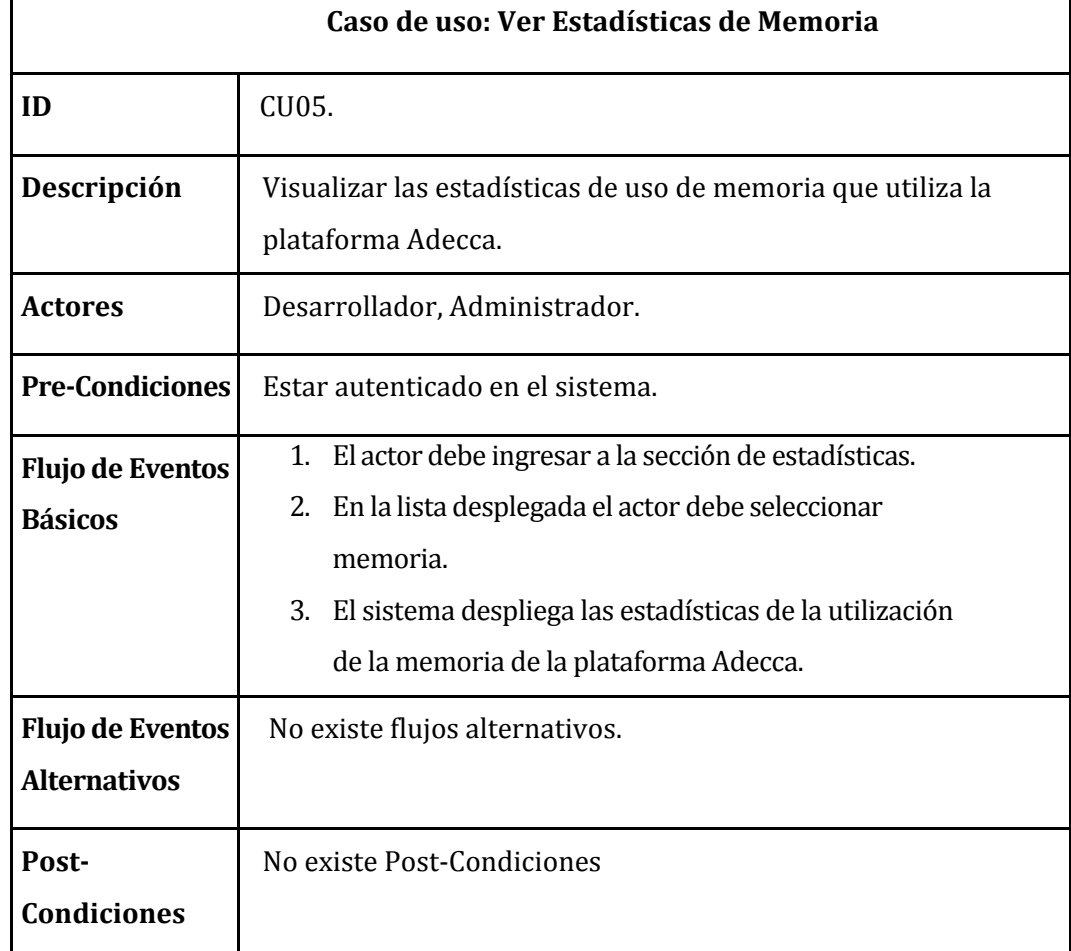

## **6.2.3.5 Caso de Uso: <Ver Estadísticas Memoria>**

*Tabla 14: Especificación de los casos de uso: Ver Estadísticas de Memoria.* 

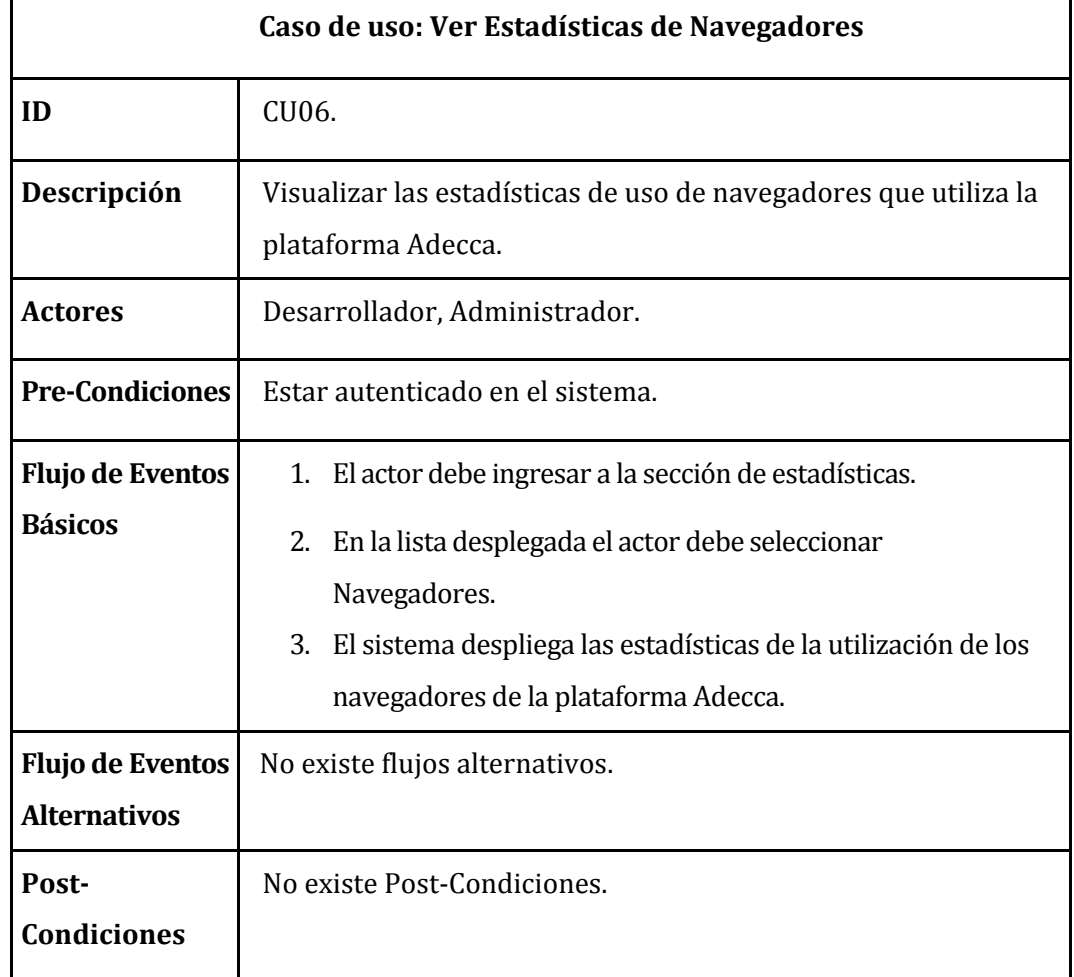

# **6.2.3.6 Caso de Uso: <Ver Estadísticas Navegadores>**

*Tabla 15: Especificación de los casos de uso: Ver Estadísticas de Navegadores.*

J.

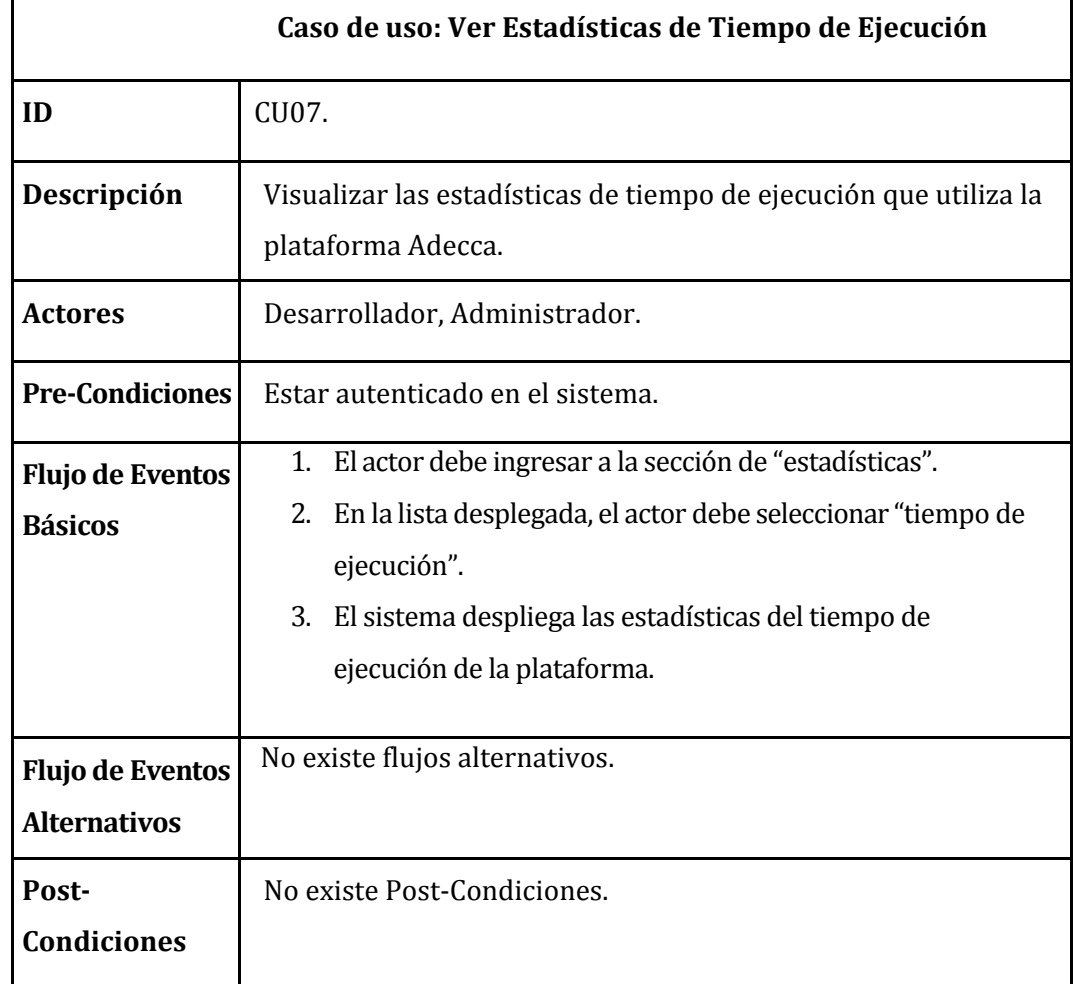

# **6.2.3.7 Caso de Uso: <Ver Estadísticas Tiempo Ejecución>**

*Tabla 16: Especificación de los casos de uso: Ver Estadísticas de Tiempo De Ejecución.* 

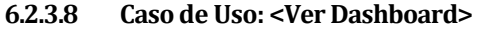

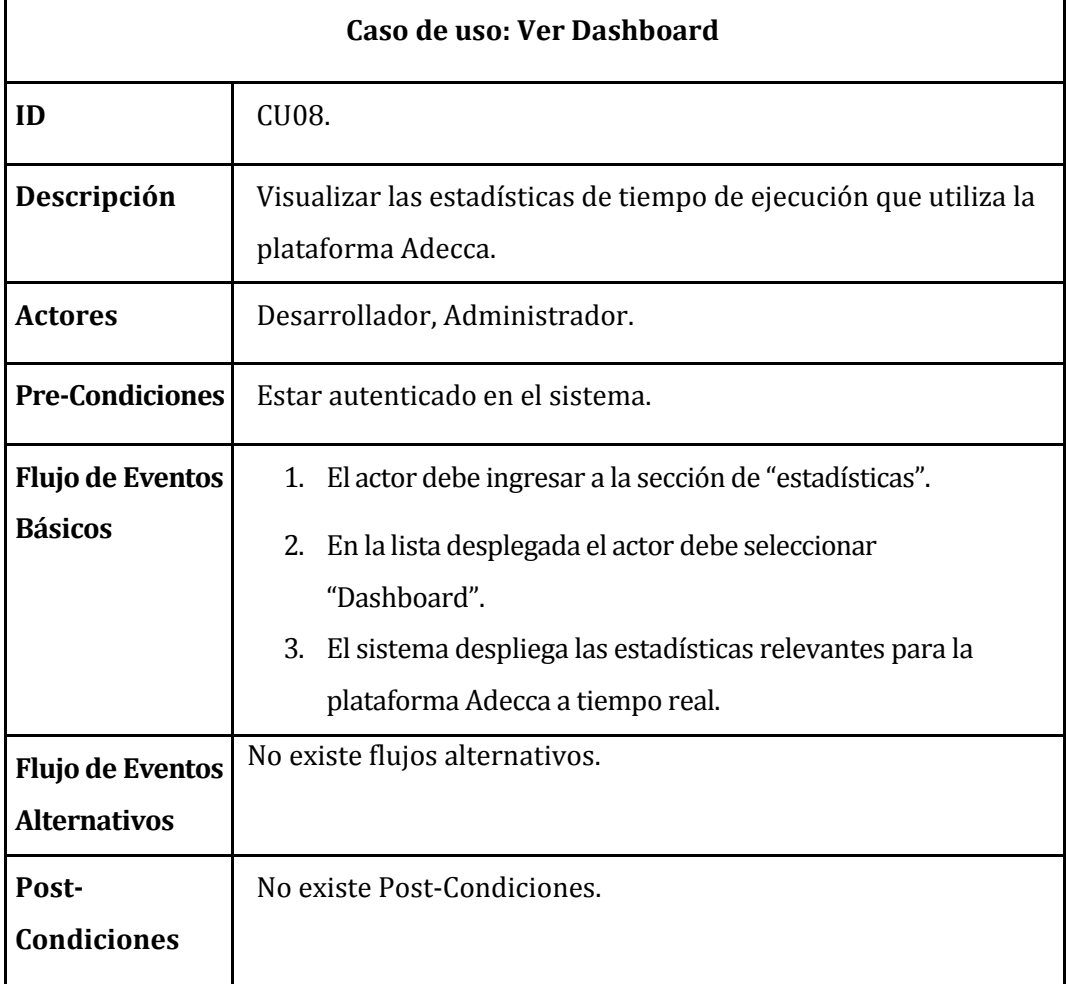

*Tabla 17: Especificación de los casos de uso: Ver DashBoard.* 

۰

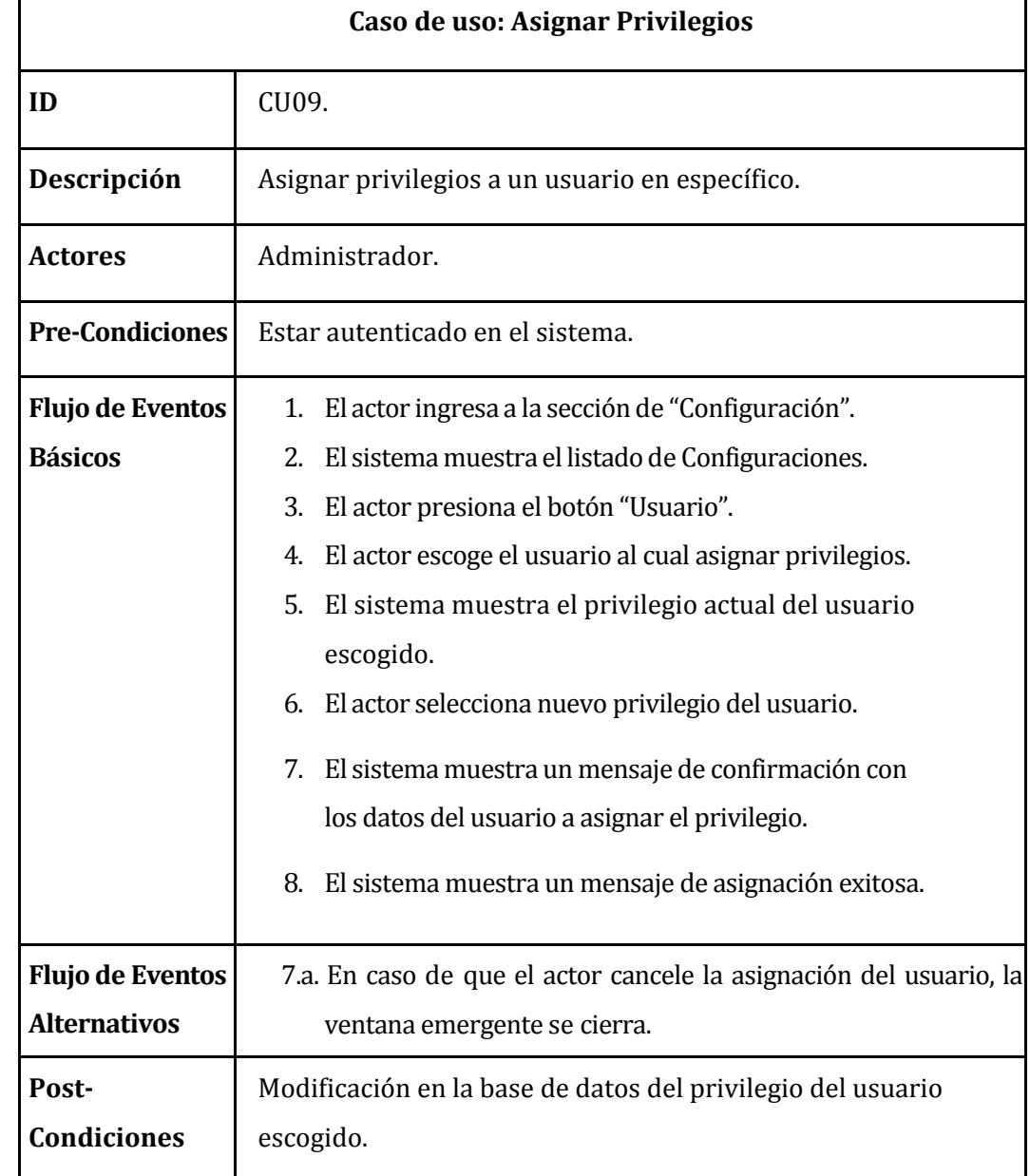

# **6.2.3.9 Caso de Uso: <Asignar Privilegios>**

*Tabla 18: Especificación de los casos de uso: Asignar Privilegios.*

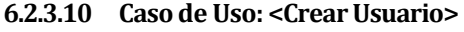

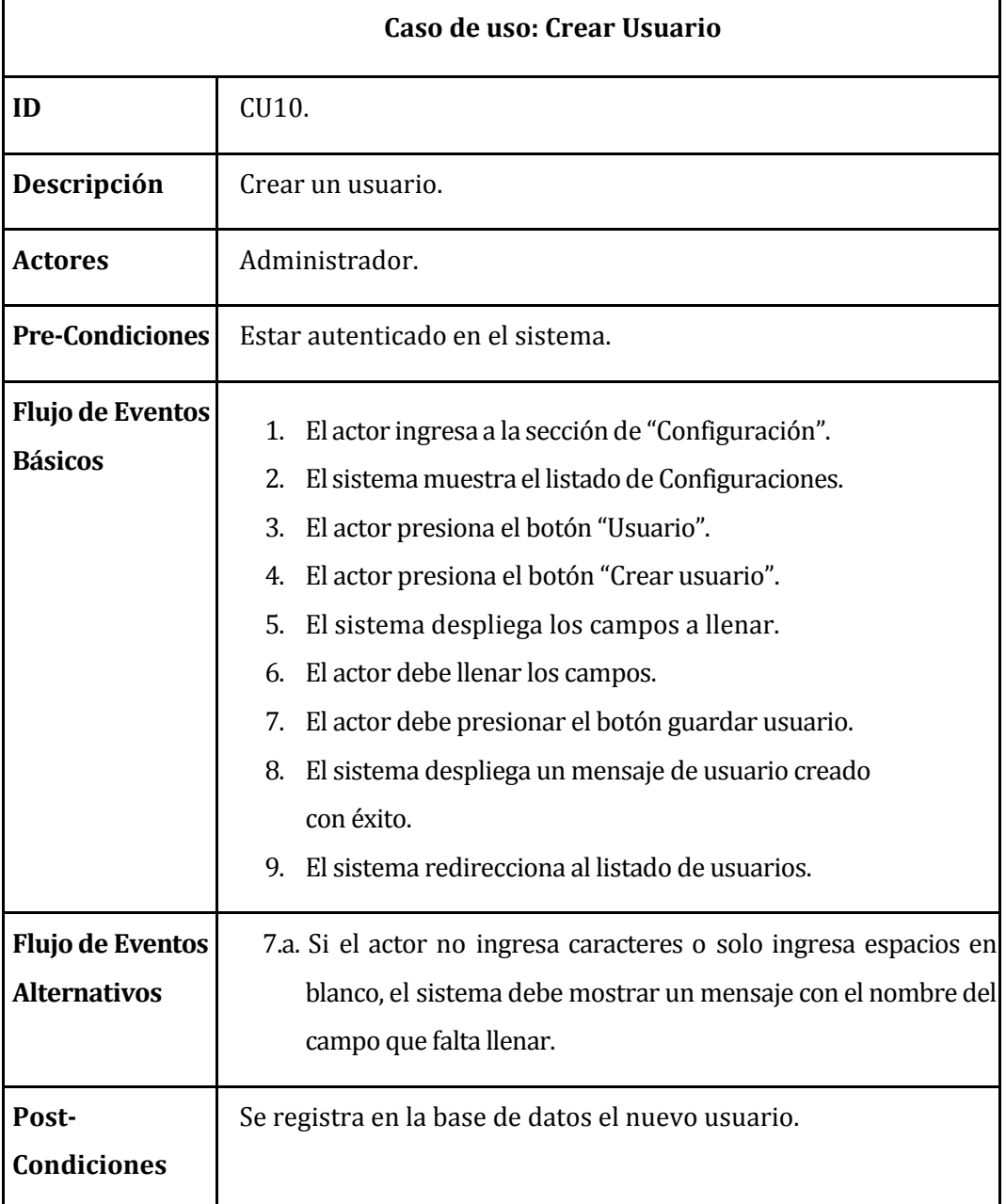

*Tabla 19: Especificación de los casos de uso: Crear Usuario.* 

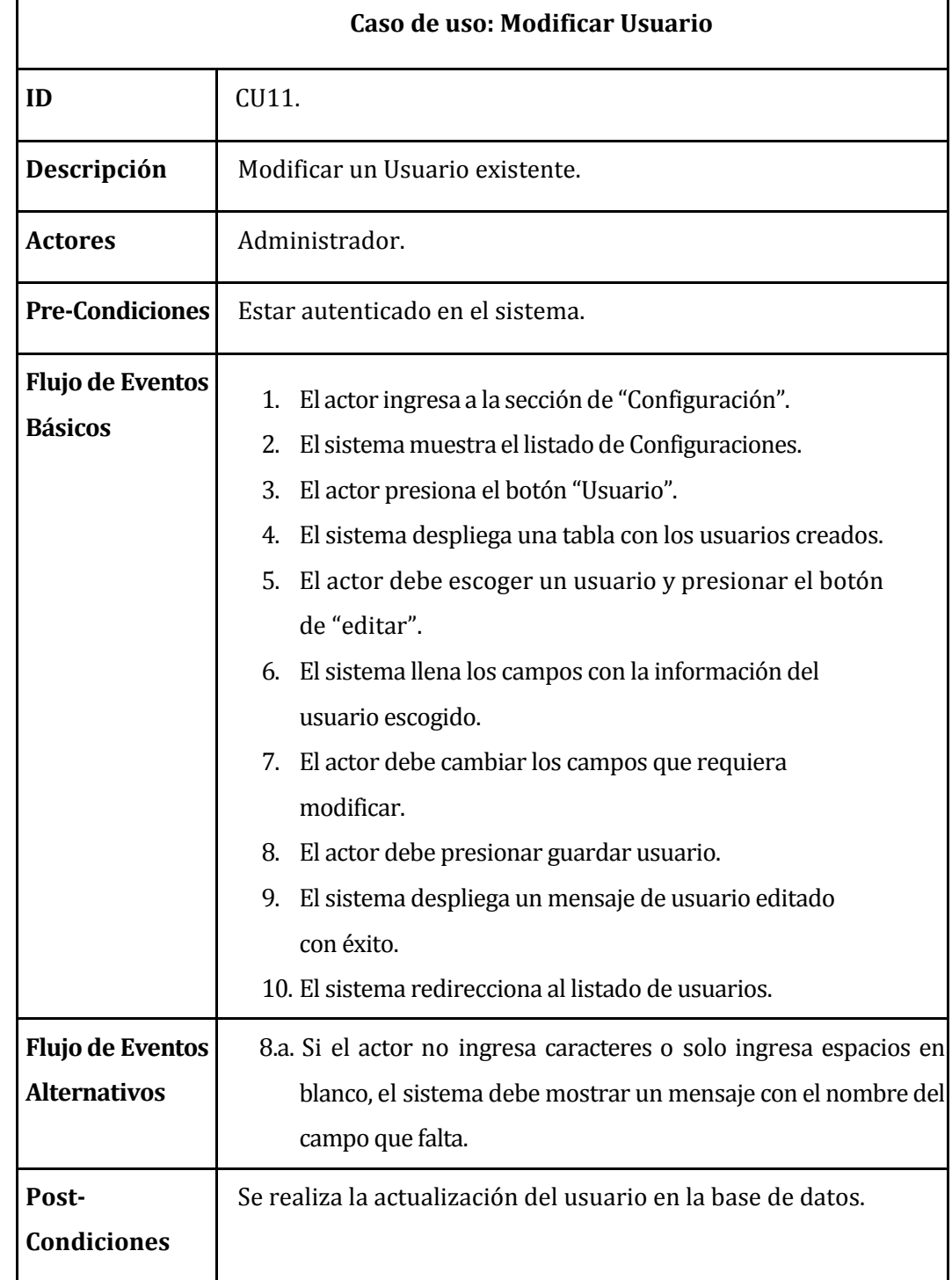

# **6.2.3.11 Caso de Uso: <Modificar Usuario>**

*Tabla 20: Especificación de los casos de uso: Modificar Usuario.* 

# **6.2.3.12 Caso de Uso: <Eliminar Usuario>**

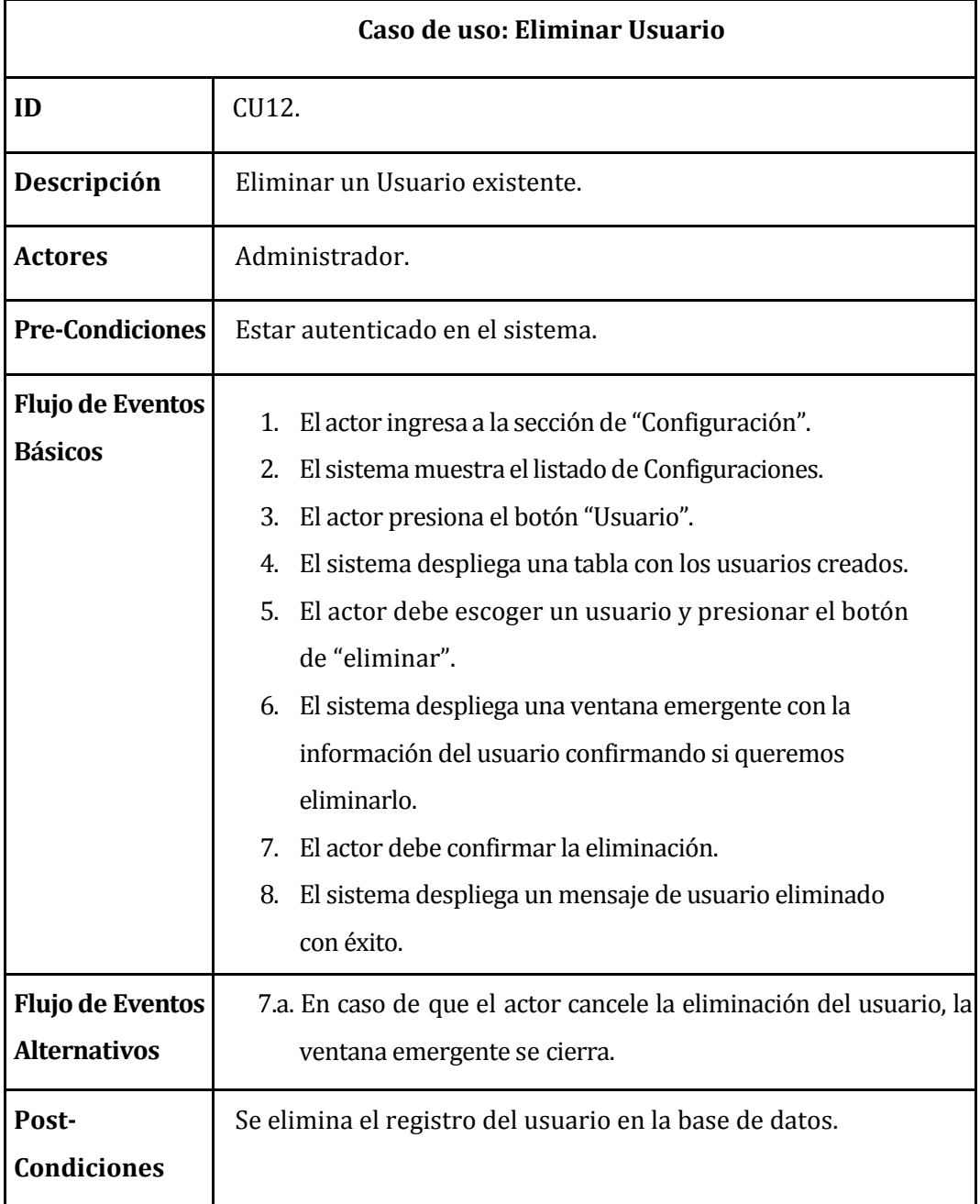

*Tabla 21: Especificación de los casos de uso: Eliminar Usuario.* 

# **6.2.3.13 Caso de Uso: <Ver Sugerencia Tiempo Ejecución>**

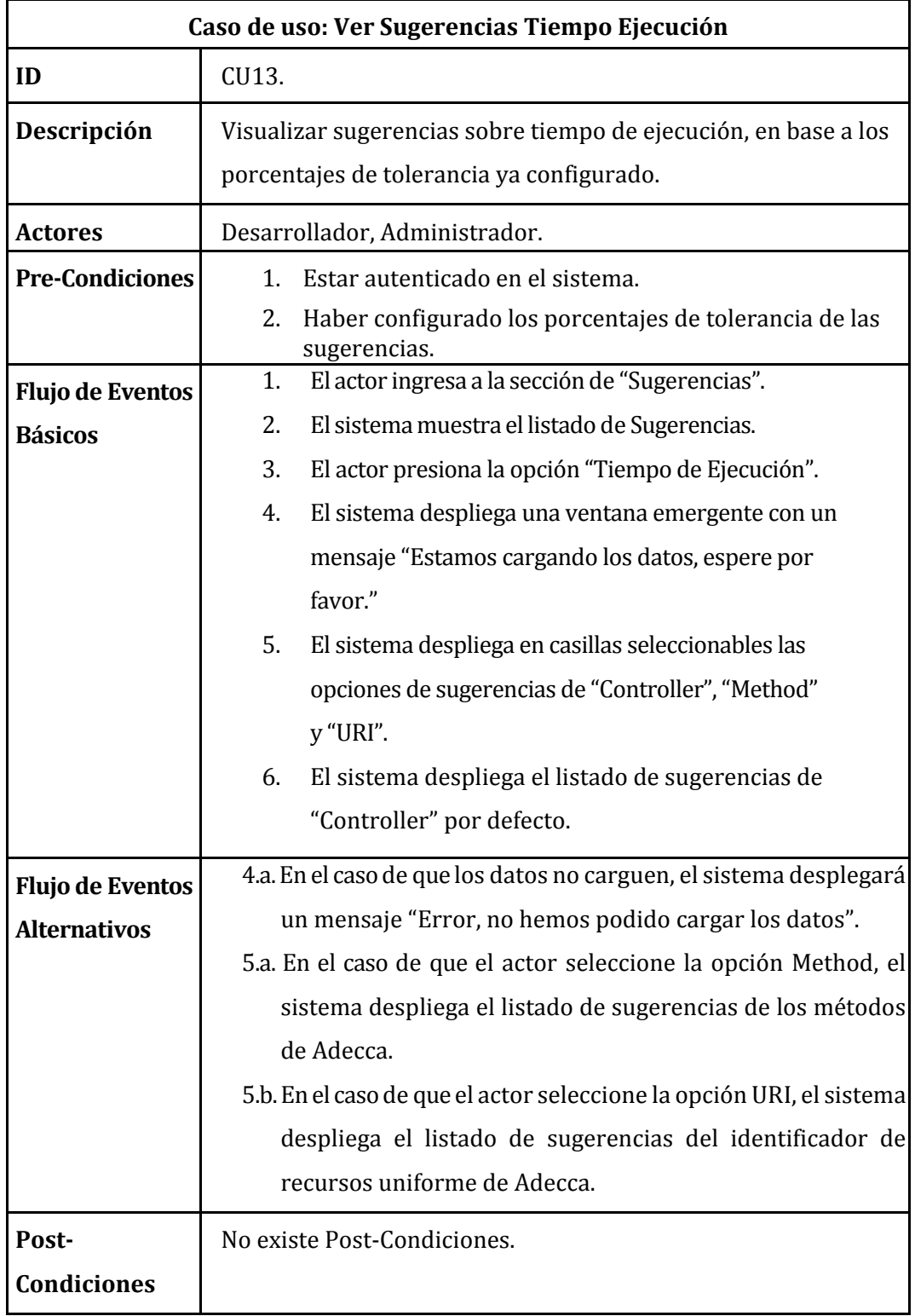

*Tabla 22: Especificación de los casos de uso: Ver Sugerencia Tiempo de Ejecución.* 

۰

# **6.2.3.14 Caso de Uso: <Ver Sugerencia Memoria Usada>**

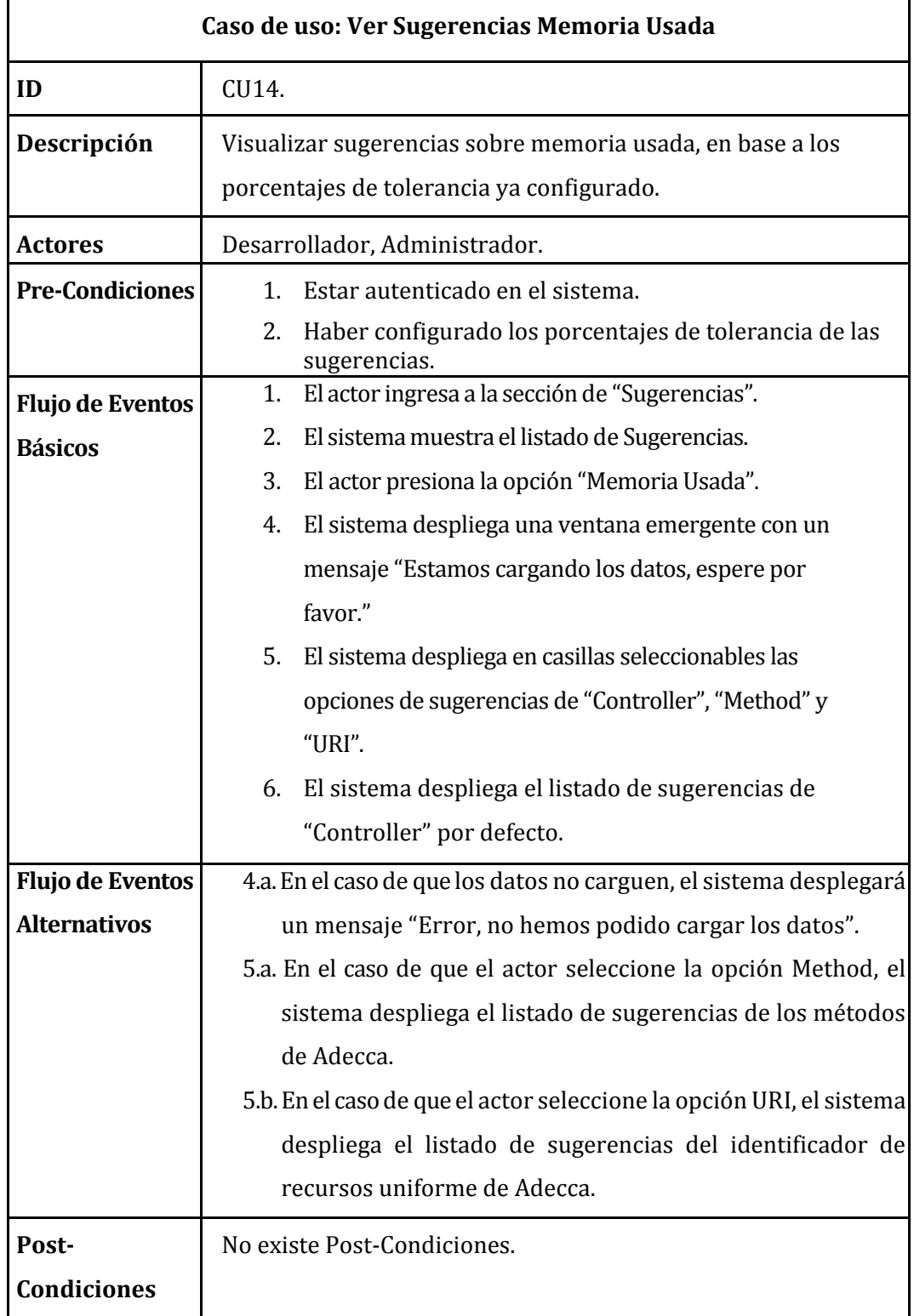

*Tabla 23: Especificación de los casos de uso: Ver Sugerencia de Memoria Usada.* 

# **6.2.3.15 Caso de Uso: <Ver Sugerencias Memoria Maxima>**

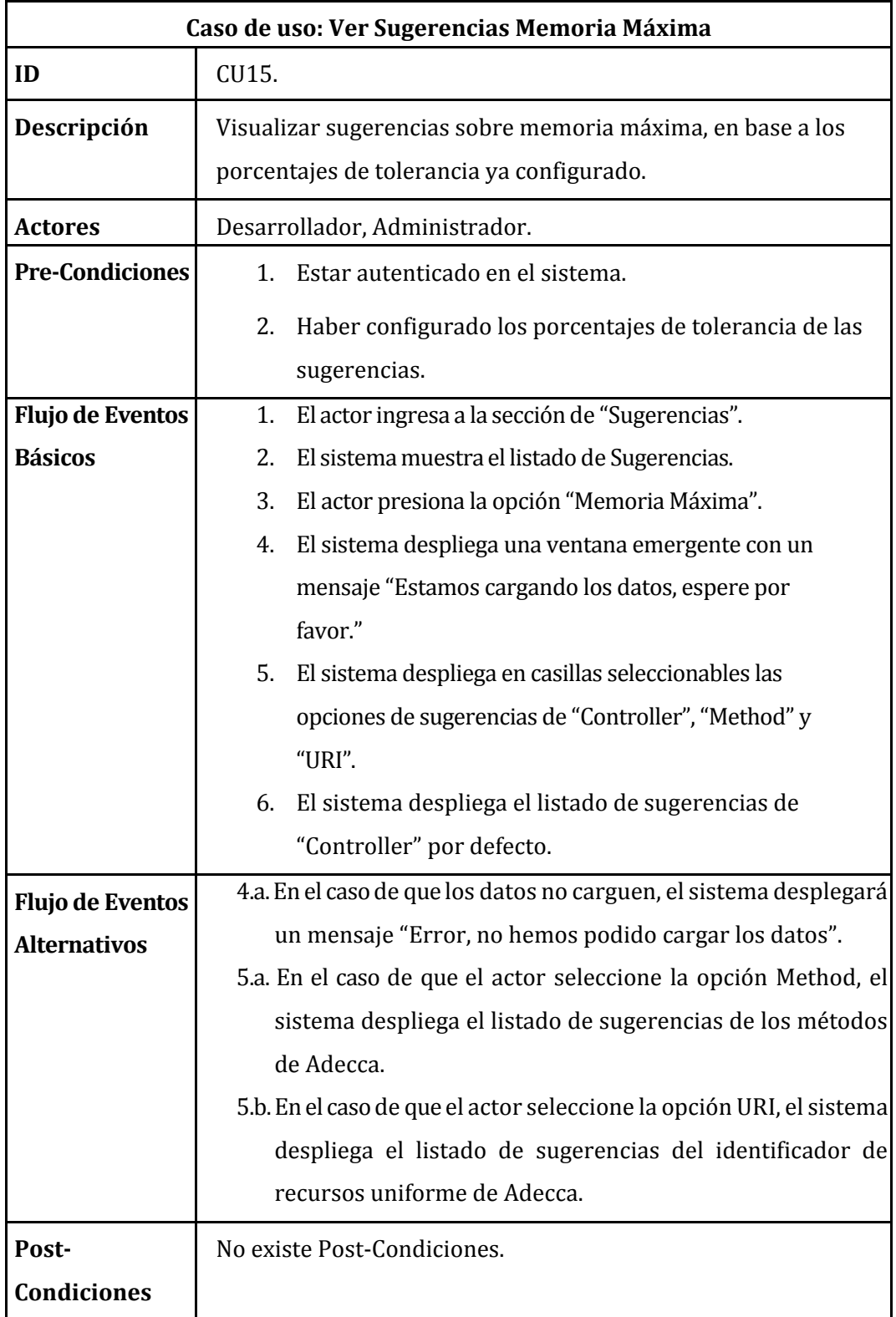

*Tabla 24: Especificación de los casos de uso: Ver Sugerencias de Memoria Máxima.* 

۰

## **6.2.3.16 Caso de Uso: <Ver Alertas Errores PHP>**

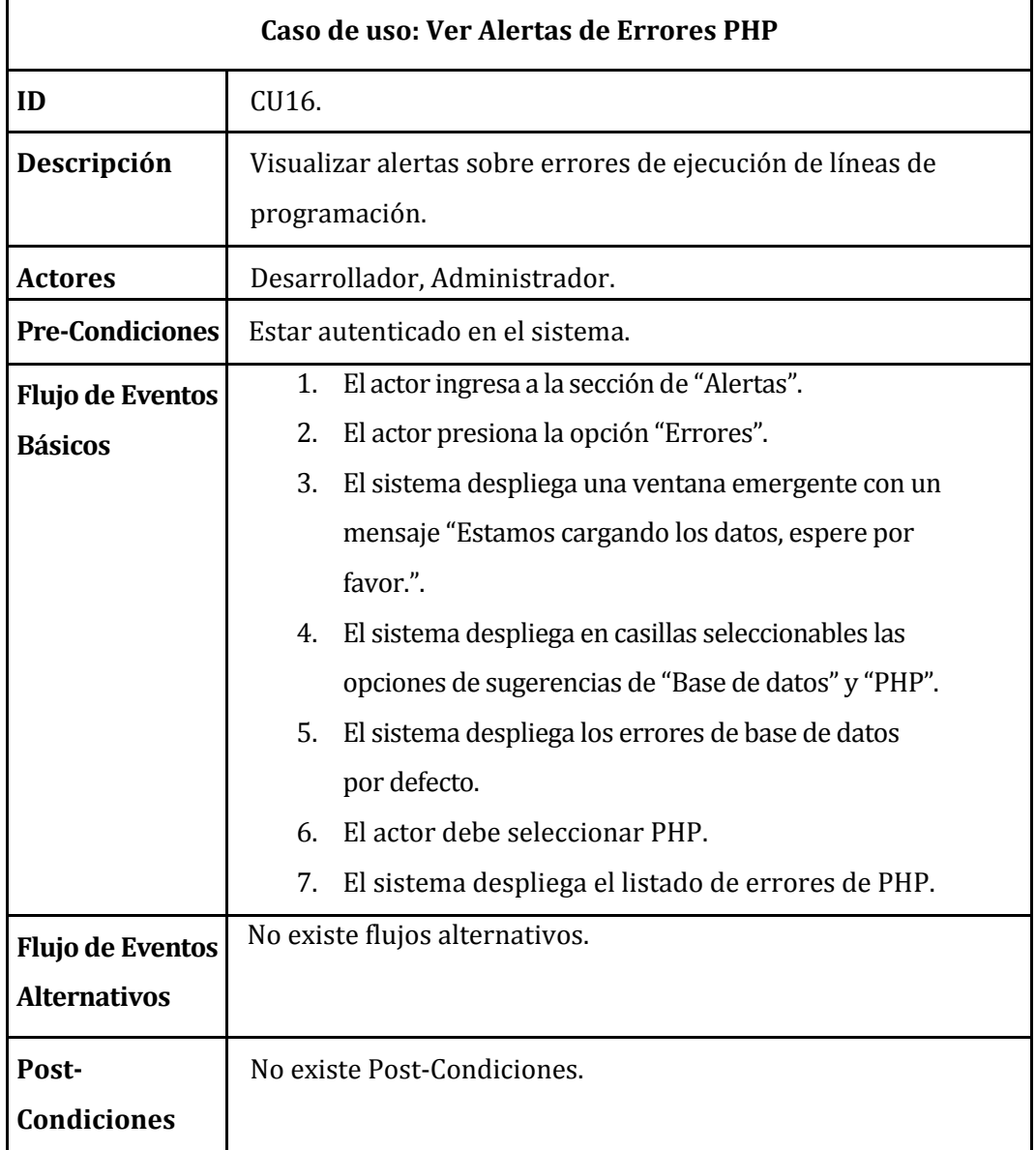

*Tabla 25: Especificación de los casos de uso: Ver Alerta de Errores PHP.* 

#### **6.2.3.17 Caso de Uso: <Ver Alertas Errores de base de datos>**

| Caso de uso: Ver Alertas de Errores de Base de Datos |                                                               |                                                       |  |  |  |  |  |
|------------------------------------------------------|---------------------------------------------------------------|-------------------------------------------------------|--|--|--|--|--|
| ID                                                   | CU17.                                                         |                                                       |  |  |  |  |  |
| Descripción                                          | Visualizar alertas sobre errores de ejecución de consultas de |                                                       |  |  |  |  |  |
|                                                      | base de datos.                                                |                                                       |  |  |  |  |  |
| <b>Actores</b>                                       | Desarrollador, Administrador.                                 |                                                       |  |  |  |  |  |
| <b>Pre-Condiciones</b>                               | Estar autenticado en el sistema.                              |                                                       |  |  |  |  |  |
| <b>Flujo de Eventos</b>                              | 1.                                                            | El actor ingresa a la sección de "Alertas".           |  |  |  |  |  |
| <b>Básicos</b>                                       | 2.                                                            | El actor presiona la opción "Errores".                |  |  |  |  |  |
|                                                      | 3.                                                            | El sistema despliega una ventana emergente con un     |  |  |  |  |  |
|                                                      |                                                               | mensaje "Estamos cargando los datos, espere por       |  |  |  |  |  |
|                                                      |                                                               | favor.".                                              |  |  |  |  |  |
|                                                      | 4.                                                            | El sistema despliega en casillas seleccionables las   |  |  |  |  |  |
|                                                      |                                                               | opciones de sugerencias de "Base de datos" y "PHP".   |  |  |  |  |  |
|                                                      | 5.                                                            | El actor debe seleccionar "Base de datos".            |  |  |  |  |  |
|                                                      | 6.                                                            | El sistema despliega el listado de errores de Base de |  |  |  |  |  |
|                                                      |                                                               | datos.                                                |  |  |  |  |  |
| <b>Flujo de Eventos</b>                              | No existe flujos alternativos.                                |                                                       |  |  |  |  |  |
| <b>Alternativos</b>                                  |                                                               |                                                       |  |  |  |  |  |
| Post-                                                | No existe Post-Condiciones.                                   |                                                       |  |  |  |  |  |
| <b>Condiciones</b>                                   |                                                               |                                                       |  |  |  |  |  |

*Tabla 26: Especificación de caso de uso: Ver Alertas de Errores de Base de Datos* 

# **6.2.3.18 Caso de Uso: <Buscar alerta por mensaje de error>**

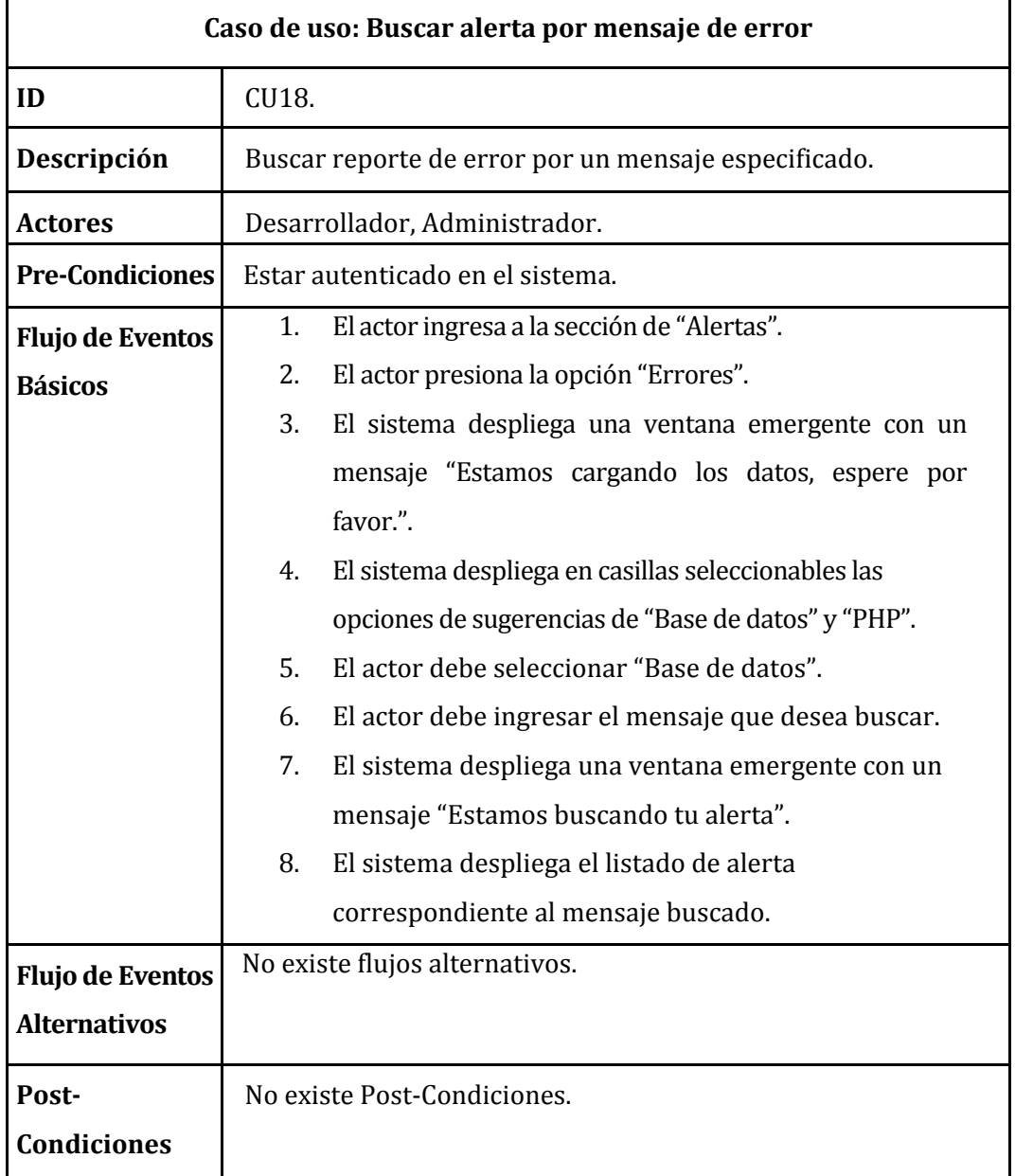

*Tabla 27: Buscar alerta por mensaje de error.* 

### **6.2.3.19 Caso de Uso: <Ver Notificación>**

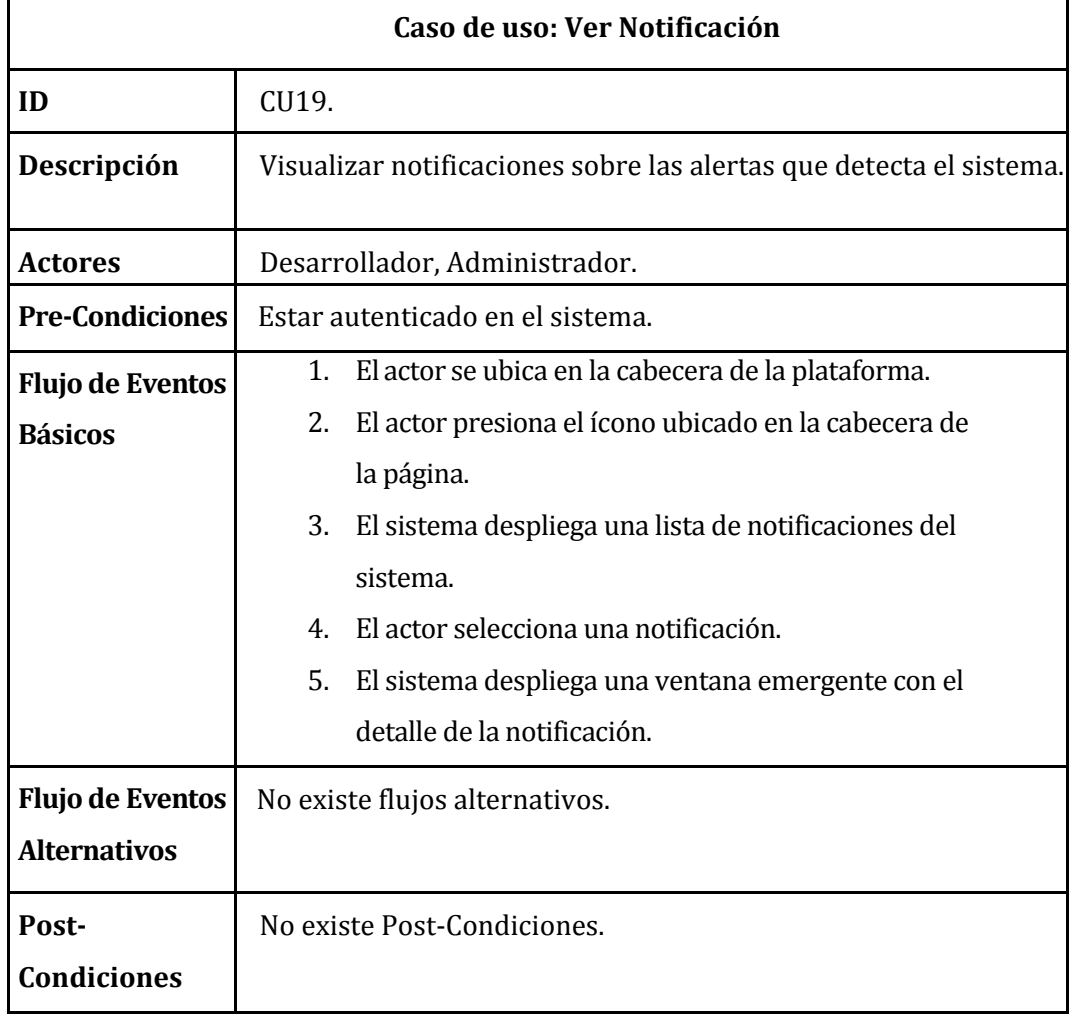

*Tabla 28: Especificación de los casos de uso: Ver Notificación.*

# **6.2.3.20 Caso de Uso: <Ignorar Notificación>**

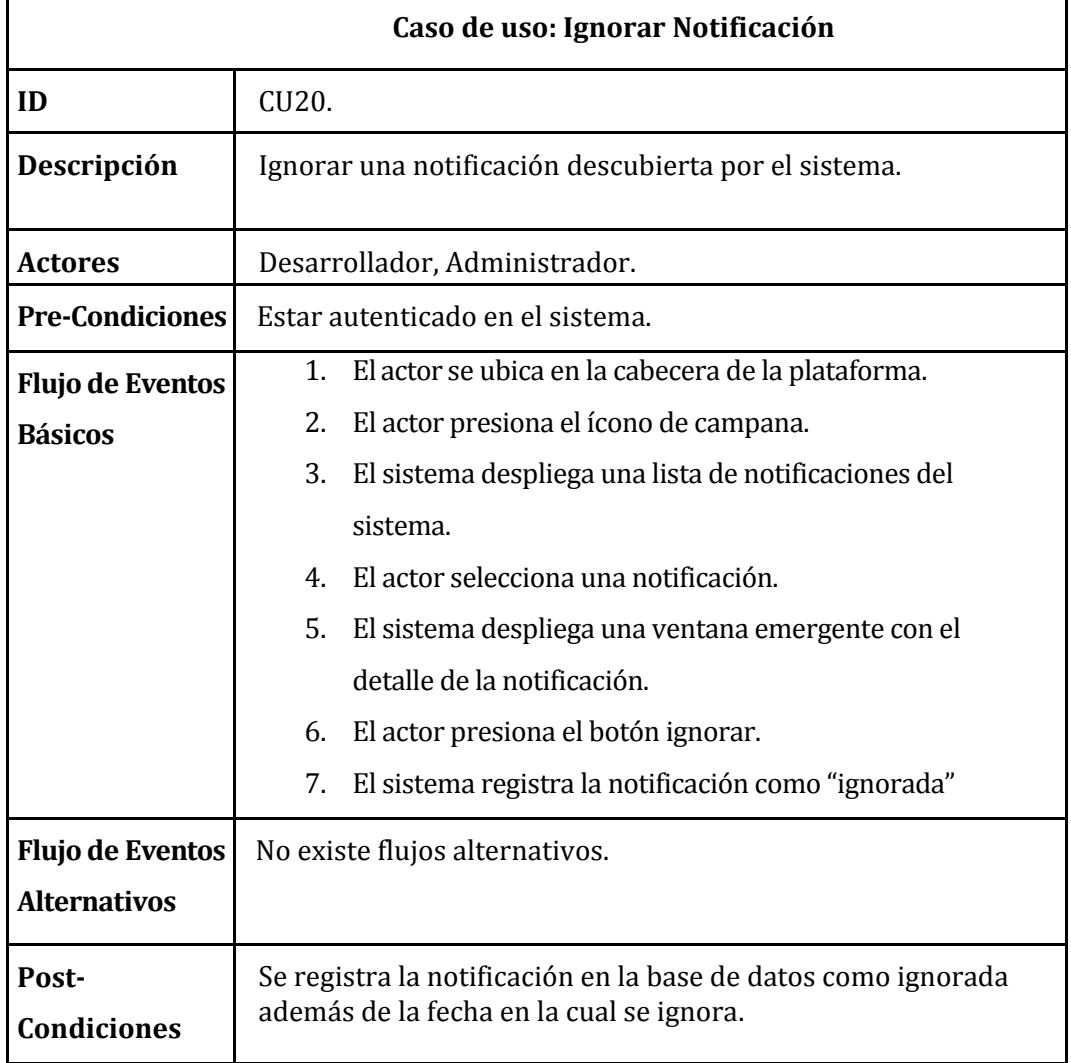

<span id="page-57-0"></span>*Tabla 29: Especificación de los casos de uso: Ignorar Notificación.*

## **6.3 Modelamiento de datos**

En esta sección se presenta el modelo de datos que ha sido creado, el que está relacionado con el Sistema de monitoreo y alertas tempranas de errores para la plataforma educativa Adecca UBB.

Para el desarrollo del sistema se utiliza un modelo no relacional, por lo cual, este modelo no tiene relaciones ni tampoco entidades presentes, difiriendo del tradicional modelo entidad relación. En consecuencia, existen colecciones de documentos representando las entidades y clave-valor de los documentos para la representación de los atributos. No existe una definición teórica de modelo que ilustra una base de datos no relacional, sin embargo, (Hernández Chillón, 2017), aporta con una propuesta de visualización de esquema para un modelo de datos no relacional utilizando árboles cuyos nodos hoja son valores atómicos (Number, String, Boolean, etc.). y en la raíz se encuentra el nombre de la Entidad o Colección. Por lo tanto, la estructura de un esquema sería la misma que la de los objetos de esa Entidad.

Hemos usado el termino de Entidad para referirnos a todos los objetos almacenados que representan la información de una misma entidad.

Posteriormente, se realiza una breve descripción de las colecciones de documentos, para mayor entendimiento del lector.

A continuación, se describen las colecciones representadas en el Modelo de datos no relacional.

- **log\_system:** En esta colección, **[Figura 10](#page-60-0)**, se representa los logs o registros que se almacenarán del sistema Adecca UBB y que corresponden a los múltiples eventos generados.
- **configuracion\_sugerencias:** En esta colección, **[Figura 7](#page-59-0)**, se registra la información para la generación de sugerencias.
- **users:** En esta colección, **[Figura 12](#page-61-0)**, se almacena la información del ente o usuario que utiliza el sistema, es decir, su información personal y credenciales.
- **Alertas\_notificaciones:** En esta colección, **[Figura 8Figura](#page-59-1)** *11*, se registra la información que se visualiza en las notificaciones del sistema.

Posteriormente, se muestra los esquemas de modelo de datos no relacional del sistema.

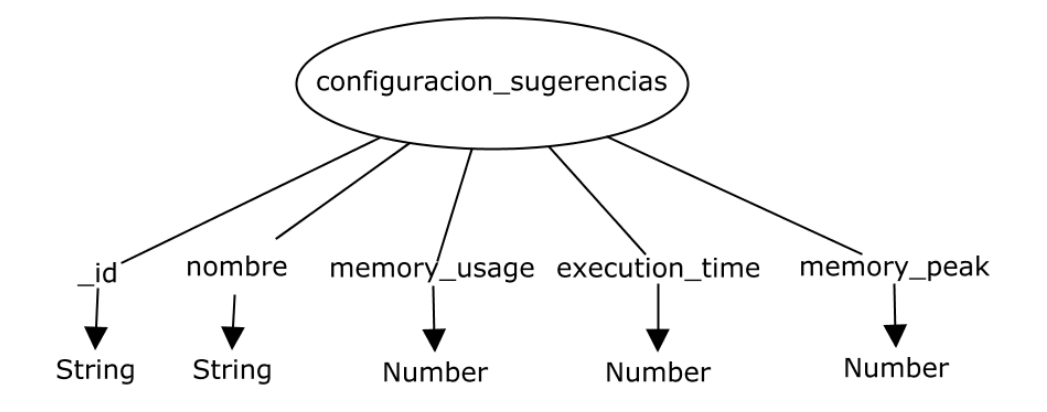

*Figura 7: Esquema de documento: Configuración de Sugerencias.* 

<span id="page-59-0"></span>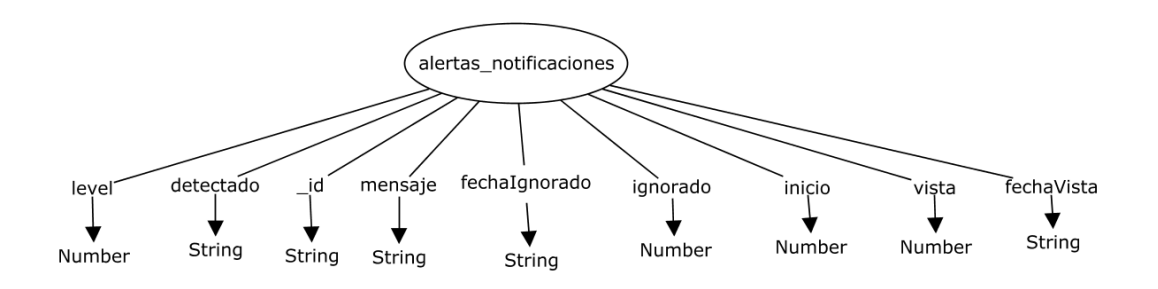

*Figura 8: Esquema de documento: Alertas Notificaciones.* 

<span id="page-59-1"></span>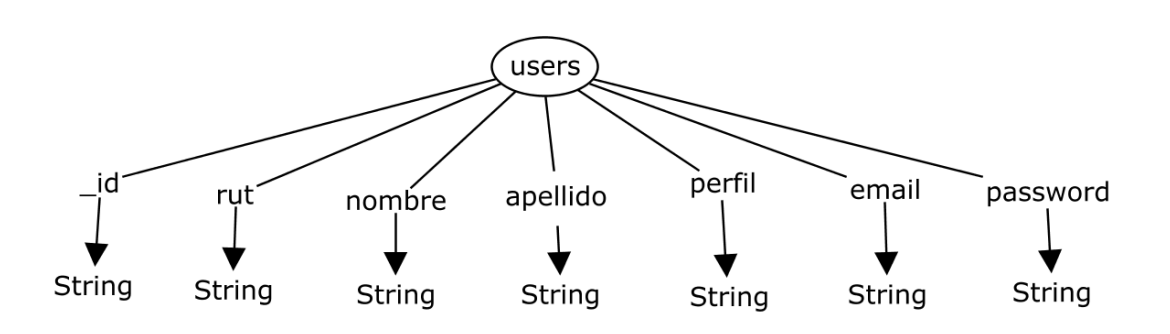

*Figura 9: Esquema de documento: Users.*

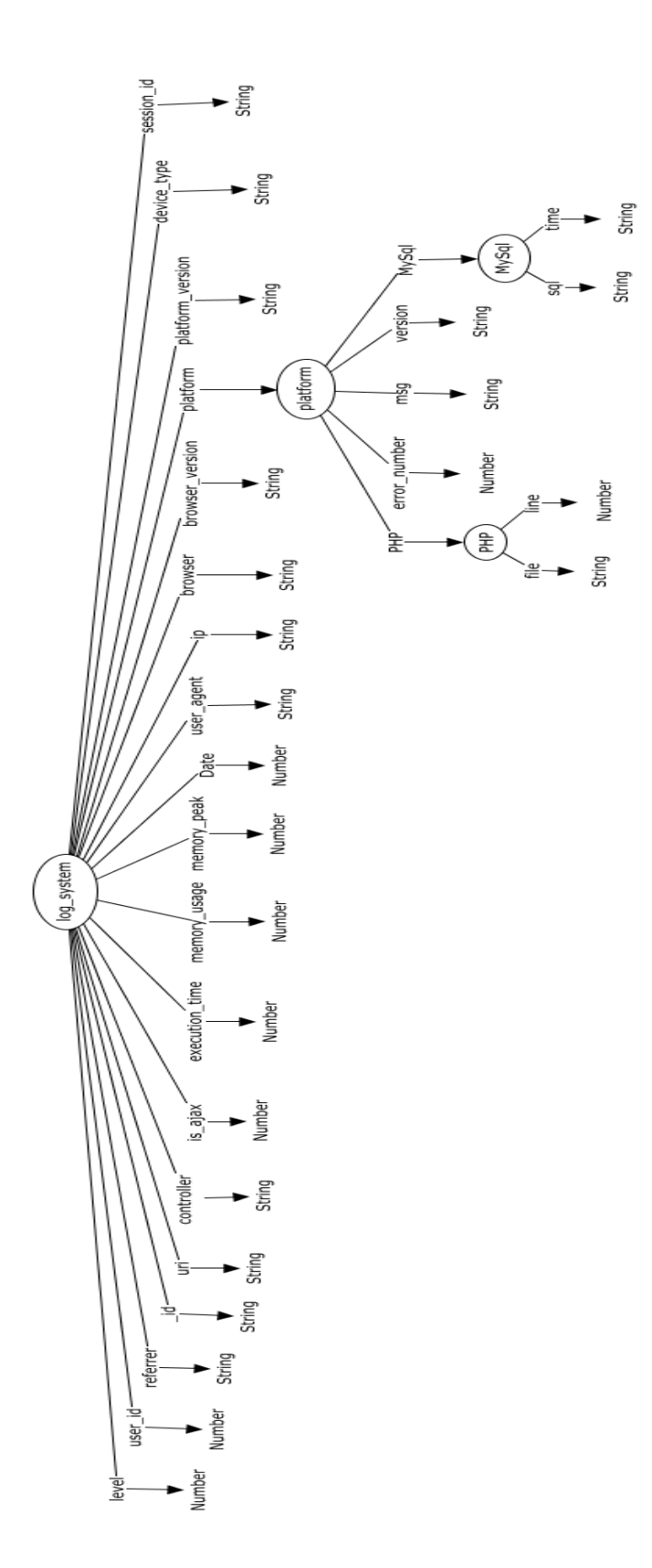

<span id="page-60-0"></span>*Figura 10: Esquema de datos: log\_system.* 

# **7 DISEÑO**

Este capítulo se destaca el Diseño Físico de la Base de datos, Diseño de Arquitectura Funcional, Diseño de Interfaz de Software y Especificación de Módulos.

# **7.1 Diseño Físico de la Base de datos**

En las **[Figura](#page-61-1)** *11*, **[Figura 12](#page-61-0)**, **[Figura](#page-62-0)** *13* y **[Figura 14](#page-62-1)** se muestran cómo se registran los datos en cada uno de los documentos de las colecciones, cabe recordar que las bases de datos no relacionales para guardar sus documentos ocupan el formato JSON (notación de objeto de JavaScript).

```
\{"_id":"String",
   "mensaje":"String",
   "level": "Number".
   "detectado":"String",
   "ignorado": "Number",
   "inicio":"Number",
   "vista":"Number",
   "fechaVista":"String",
   "fechaIgnorado": "String"
\}
```
<span id="page-61-1"></span>**Figura 11: Formato de colección: alerta\_notificaciones.** 

```
{
  "_id":"String",
   "nombre":"String",
   "apellido":"String",
   "rut":"String",
   "perfil":"String",
   "email":"String",
   "password": "String"
}
```
<span id="page-61-0"></span>*Figura 12: Formato de colección: users* 

```
\{"_id":"String",
   "nombre":"String",
   "memory_usage":"Number",
   "execution_time":"Number",
   "memory_peak": "Number"
\mathcal{E}
```
<span id="page-62-0"></span>**Figura 13: Formato de colección: configuración\_sugerencias** 

```
\{"_id":"String",
  "uri":"String",
   "controller":"String",
   "method":"String",
   "is_ajax":"Number",
   "execution_time":"Number",
   "memory_usage":"Number",
   "memory_peak":"Number",
   "user_agent":"String",
   "ip":"String",
   "browser":"String",
   "browser_version":"String",
   "platform":"String",
   "platform_version":"String",
   "device_type":"String",
   "referrer":"String",
   "date":"Number",
   "session_id":"String",
   "user_id":"Number",
   "level": "Number"
ι
```
*Figura 14: Formato de colección: log\_system* 

## <span id="page-62-1"></span>**7.2 Diseño de arquitectura funcional**

Para este sistema se utilizará una arquitectura basada en componentes y se apoya con la tecnología REDIS.

La utilización de Angular en el desarrollo del sistema se selecciona para mitigar la sobrecarga de peticiones del servidor, debido a que su arquitectura de diseño está basada en componentes.

La arquitectura basada en componente, es un acercamiento a la ingeniería de software al diseño y desarrollo de sistemas. Esta arquitectura se enfoca en la descomposición del diseño en componentes funcionales o lógicos que tengan comunicaciones bien definidas. Además, es una abstracción mayor a los principios de orientación a objetos, ya que no se enfoca en los protocolos de comunicación y la forma de cómo comparte el estado. (Pelaez, 2009)

Esta arquitectura tiene las siguientes características:

- Un estilo de diseño para aplicaciones compuestas de componentes individuales.
- Pone énfasis en la descomposición del sistema en componentes funcionales o lógicos que tiene interfases bien definidas.
- Define una aproximación de diseño que usa componentes discretos, los que se comunican a través de interfaces que contienen métodos, eventos y propiedades.

Principios Fundamentales:

Un componente es un objeto de software específicamente diseñado para cumplir cierto propósito, los cuales deben ser:

- **Re-usable**: Los componentes son usualmente utilizados en distintos escenarios para distintas aplicaciones, pero también, pueden ser definidos para tareas específicas.
- **Sin contexto específico**: Tienen que operar para diferentes ambientes o contextos. La información específica como, los estados de los datos deben ser pasadas al componente en vez de incluir o permitir al componente acceder a ellos.
- **Extensibles**: Un componente debe ser extensible desde un componente existente a un nuevo componente.
- **Encapsulado**: Los componentes exponen interfaces que permiten al programar su funcionalidad, sin revelar los detalles internos.
- **Independiente**: Los componentes están diseñados para tener una dependencia mínima de otros componentes, por cual pueden ser instalados en otros ambientes sin afectar a otros componentes. (Pelaez, 2009)

### Beneficios:

Los principales beneficios de arquitectura basados en componentes son los siguientes:

- **Facilidad de instalación**: Reemplazo de la versión, por una que esté disponible, sin afectar a otros componentes.
- **Costos reducidos**: El uso de componentes permite distribución de costo de desarrollo y mantenimiento.
- **Facilidad de desarrollo**: Los componentes implementan una interface bien definida, permitiendo el desarrollo sin impactar otras partes del sistema.
- **Re-usable**: Se utiliza para distribuir el desarrollo y el mantenimiento entre múltiples aplicaciones y sistemas.
- **Mitigación de complejidad técnica:** El uso de contenedores de componentes y sus servicios generan una baja complejidad de uso, estos incluyen activación de componentes, gestión de la vida de los componentes y la cola de mensajes del componente y transacciones. (Pelaez, 2009)

Debido a que el sistema en una semana carga 1.7 millones de datos, se ve la necesidad de agregar a la arquitectura funcional REDIS. Esta tecnología tiene una dualidad de función, ya que puede ser configurado como cola para el envío de peticiones asíncronas y síncronas, además de almacenamiento en memoria principal, la cual, para este sistema permite almacenar y recuperar datos en memoria principal evitando la sobrecarga innecesaria de peticiones de datos a la base de datos y generando una respuesta en menor tiempo, logrando obtener un mejoramiento en la optimización de uso de recursos del servidor.

Adicionalmente, se destaca el uso de Laravel, que se utiliza para crear la API HTTP que hace el papel de intermediario entre los servicios, Angular y la base de datos MongoDB.

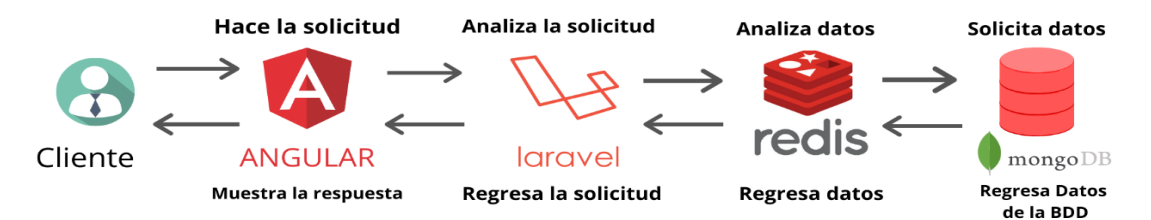

*Figura 15: Diseño de la arquitectura funcional.* 

*Fuente: Elaboración propia.* 

# **7.3 Diseño interfaz y navegación**

El diseño de la interfaz y navegación del sistema, presentado a continuación, se realiza con el fin de ayudar al usuario a navegar de una manera práctica, haciendo énfasis en la visualización de los datos.

Cabe destacar que, para el diseño de la interfaz, tiene como formato una cabecera visualizada en la **[Figura 16](#page-65-0)** y una barra lateral vista en la **[Figura 17](#page-65-1)**, el que contiene el menú de opciones de la aplicación.

La cabecera muestra al inicio el logo de la plataforma y el menú de navegacion, además, contiene el botón con la funcionalidad de extender a pantalla completa, el nombre de la aplicación, el ícono de la campana que simboliza las notificaciones de alertas y la sección de perfil de usuario.

<span id="page-65-0"></span>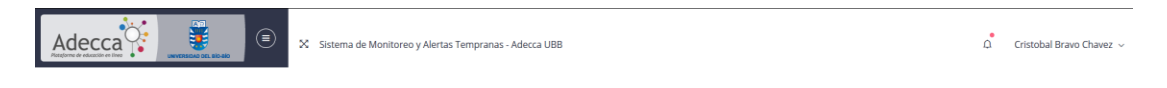

### *Figura 16: Vista de Cabecera.*

<span id="page-65-1"></span>La barra lateral contiene el menú de navegación del sistema.

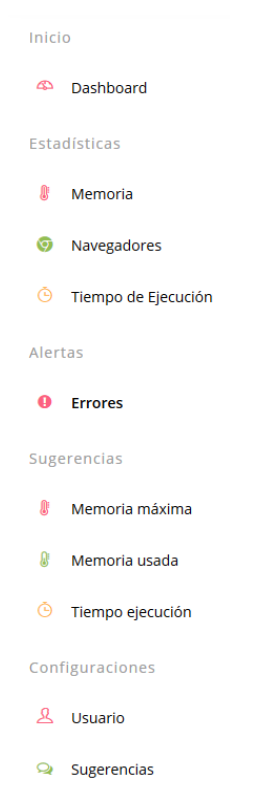

*Figura 17: Vista menú lateral.* 

#### **7.3.1 Interfaz ingreso al sistema.**

Para la utilización del sistema se requiere una autenticación de usuario referido a la **[Figura](#page-66-0)  [18](#page-66-0)**; donde, en la parte superior se encuentra el ícono de Adecca y el nombre del sistema, más abajo, para el ingreso al sistema, el usuario tiene que ingresar el RUN y su contraseña correspondiente, posterior a esto existe una casilla seleccionable que permite al usuario, si quiere, que el sistema gestione sus credenciales y el botón ingresar.

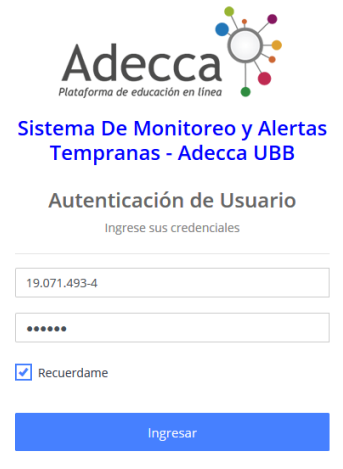

*Figura 18: Vista Autenticación de Usuario.* 

#### <span id="page-66-0"></span>**7.3.2 Interfaz de configuración del usuario.**

Esta interfaz permite administrar los usuarios que pueden utilizar el sistema, en donde se puede observar en la **[Figura 19](#page-66-1)** tiene un título, en el extremo izquierdo con un recuadro con el número 1 un botón para crear usuarios, debajo de este, una tabla con el listado de los usuarios registrado, el cual permite dos acciones que están marcadas por el recuadro 2 y 3, el recuadro 2 permite editar un usuario y el recuadro 3 permite eliminar un usuario.

<span id="page-66-1"></span>

| Configuración de usuarios                   |                     |              |                     |               |               |                 |  |  |  |
|---------------------------------------------|---------------------|--------------|---------------------|---------------|---------------|-----------------|--|--|--|
| <b>Crear Usuario</b><br>Listado de Usuarios |                     |              |                     |               |               |                 |  |  |  |
| <b>Nombre</b>                               | <b>Apellido</b>     | Rut          | Correo              | Perfil        | <b>Editar</b> | <b>Eliminar</b> |  |  |  |
| Cristobal                                   | <b>Bravo Chavez</b> | 19.071.493-4 | bravo9542@gmail.com | Administrador | ے             | û               |  |  |  |
|                                             |                     |              |                     |               |               |                 |  |  |  |

*Figura 19: Vista listado de usuario.* 

Una vez presionado el botón de crear usuario este redirecciona a la pantalla de creación **[Figura 20](#page-67-0)**, donde tiene al inicio, el título de la sección, debajo de él un botón para volver a la vista de la **[Figura 19](#page-66-1)**, luego están las casillas de ingreso de datos vacíos para el ingreso de los datos del usuario a registrar, estos son: nombre, apellido, email y Rut, además, una casilla de tipo selección para escoger que tipo de rol tiene el usuario en la plataforma, finalizando con el botón de guardar, para almacenar el usuario ingresado.

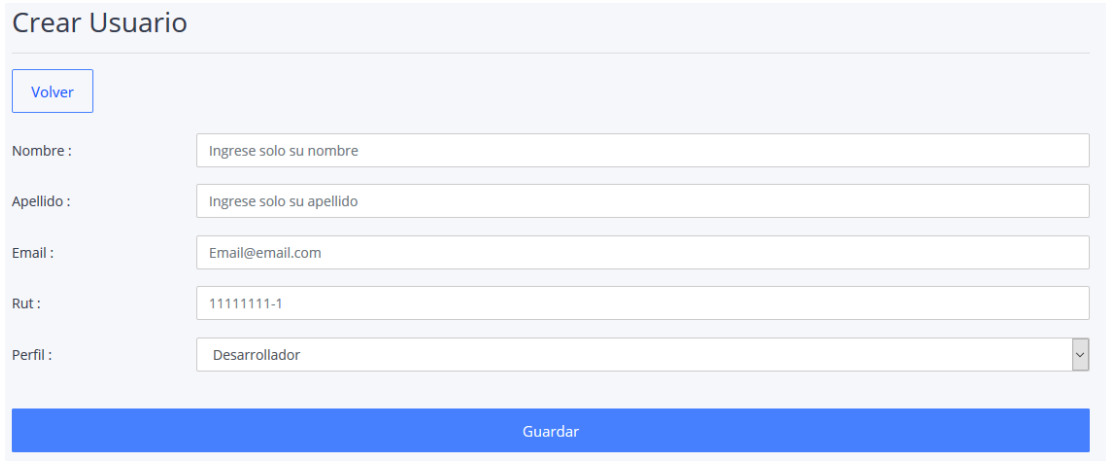

*Figura 20: Vista creación de usuario.* 

<span id="page-67-0"></span>Como se mencionaba en la **[Figura 19](#page-66-1)**, existe el botón de editar usuario donde este tiene la función de redireccionar a la interfaz de edición de usuario, esta interfaz, **[Figura 21](#page-67-1)**, contiene el mismo formulario de la **[Figura 20](#page-67-0)**, pero con la diferencia en el título y casilla de ingreso de datos, que están llenos con los datos del usuario escogido.

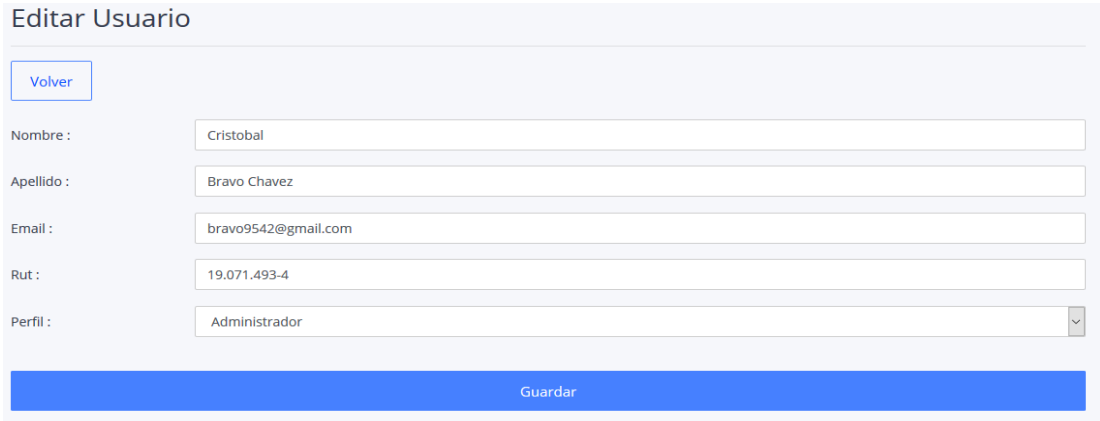

<span id="page-67-1"></span>*Figura 21: Vista edición de usuario.* 

En el último botón eliminar de la **[Figura 19](#page-66-1)**, tiene como funcionalidad eliminar el usuario seleccionado, al momento de presionar el botón emerge una ventana emergente, el que tiene un título con la información del usuario, el ícono de peligro y al final dos botones, estos botones confirman la eliminación del usuario o cancela la eliminación, esto esta implementado para evitar las eliminaciones accidentales de los usuarios (**[Figura 22](#page-68-0)**).

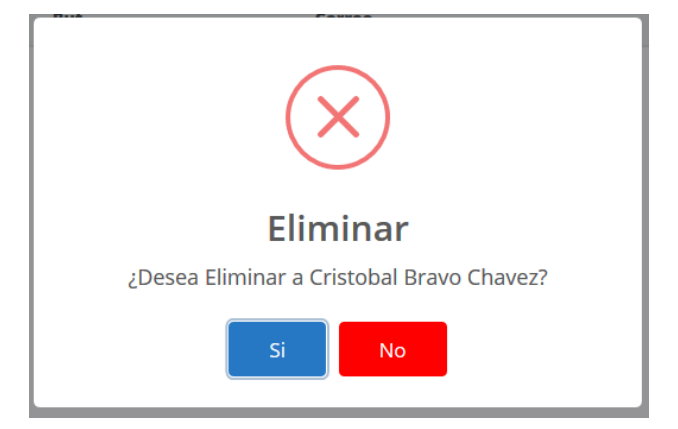

*Figura 22: Vista mensaje de seguridad de eliminación de usuario* 

# <span id="page-68-0"></span>**7.3.2 Interfaz de configuración de las sugerencias.**

Esta interfaz tiene como finalidad la configuración de sugerencias, **[Figura 23](#page-68-1)**, donde está distribuida con el título de la interfaz, luego con un subtítulo y un listado de 3 opciones a configurar marcado en el recuadro1, este tiene por objetivo cambiar la información contenida en la tabla y permitir editar esa información dentro de las opciones, posterior a este, existe una tabla que contiene los datos de la configuración actual en base a la opción escogida del recuadro1, donde los datos están definidos en porcentajes, finalizando con el botón de editar marcado en el recuadro2.

<span id="page-68-1"></span>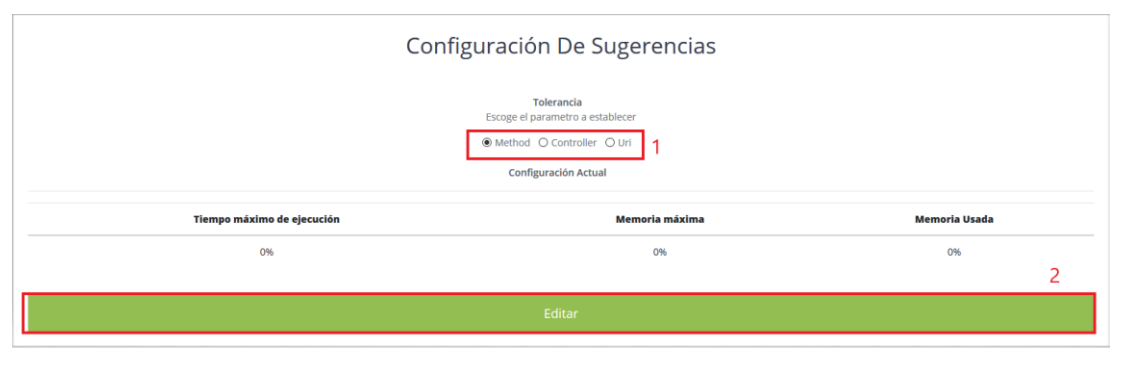

*Figura 23: Vista de configuración de sugerencias.* 

En el último botón mencionado en la **[Figura 23](#page-68-1)**, es el botón de editar el cual tiene como funcionalidad editar la configuración escogida, al momento de presionar el botón se despliegan 3 campos de ingreso de datos, **[Figura 24](#page-69-0)**, donde estos datos serán los necesarios para gestionar la generación de sugerencias, finalizando con un botón de guardar que almacena la información de la configuración, desplegando una ventana emergente con un mensaje de éxito al guardar la configuración de sugerencia.

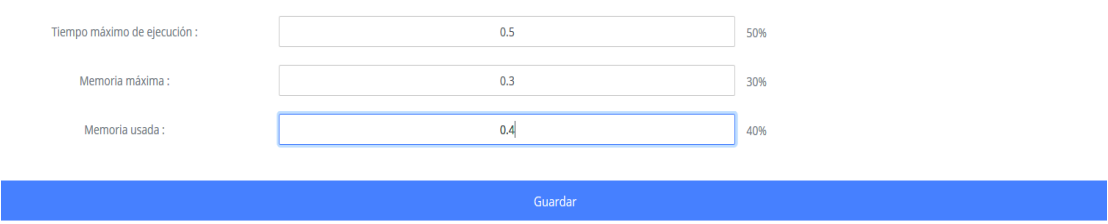

*Figura 24: Vista de edición de configuración de sugerencia.* 

<span id="page-69-0"></span>Una vez que se presione el botón de guardar se despliega una ventana emergente, **[Figura](#page-69-1)  [25](#page-69-1)**, que contiene, el ícono de éxito, el título y un botón para informar al usuario que su información ha sido guardado con éxito.

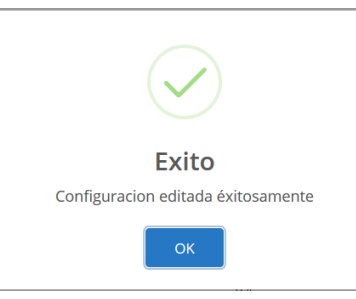

*Figura 25: Vista de venta emergente de confirmación de edición de configuración.* 

# <span id="page-69-1"></span>**7.4 Especificación de módulos**

En esta sección se presenta la especificación de los módulos del sistema.

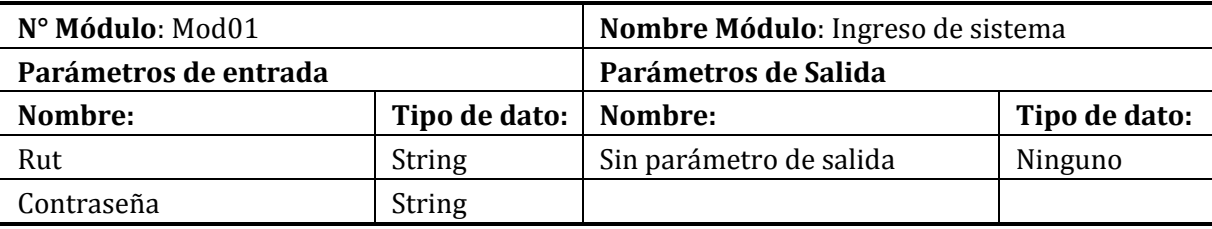

*Tabla 30: Especificación módulo ingreso de sistema* 

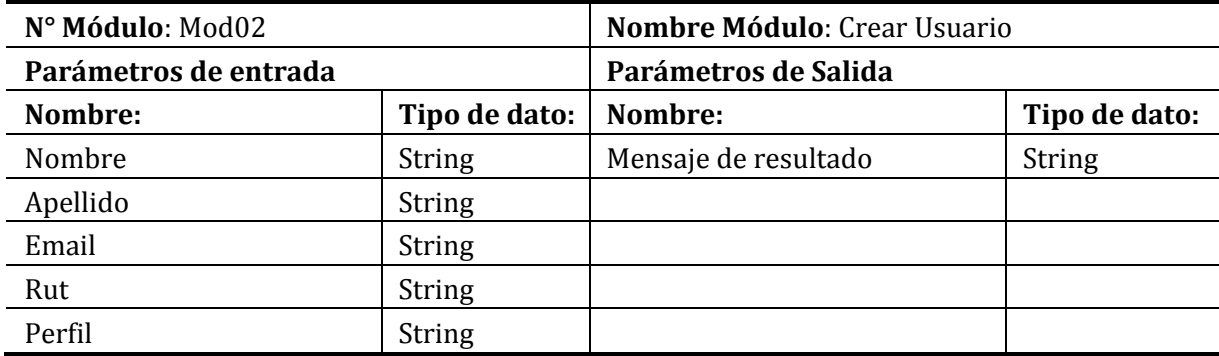

# *Tabla 31: Especificación módulo Crear Usuario.*

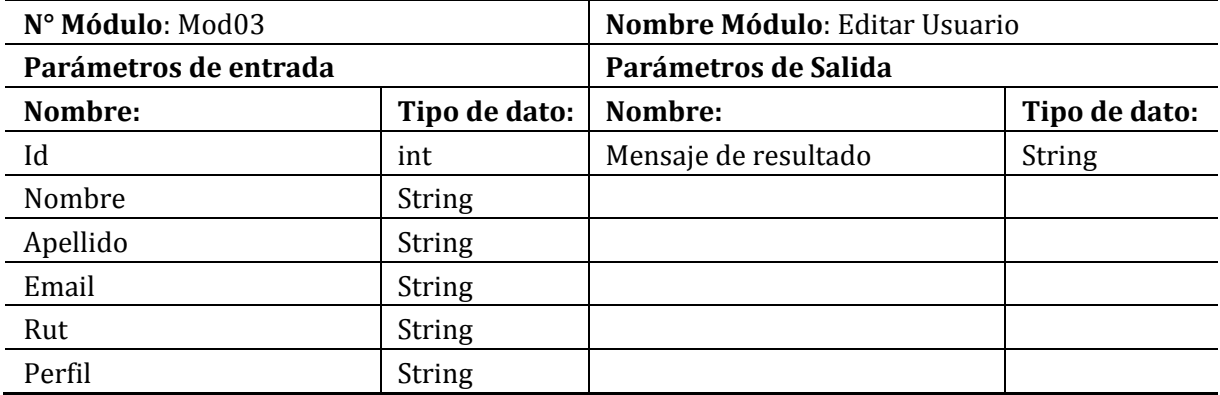

# *Tabla 32: Especificación módulo Editar Usuario*

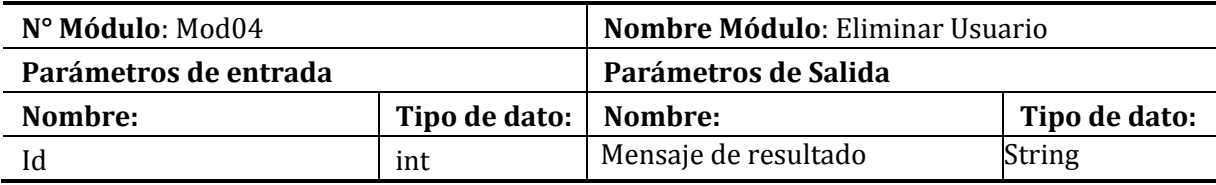

# *Tabla 33: Especificación módulo Eliminar Usuario*

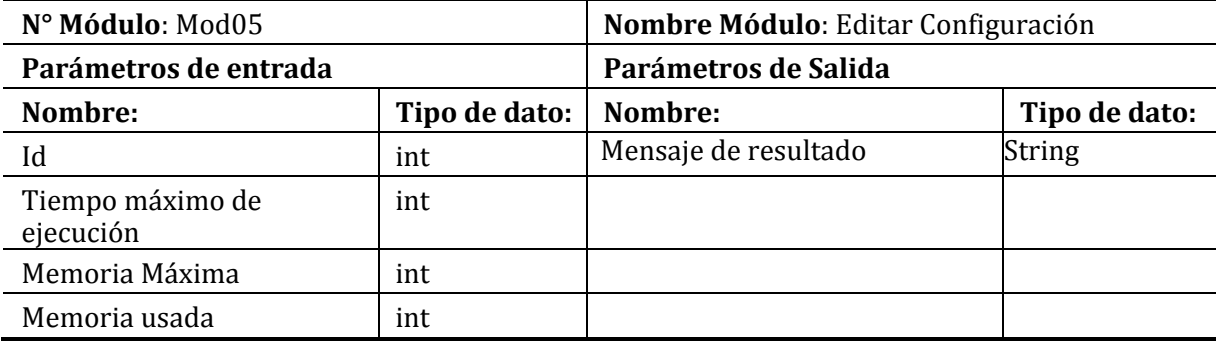

*Tabla 34: Especificación módulo Editar Configuración.* 

### **8 PRUEBAS**

A continuación, se da a conocer en esta sección, el resultado obtenido de las pruebas aplicadas al software con el objetivo de encontrar posibles errores que se han pasado por alto en la codificación y comprobar el cumplimiento de los requisitos. El tipo de pruebas realizadas son de caja negra.

### **8.1 Elementos de prueba**

Los elementos de prueba son todos los módulos del software. Para una mejor organización en la ejecución de las pruebas, los módulos fueron agrupados por similitud de concepto (Estadísticas, Sugerencias, etc.).

#### **8.1.1 Módulo Estadísticas.**

El módulo de estadísticas contiene las funcionalidades de entregar informaciones estadísticas en base a los datos capturados de la utilización de la plataforma Adecca.

### **8.1.2 Módulo Configuración Sugerencias.,**

El módulo de configuración de sugerencias es aquel que contiene las funcionalidades del Administrador para configurar y administrar la tolerancia y, generar las sugerencias de mejora a la plataforma Adecca.

## **8.1.3 Módulo Configuración Usuarios.**

El módulo de configuración de usuarios es aquel que permite al Administrador del sistema crear, editar, eliminar un usuario del sistema.

#### **8.1.4 Módulo Ingreso de usuario.**

El módulo que permite el uso del sistema según el rol que contenga el usuario.

#### **8.1.5 Módulo Sugerencias.**

El módulo de sugerencias es aquel que genera las recomendaciones de mejora a la plataforma Adecca, estas son generadas en base a la configuración de sugerencias y los datos capturados de la utilización de la plataforma.

#### **8.1.6 Módulo Alertas.**

Este módulo contiene las funcionalidades para las generaciones de las alertas, estas son generadas por los datos capturados de la utilización de la plataforma Adecca.
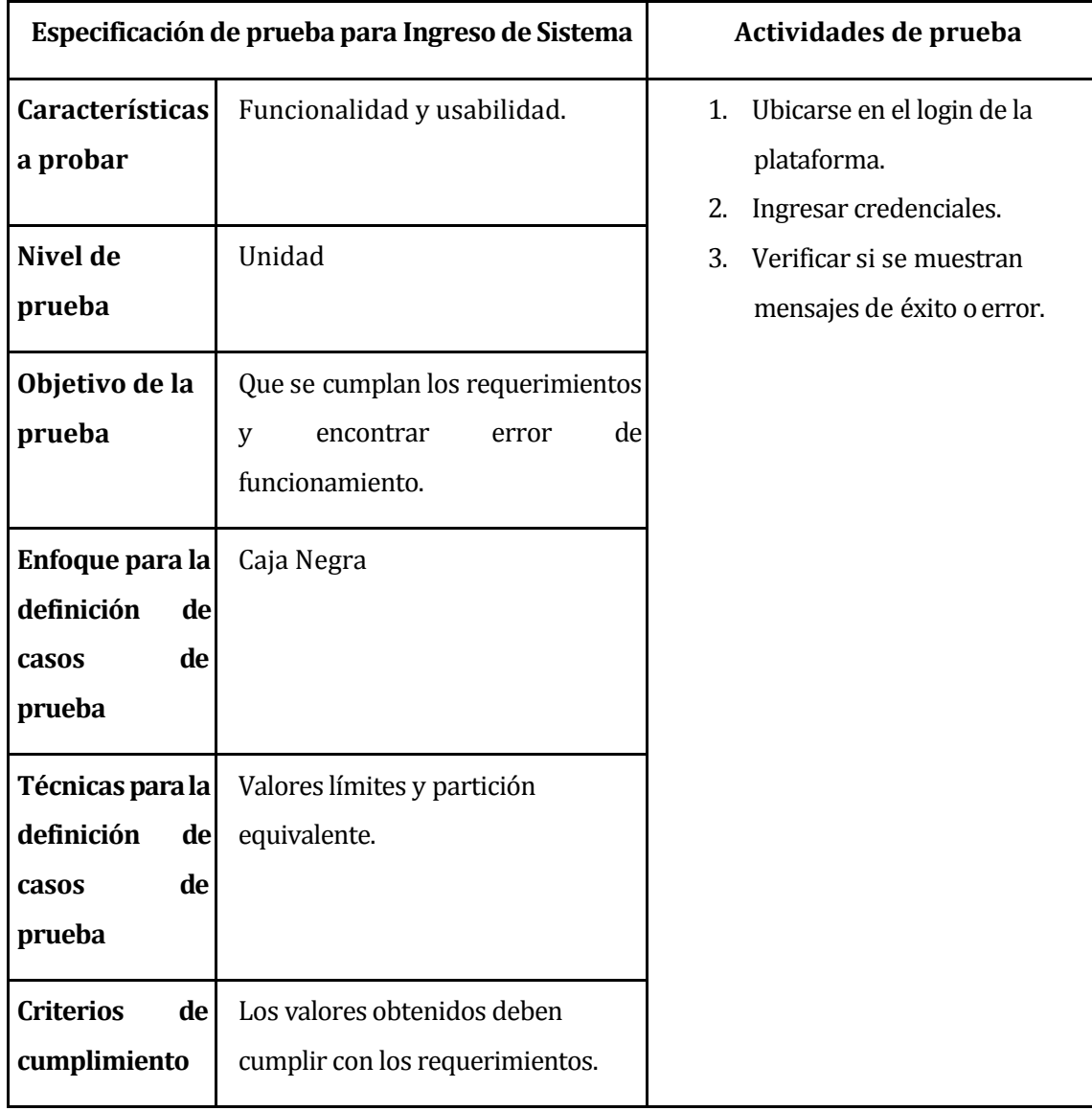

## **8.2 Especificación de las pruebas**

*Tabla 35: Especificación de prueba: Ingreso de Sistema.*

| Especificación de prueba para Estadísticas                                                                                    |                                                                                                    | Actividades de prueba                                                                                                    |  |  |
|----------------------------------------------------------------------------------------------------|----------------------------------------------------------------------------------------------------|----------------------------------------------------------------------------------------------------|--|--|
| <b>Características</b><br>a probar<br>Nivel de<br>prueba<br>Objetivo de la<br>prueba                                          | Funcionalidad y usabilidad.<br>Unidad<br>Que se cumplan los requerimientos<br>de<br>encontrar<br>error<br>V<br>funcionamiento. | Ingresar el sistema como<br>1.<br>administrador.<br>Ingresar a la sección<br>2.<br>estadísticas.<br>Verificar si se muestran<br>3.<br>mensajes de éxito o error. |  |  |
| Enfoque para la<br>definición<br>de<br>de<br>casos<br>prueba<br>Técnicas para la<br>definición<br>de<br>de<br>casos<br>prueba | Caja Negra<br>Valores límites y partición<br>equivalente.                                                                      |                                                                                                    |  |  |
| <b>Criterios</b><br>de<br>cumplimiento                                                                                        | Los valores obtenidos deben<br>cumplir con los requerimientos.                                                                 |                                                                                                    |  |  |

*Tabla 36: Especificación de prueba: Estadísticas.*

| Especificación de prueba para Sugerencias                                                               |                                                                                                    | Actividades de prueba                                                                                                    |  |  |
|----------------------------------------------------------------------------------------------------|----------------------------------------------------------------------------------------------------|----------------------------------------------------------------------------------------------------|--|--|
| <b>Características</b><br>a probar<br>Nivel de<br>prueba<br>Objetivo de la<br>prueba                    | Funcionalidad y usabilidad.<br>Unidad<br>Que se cumplan los requerimientos<br>de<br>encontrar<br>V<br>error   | 1. Ingresar el sistema como<br>administrador.<br>Ingresar a la sección<br>2.<br>sugerencias.<br>Seleccionar la opción de<br>3.<br>sugerencias.<br>Verificar si se muestran<br>4.<br>mensajes de éxito o error. |  |  |
| Enfoque para la<br>definición<br>de<br>de<br>casos<br>prueba                                            | funcionamiento.<br>Caja Negra                                                                                 |                                                                                                    |  |  |
| Técnicas para la<br>definición<br>de<br>de<br>casos<br>prueba<br><b>Criterios</b><br>de<br>cumplimiento | Valores límites y partición<br>equivalente.<br>Los valores obtenidos deben<br>cumplir con los requerimientos. |                                                                                                    |  |  |

*Tabla 37: Especificación de prueba: Sugerencias*

| Especificación de prueba para Alertas                         |                                                                                       | Actividades de prueba                                                                                                   |  |  |
|---------------------------------------------------------------|---------------------------------------------------------------------------------------|----------------------------------------------------------------------------------------------------|--|--|
| Características<br>a probar<br>Nivel de                       | Funcionalidad y usabilidad.<br>Unidad                                                 | 1. Ingresar el sistema como<br>administrador.<br>Ingresar a la sección Alertas.<br>2.<br>3.<br>Verificar si se muestran |  |  |
| prueba                                                        |                                                                                       | mensajes de éxito o error.                                                                                              |  |  |
| Objetivo de la<br>prueba                                      | Que se cumplan los requerimientos<br>de<br>encontrar<br>y<br>error<br>funcionamiento. |                                                                                                    |  |  |
| Enfoque para la<br>definición<br>de<br>de<br>casos<br>prueba  | Caja Negra                                                                            |                                                                                                    |  |  |
| Técnicas para la<br>definición<br>de<br>de<br>casos<br>prueba | Valores límites y partición<br>equivalente.                                           |                                                                                                    |  |  |
| <b>Criterios</b><br>de<br>cumplimiento                        | Los valores obtenidos deben<br>cumplir con los requerimientos.                        |                                                                                                    |  |  |

*Tabla 38: Especificación de prueba: Alertas.*

| <b>Sugerencias</b>                                                                                      | Especificación de prueba para Configuración de                                                                                 | Actividades de prueba                                                                                                    |  |  |
|----------------------------------------------------------------------------------------------------|----------------------------------------------------------------------------------------------------|----------------------------------------------------------------------------------------------------|--|--|
| Características<br>a probar<br>Nivel de<br>prueba<br>Objetivo de la<br>prueba                           | Funcionalidad y usabilidad.<br>Unidad<br>Que se cumplan los requerimientos<br>de<br>encontrar<br>y<br>error<br>funcionamiento. | Ingresar al sistema como<br>1.<br>Administrador.<br>Ingresar a la sección de<br>2.<br>configurar sugerencias.<br>Editar datos de la<br>3.<br>configuración de sugerencias.<br>4. Verificar si se muestran<br>mensajes de éxito o error. |  |  |
| Enfoque para la<br>definición<br>de<br>de<br>casos<br>prueba                                            | Caja Negra.                                                                                                    |                                                                                                    |  |  |
| Técnicas para la<br>definición<br>de<br>de<br>casos<br>prueba<br><b>Criterios</b><br>de<br>cumplimiento | Valores límites y partición<br>equivalente.<br>Los valores obtenidos deben<br>cumplir con los requerimientos.                  |                                                                                                    |  |  |

*Tabla 39: Especificación de prueba: Configuración de Sugerencias.*

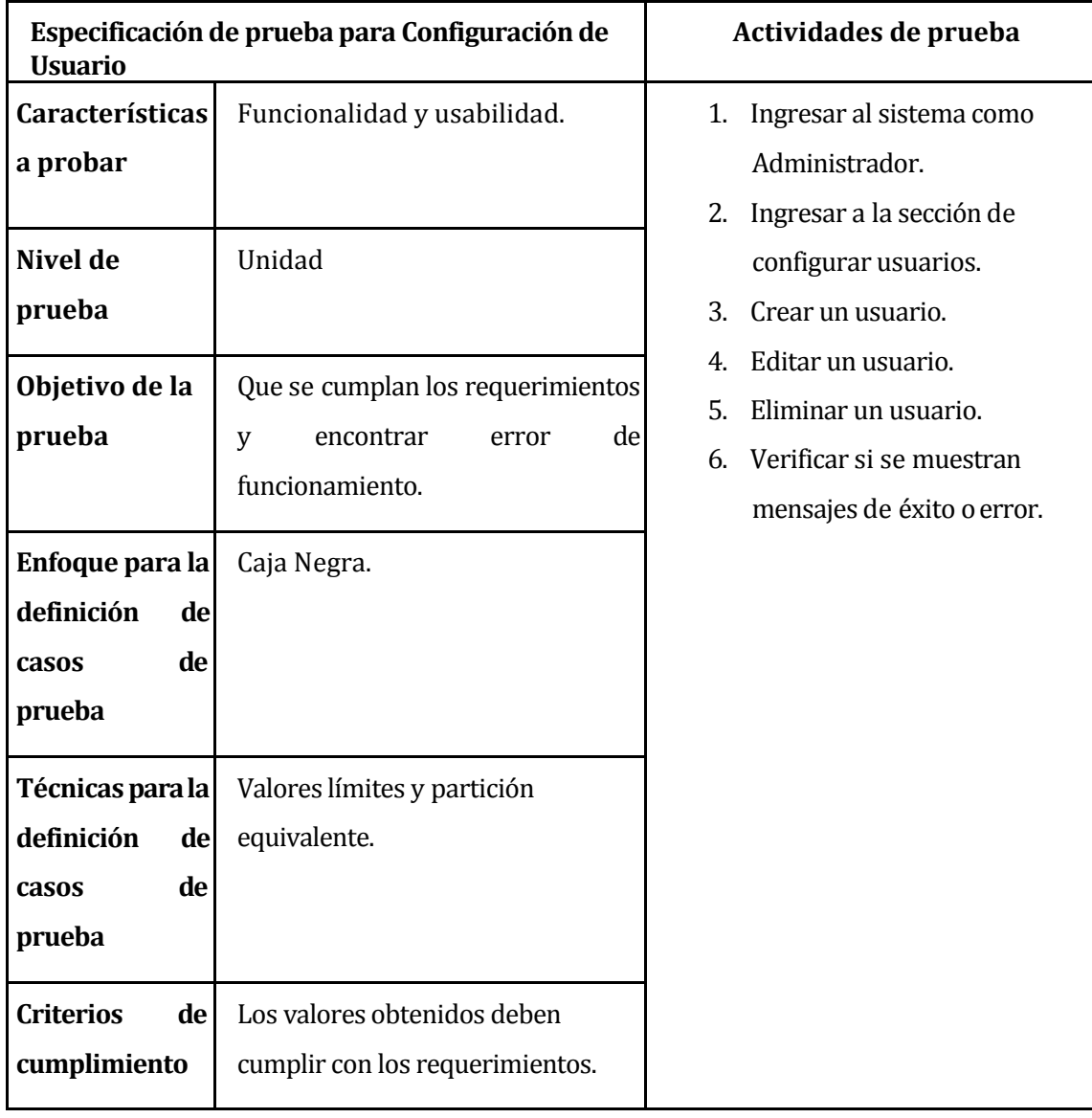

### *Tabla 40: Especificación de prueba: Configuración de Usuario*

### **8.3 Responsables de las pruebas**

Las pruebas de caja negra fueron realizadas por Cristóbal Bravo Chávez, quien es estudiante memorista y desarrollador del sistema.

Por otra parte, las pruebas de usabilidad fueron aplicadas a una persona externa al desarrollo del proyecto, quién es el actual Desarrollador de la plataforma Adecca, el profesional Carlos San Juan.

### **8.4 Calendario de pruebas**

Durante el desarrollo del software se realizaron las pruebas correspondientes a las funcionalidades designadas a la metodología Iterativo Incremental, es decir, en cada incremento se comprueba el funcionamiento, para así asegurar la calidad del software durante el periodo que fue asignado por la metodología. Este calendario difiere de la planificación inicial (**véase en [ANEXO: PLANIFICACION INICIAL DEL PROYECTO](#page-88-0)**), debido al aumento de funcionalidades que se termina desarrollando.

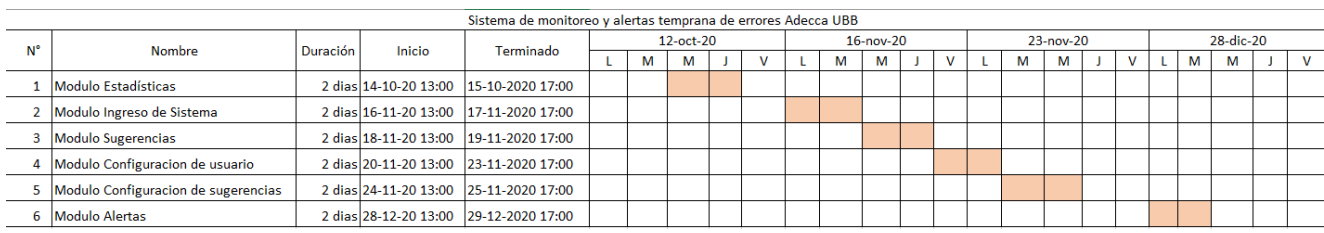

### *Figura 26: Calendario de pruebas*

### **8.5 Detalle de las pruebas**

El detalle de las pruebas se encuentra en el *[ANEXO: ESPECIFICACIÓN DE LAS PRUEBAS](#page-89-0)***.** El resumen de la ejecución de estas pruebas se da a conocer en la **[Tabla 41](#page-78-0)**.

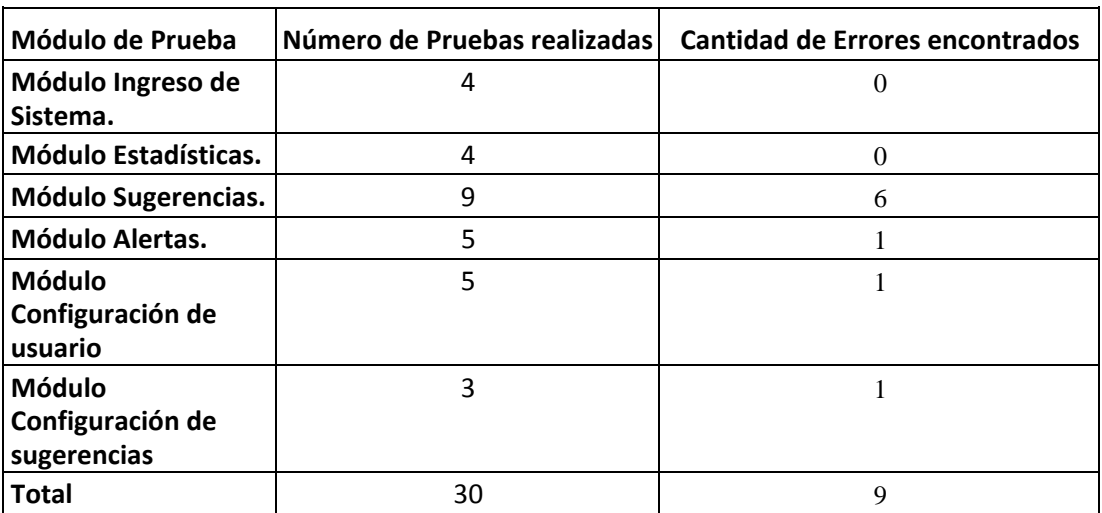

### *Tabla 41: Resumen Pruebas*

<span id="page-78-0"></span>De acuerdo a los resultados obtenidos en la **[Tabla 41](#page-78-0)**, se hallaron 9 errores del total de 30 pruebas realizadas. Se destaca que los errores encontrados fueron corregidos.

### **8.5.1 Verificación de la calidad del producto**

Los aspectos de calidad a verificar son los especificados en la sección *[4.4.4](#page-25-0)*. El propósito de la verificación es el aseguramiento de calidad del software y el cumplimiento de los requisitos no funcionales solicitados por el cliente. El resultado de todas las encuestas se encuentra en el

# *[ANEXO: RESULTADO VERIFICACIÓN ATRIBUTOS DEL SOFTWARE.](#page-116-0)*

A través de un cuestionario se recogió la evaluación de los usuarios entrevistados:

- Cliente.
- Desarrollador de Adecca.
- Administrador de Adecca.

La moda de las respuestas obtenidas se presenta en la siguiente tabla.

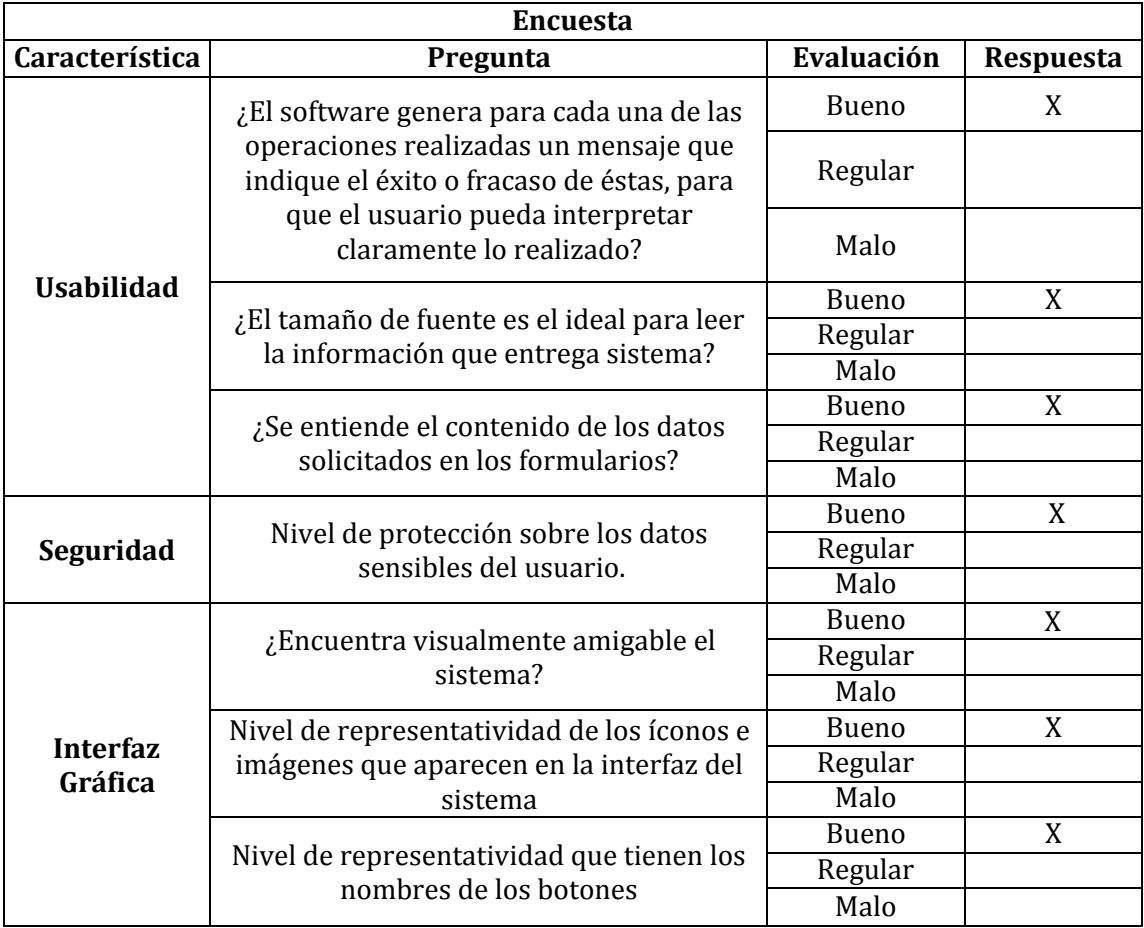

*Tabla 42: Resumen Encuesta verificación de la calidad del producto* 

### **8.6 Conclusiones de Prueba**

Se realizaron pruebas de caja negra para comprobar el correcto funcionamiento de los diferentes módulos del sistema. Además, se logra estimar el nivel de usabilidad del sistema según las pruebas aplicadas a usuarios externos.

### **9 PLAN DE CAPACITACIÓN Y ENTRENAMIENTO**

El plan de capacitación y entrenamiento consta de dos clases y será para el Desarrollador y el Administrador de Adecca, para que conozcan e interactúen con la interfaz y las funcionalidades del sistema.

#### **9.1 Usuarios a capacitar**

Los usuarios que reciben capacitación del sistema corresponden a dos de los tipos de usuario del sistema, el Administrador y Desarrollador de la plataforma Adecca.

#### **9.2 Tipo de capacitación o entrenamiento**

La capacitación se realiza como un taller con clases presenciales o de forma semipresencial (virtual a través de video conferencias), dependiendo de las condiciones sanitarias existentes, para los dos tipos de usuarios mencionados (Administrador y Desarrollador) y se lleva a cabo, mediante el siguiente procedimiento:

- Primero, se presenta el funcionamiento general del sistema, para mostrar la navegabilidad de opciones y usabilidad general del sistema.
- Después se solicita al Desarrollador que accese al sistema con sus credenciales correspondientes y lo utilice, con el propósito de realizar consultas al encargado de la capacitación. Además, se entrega un manual de usabilidad general del sistema.
- Finalmente, se le solicita que genere las acciones correspondientes en el sistema, pero ahora sin el acompañamiento del guía tutor.

#### **9.3 Funcionalidades o aspectos que serán abordados**

Los primeros puntos a abordar son la presentación y navegabilidad del sistema. El siguiente aspecto son las funciones que pueda realizar el Administrador o Desarrollador de la plataforma. Estas funcionalidades son:

- Gestión de un Usuario (Crear, editar y eliminar).
- Gestión de configuración de sugerencias (Editar).
- Visualización, configuración y aplicación de los filtros en sección de las alertas.
- Visualización, configuración y aplicación de los filtros en sección de las sugerencias.
- Ingreso de sistema.
- Visualización de Estadísticas.

#### **9.4 Responsable de la capacitación**

El encargado de realizar la capacitación es el desarrollador del sistema Cristóbal Bravo, ya que tiene el conocimiento y manejo sobre el funcionamiento del sistema.

#### **9.5 Tiempo estimado**

Como fue antes mencionado en la Factibilidad económica, se realizan dos capacitaciones; una por día. La primera capacitación tiene una duración aproximada de 4 horas junto al Administrador y Desarrollador de la plataforma Adecca, la segunda capacitación tiene una duración estimada a la anterior.

#### **9.6 Recursos requeridos**

Los recursos requeridos para la capacitación son un computador o notebook con conexión a internet, un espacio físico que tenga mesas y sillas, además de un proyector para visualizar el uso del software. Un ejemplo de espacio físico son los laboratorios centrales de la Universidad del Bío-Bío.

En el caso de que la capacitación sea de manera virtual, los recursos requeridos son un computador o notebook con conexión a internet para la ejecución de una video conferencia.

#### **10 RESUMEN ESFUERZO REQUERIDO**

El esfuerzo del desarrollador para llevar a cabo este proyecto fue de 667 horas en total, esto se divide en 2 periodos. En el primer periodo se trabaja desde el 24 de agosto de 2020 hasta el 08 de octubre del mismo año trabajando 5 días a la semana 8 horas diarias. Luego, un segundo periodo, debido al ingreso de clases, se resuelve trabajar 4 días a la semana 8 horas diarias desde el 12 de octubre hasta el 31 de diciembre de 2020. En la **[Tabla 43](#page-83-0)** se presenta el resumen de la carga horaria del esfuerzo requerido.

<span id="page-83-0"></span>

| Actividades/fases     | N° Horas |
|-----------------------|----------|
| <b>Requerimientos</b> | 45       |
| Análisis y diseño     | 62       |
| <b>Desarrollo</b>     | 403      |
| <b>Pruebas</b>        | 60       |
| Capacitación          |          |
| Documentación         | 89       |
| <b>Total</b>          |          |

*Tabla 43: Esfuerzo Requerido*

#### **11 CONCLUSIONES**

Alcanzado este punto y a través de las diferentes páginas de este informe, ha sido posible evidenciar todo el proceso de desarrollo de software desde sus etapas más básicas, como es la captura de requerimientos hasta culminar con la implementación de un producto final de vanguardia, siendo este último, un reflejo del conocimiento adquirido durante todos estos años en la Universidad y por supuesto, de un constante proceso de investigación y aprendizaje autónomo.

Para dar cumplimiento a los objetivos específicos, es posible destacar el desarrollo de una API para capturar y almacenar, en una base de datos no relacional (MongoDB), los diferentes eventos generados por los usuarios de la plataforma educativa Adecca. Dicha información permite ser analizada para desplegar diferentes estadísticas, alertas y sugerencias las cuales fueron realizadas de manera efectiva, con la utilización de Framework Laravel. En este punto se hace hincapié en el uso de la tecnología Redis para lograr una ganancia evidente en los tiempos de respuesta del sistema, mejorando la experiencia de uso del usuario final.

La visualización de las alertas, sugerencias y estadísticas forman parte esencial del software, con una interfaz gráfica comprensible y amigable al usuario que fue implementada con la tecnología del Framework Angular. La información entregada por las diferentes secciones del sistema permite cumplir con el objetivo de mejorar la toma de decisiones en la plataforma, optimizando los recursos.

Concluido el proyecto, es posible destacar la completitud de los objetivos, los cuales eran diseñar un sistema de monitoreo y alertas de errores tempranas para la plataforma educativa Adecca de la Universidad del Bío-Bío con tecnologías renovadas, eficiente y escalable en el tiempo.

## **Trabajos Futuros**

El sistema de monitoreo es una aplicación renovada, eficiente, con múltiples funcionalidades, pero también escalable, por cual, no está exenta de mejoras, ratificando nuevas sugerencias de parte de los clientes luego de las reuniones realizadas. Estas posibles implementaciones son:

- Exportación de datos en Excel: permitirá generar un registro físico e histórico de los datos del sistema.
- Notificaciones personalizadas: generará la posibilidad de establecer filtros o configuraciones de las notificaciones según lo prefiera el usuario de la plataforma.
- Filtrado de fechas dinámicos: mejorará la visualización de datos según el rango de fecha requerido por el usuario
- Inteligencia artificial para sugerencias: Actualmente los rangos de tolerancia son establecidos por el usuario, por lo que, al implementar una inteligencia artificial, permitiría generar sugerencias más específicas en base a los datos estudiados.

# **Bibliografía**

*Angular*. (s.f.). Obtenido de https://angular.io/docs

Arias, E. (19 de Febrero de 2020). *Factibilidad técnica*. Obtenido de Economipedia.

*aws*. (s.f.). Obtenido de https://aws.amazon.com/es/nosql/

Cadavid, N., Juan, F., & Jonathan, M. (2013). Revisión de metodologías ágiles para el desarrollo de software. *PROSPECTIVA*, 32-35.

*GIT SCM*. (s.f.). Obtenido de https://git-scm.com/

H.S., C. (28 de Julio de 2019). *Factibilidad económica: qué es y cómo se hace*. Obtenido de Lifeder: https://www.lifeder.com/factibilidad-economica/

Hernández Chillón, A. (2017). Visualización de Esquemas en Bases de Datos NoSQL basadas en documentos. *jornadas de Ingeniería del Sofware y Bases de Datos JSBD*, (pág. 4 5 6). La Laguna.

*Laravel*. (s.f.). Obtenido de https://laravel.com/

MDN Contributor. (20 de Mayo de 2019). *WebSockets - Referencia de la API Web | MDN*. Obtenido de Developer.mozilla.org: https://developer.mozilla.org/es/docs/Web/API/WebSockets\_API

*MDN web docs*. (26 de julio de 2020). Obtenido de https://developer.mozilla.org/es/docs/Web/JavaScript

*mongoDB*. (s.f.). Obtenido de https://www.mongodb.com/es

Mozilla and individual contributors. (25 de julio de 2019). *MDN web docs*. Obtenido de CSS3: https://developer.mozilla.org/es/docs/Archive/CSS3#:~:text=CSS3%20es%20la%20%C3% BAltima%20evoluci%C3%B3n,1.

Pelaez, J. C. (18 de Abril de 2009). Obtenido de Blog de Juan Peláez en Geeks.ms: https://geeks.ms/jkpelaez/2009/04/18/arquitectura-basada-en-componentes/

*PHP*. (s.f.). Obtenido de https://www.php.net/manual/es/intro-whatis.php

RabbitMQ. (2 de mayo de 2020). Obtenido de Messaging that just works — RabbitMQ: https://www.rabbitmq.com/

Redislabs. (23 de Mayo de 2019). *Redis*. Obtenido de Redis.io: https://redis.io/

The Apache Software Foundation. (s.f.). *Apache JmeterTM*. Obtenido de https://jmeter.apache.org/usermanual/index.html

*TypeScript*. (2020). Obtenido de https://www.typescriptlang.org/

Universidad del Bio Bio. (s.f.). Obtenido de Universidad del Bío-Bío, única universidad pública de las regiones del Biobío y Ñuble. Acreditada por la CNA.: http://www.ubiobio.cl/w/#Vision\_y\_Mision

Universidad Del Bio-Bio. (06 de 03 de 2017). Obtenido de Inducción UBB: https://induccionptubb.wordpress.com/laboratorio-de-computacion-lc/

Universidad del Bío-Bío. (06 de Marzo de 2017). *Laboratorio de computación*. Obtenido de https://induccionptubb.wordpress.com/laboratorio-de-computacion-lc/

Universidad del Bío-Bío. (2018). *ESTUDIO DE VINCULACIÓN ENTRE EL PREGRADO Y POSTGRADO DE LA UNIVERSIDAD DEL BÍO-BÍO.*

*Visual Studio Code*. (s.f.). Obtenido de https://code.visualstudio.com/docs

## **ANEXO: PLANIFICACION INICIAL DEL PROYECTO**

<span id="page-88-0"></span>En esta sección se muestra la planificación inicial del proyecto que fue estimada al comenzar el desarrollo del sistema.

| $N^{\circ}$ | Nombre                                    | <b>Duracion</b> | <b>Inicio</b>         | Terminado      | $sep-20$<br>71<br>28<br>14<br>21 | oct-20<br>$12$ 19 26<br>5 | $nov-20$<br>$\overline{9}$<br>16<br>23<br>$\overline{2}$<br>30 | <b>Dic-20</b><br>$\overline{7}$<br>14 21<br>28 |
|-------------|-------------------------------------------|-----------------|-----------------------|----------------|----------------------------------|---------------------------|----------------------------------------------------------------|------------------------------------------------|
| 1           | Proyecto De Titulo                        |                 | 77 dias 07-09-20 8:00 | 29-12-20 18:10 |                                  |                           |                                                                |                                                |
| 1.1.1       | Definicion de alcances                    |                 | 3 dias 07-09-20 8:00  | 09-09-20 18:10 |                                  |                           |                                                                |                                                |
| 1.1.2       | Levantamiento de requisitos               |                 | 3 dias 10-09-20 8:00  | 14-09-20 18:10 |                                  |                           |                                                                |                                                |
| 1.1.3       | Reunion con cliente                       |                 | 1 dia 15-09-20 8:00   | 15-09-20 18:10 |                                  |                           |                                                                |                                                |
| 1.1.4       | Reunion de coordinacion con Profesor Guia |                 | 1 dia 16-09-20 8:00   | 16-09-20 18:10 |                                  |                           |                                                                |                                                |
| 1,2         | <b>Incremento 1</b>                       |                 | 22 dias 17-09-20 8:00 | 20-10-20 18:10 |                                  |                           |                                                                |                                                |
| 1.2.1       | Analisis de Requerimientos                |                 | 3 dias 17-09-20 8:00  | 22-09-20 18:10 |                                  |                           |                                                                |                                                |
| 1.2.2       | Actualizacion de modelo no relacional     |                 | 2 dias 23-09-20 8:00  | 24-09-20 18:10 |                                  |                           |                                                                |                                                |
| 1.2.3       | Diagrama Casos de Uso                     |                 | 1 dias 25-09-20 8:00  | 25-09-20 18:10 |                                  |                           |                                                                |                                                |
| 1.2.4       | <b>Codificacion</b>                       |                 | 14 dias 28-09-20 8:00 | 16-10-20 18:10 |                                  |                           |                                                                |                                                |
| 1.2.4.1     | Creacion de bases de dato                 |                 | 1 dias 28-09-20 8:00  | 28-09-20 18:10 |                                  |                           |                                                                |                                                |
| 1.2.4.2     | Creacion de estadisticas                  |                 | 9 dias 29-09-20 8:00  | 09-10-20 18:10 |                                  |                           |                                                                |                                                |
| 1.2.4.3     | Creacion de interfaz (vista)              |                 | 4 dias 13-10-20 8:00  | 16-10-20 18:10 |                                  |                           |                                                                |                                                |
| 1.2.5       | <b>Pruebas</b>                            |                 | 2 dias 19-10-20 8:00  | 20-10-20 18:10 |                                  |                           |                                                                |                                                |
| 1.2.5.1     | Ejecucion de pruebas                      |                 | 1 dias 19-10-20 8:00  | 19-10-20 18:10 |                                  |                           |                                                                |                                                |
| 1.2.5.2     | Correccion de errores                     |                 | 1 dias 20-10-20 8:00  | 20-10-20 18:10 |                                  |                           |                                                                |                                                |
| 1,3         | Incremento 2                              |                 | 24 dias 21-10-20 8:00 | 23-11-20 18:10 |                                  |                           |                                                                |                                                |
| 1.3.1       | Analisis de Requerimientos                |                 | 2 dias 21-10-20 8:00  | 22-10-20 18:10 |                                  |                           |                                                                |                                                |
| 1.3.2       | Actualizacion de modelo no relacional     |                 | 2 dias 23-10-20 8:00  | 26-10-20 18:10 |                                  |                           |                                                                |                                                |
| 1.3.3       | <b>Codificacion</b>                       |                 | 16 dias 27-10-20 8:00 | 17-11-20 18:10 |                                  |                           |                                                                |                                                |
| 1.3.3.2     | Creacion de estadisticas                  |                 | 9 dias 27-10-20 8:00  | 06-11-20 18:10 |                                  |                           |                                                                |                                                |
| 1.3.3.3     | Creacion de interfaz (vista)              |                 | 7 dias 9-11-20 8:00   | 16-11-20 18:10 |                                  |                           |                                                                |                                                |
| 1.3.4       | <b>Pruebas</b>                            |                 | 4 dias 17-11-20 8:00  | 20-11-20 18:10 |                                  |                           |                                                                |                                                |
| 1.3.4.1     | Ejecucion de pruebas                      |                 | 2 dias 17-11-20 8:00  | 18-11-20 18:10 |                                  |                           |                                                                |                                                |
| 1.3.4.2     | Correccion de errores                     |                 | 2 dias 19-11-20 8:00  | 20-11-20 18:10 |                                  |                           |                                                                |                                                |
| 1,4         | Incremento 3                              |                 | 22 dias 23-11-20 8:00 | 24-12-20 18:10 |                                  |                           |                                                                |                                                |
| 1.4.1       | Analisis de Requerimientos                |                 | 1 dias 23-11-20 8:00  | 23-11-20 18:10 |                                  |                           |                                                                |                                                |
| 1.4.2       | Actualizacion de modelo no relacional     |                 | 1 dias 24-11-20 8:00  | 24-11-20 18:10 |                                  |                           |                                                                |                                                |
| 1.4.3       | <b>Codificacion</b>                       |                 | 15 dias 25-11-20 8:00 | 16-12-20 18:10 |                                  |                           |                                                                |                                                |
| 1.4.3.2     | Creacion de estadisticas                  |                 | 9 dias 25-11-20 8:00  | 07-12-20 18:10 |                                  |                           |                                                                |                                                |
| 1.4.3.3     | Creacion de interfaz (vista)              |                 | 6 dias 09-12-20 8:00  | 16-12-20 18:10 |                                  |                           |                                                                |                                                |
| 1.4.4       | <b>Pruebas</b>                            |                 | 5 dias 17-12-20 8:00  | 23-12-20 18:10 |                                  |                           |                                                                |                                                |
| 1.4.4.1     | Ejecucion de pruebas                      |                 | 3 dias 17-12-20 8:00  | 21-12-20 18:10 |                                  |                           |                                                                |                                                |
| 1.4.4.2     | Correccion de errores                     |                 | 2 dias 22-12-20 8:00  | 23-12-20 18:10 |                                  |                           |                                                                |                                                |
| 1,5         | Entrega de Informe Final (Informante)     |                 | 1 dia 28-12-20 8:00   | 28-12-20 18:10 |                                  |                           |                                                                |                                                |

*Figura 27: Carta Gantt* 

## **ANEXO: RESULTADOS DE ITERACIONES EN EL DESARROLLO**

En esta sección se detalla los resultados de las iteraciones definidas para el proyecto, identificando las funcionalidades desarrolladas en cada iteración, este proyecto está constituido en 3 iteraciones, recordar que para este proyecto se utilizó la metodología Iterativo Incremental definido en **[3.2](#page-16-0) [Ambiente de Ingeniería de Software.](#page-16-0)** 

### **Primer Incremento**

<span id="page-89-0"></span>**[Tabla 44](#page-90-0)**, da a conocer el listado de funcionalidades desarrolladas en el primer incremento.

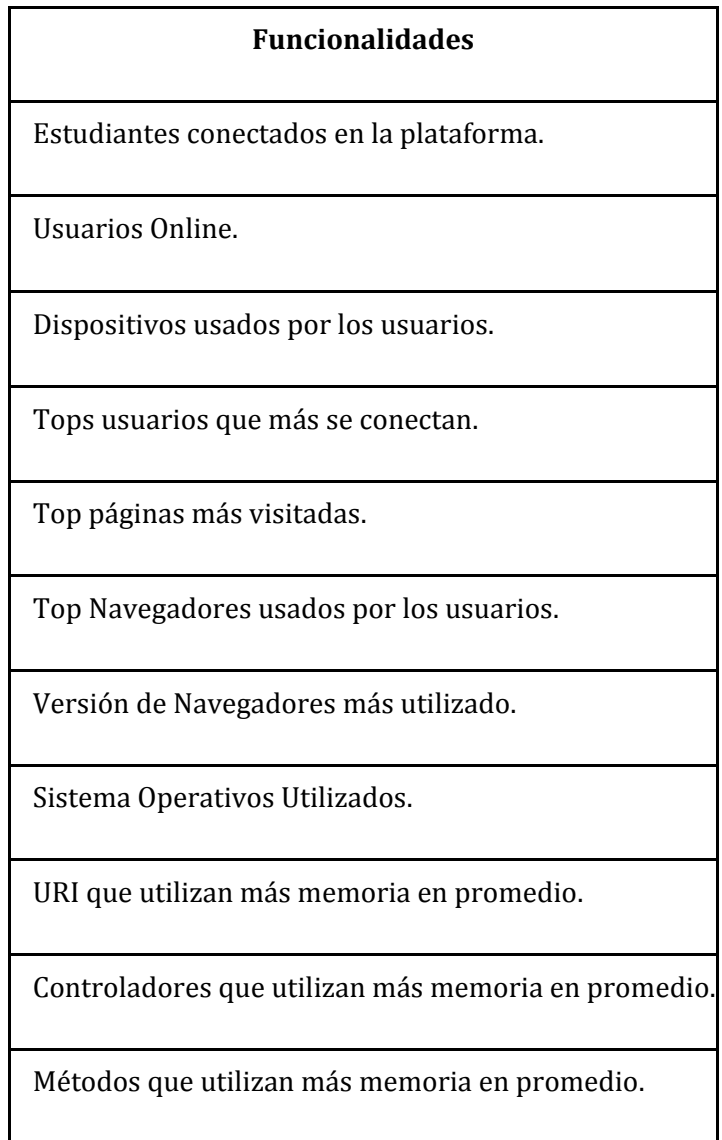

Top versiones más utilizadas ascendentes y descendentes según navegador.

Uri que utilizan más tiempo de ejecución en promedio.

Controladores que utilizan más tiempo de ejecución en promedio.

Métodos que utilizan más tiempo de ejecución en promedio.

### *Tabla 44: Funcionalidades Primer Incremento*

<span id="page-90-0"></span>En este incremento se desarrollaron las funcionalidades correspondientes al módulo de Dashboard y el módulo de Estadísticas, además, en este incremento fue en el cual hubo mayor investigación sobre las tecnologías que había que implementar incluyendo el cambio de paradigma de realización de consultas con la base de datos no relacional.

### **Segundo Incremento**

En **[Tabla 45](#page-91-0)** , se visualizarán el listado de funcionalidades desarrolladas en el segundo incremento.

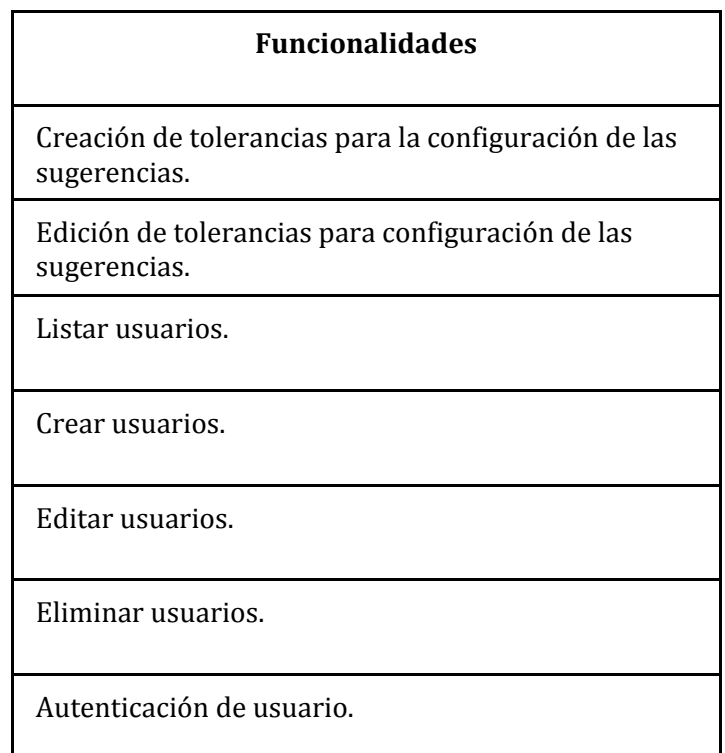

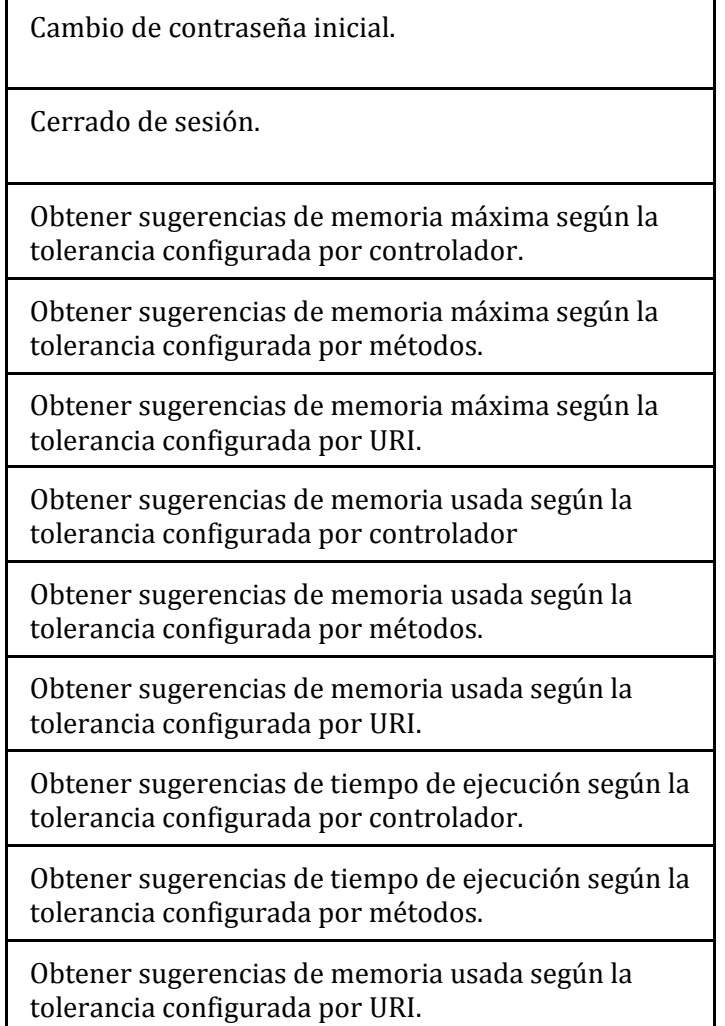

### *Tabla 45: Funcionalidades Segundo Incremento*

<span id="page-91-0"></span>En este incremento se desarrollaron las funcionalidades correspondientes al módulo de Sugerencias, configuración y autenticación de usuarios para el sistema, se destaca la realización de configuración de las sugerencias ya que, gracias a las tolerancias registradas, permitirán al usuario un mayor uso de recurso de la plataforma Adecca.

### **Tercer Incremento**

En **[Tabla 46](#page-92-0)**, se visualizarán el listado de funcionalidades desarrolladas en el tercer y último incremento.

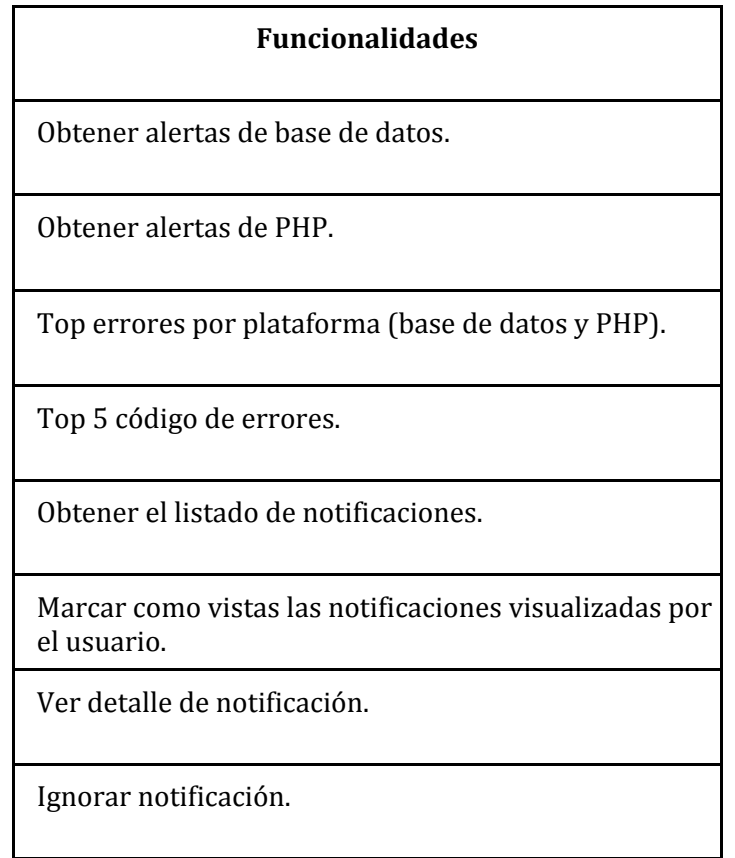

### *Tabla 46: Funcionalidades Tercer Incremento*

<span id="page-92-0"></span>En este incremento es donde se desarrollaron menor cantidad de funcionalidades, ya que la realización de notificación tuvo mayor complejidad para desarrollar ya que estas tienen que ser entregadas en tiempo real, estas funcionalidades son correspondiente al módulo de alertas y notificaciones del sistema.

## **ANEXO: ESPECIFICACION DE LAS PRUEBAS**

En el siguiente anexo se da a conocer los detalles de las pruebas funcionales realizadas

en el sistema, estas serán separadas según el módulo que corresponda.

### **Pruebas de Módulo Configuración de usuario**

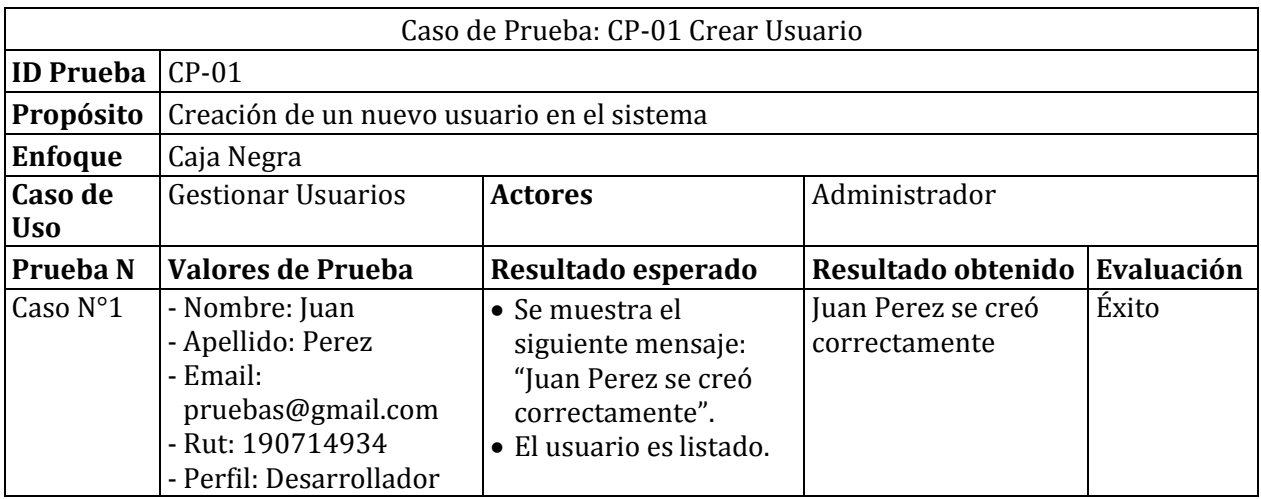

### *Tabla 47: Caso de prueba 1: Crear Usuario*

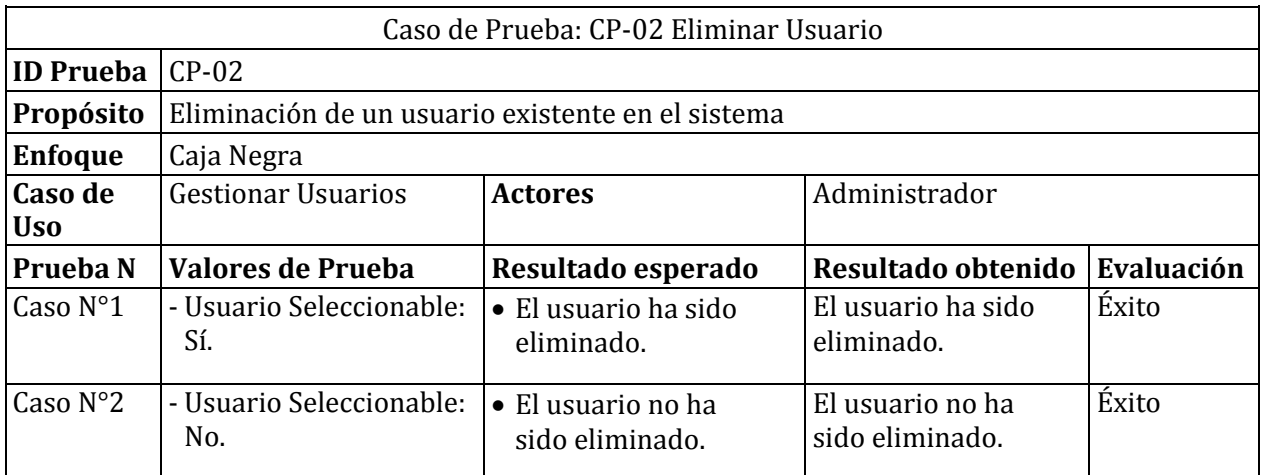

### *Tabla 48: Caso de prueba 2: Eliminar Usuario*

| Caso de Prueba: CP-03 Editar Usuario |                                                                                                    |                                                                                                    |                                                          |            |
|--------------------------------------|----------------------------------------------------------------------------------------------------|----------------------------------------------------------------------------------------------------|----------------------------------------------------------|------------|
| <b>ID Prueba</b><br>$CP-03$          |                                                                                                    |                                                                                                    |                                                          |            |
| Propósito                            | Edición de un usuario existente en el sistema                                                                        |                                                                                                    |                                                          |            |
| <b>Enfoque</b>                       | Caja Negra                                                                                                    |                                                                                                    |                                                          |            |
| Caso de<br><b>Uso</b>                | <b>Gestionar Usuarios</b>                                                                                            | <b>Actores</b>                                                                                                    | Administrador                                            |            |
| Prueba N                             | Valores de Prueba                                                                                                    | Resultado esperado                                                                                                    | Resultado obtenido                                       | Evaluación |
| Caso N°1                             | - Nombre: Juan<br>- Apellido: Perez<br>- Email:<br>pruebas1@gmail.com<br>- Rut: 190714934<br>- Perfil: Administrador | $\bullet$ Se muestra el<br>siguiente mensaje:<br>"Juan Perez se<br>actualizó<br>correctamente".<br>• El usuario es listado<br>con sus atributos<br>actualizados. | No se actualizó el<br>correo electrónico del<br>usuario. | Fracaso    |
| Caso $N^{\circ}2$                    | - Nombre: Juan<br>- Apellido: Perez<br>- Email:<br>pruebas2@gmail.com<br>- Rut: 190714934<br>- Perfil: Administrador | • Se muestra el<br>siguiente mensaje:<br>"Juan Perez se<br>actualizó<br>correctamente".<br>• El usuario es listado<br>con sus atributos<br>actualizados.         | Juan Perez se<br>actualizó<br>correctamente.             | Éxito.     |

*Tabla 49: Caso de prueba 3: Editar usuario* 

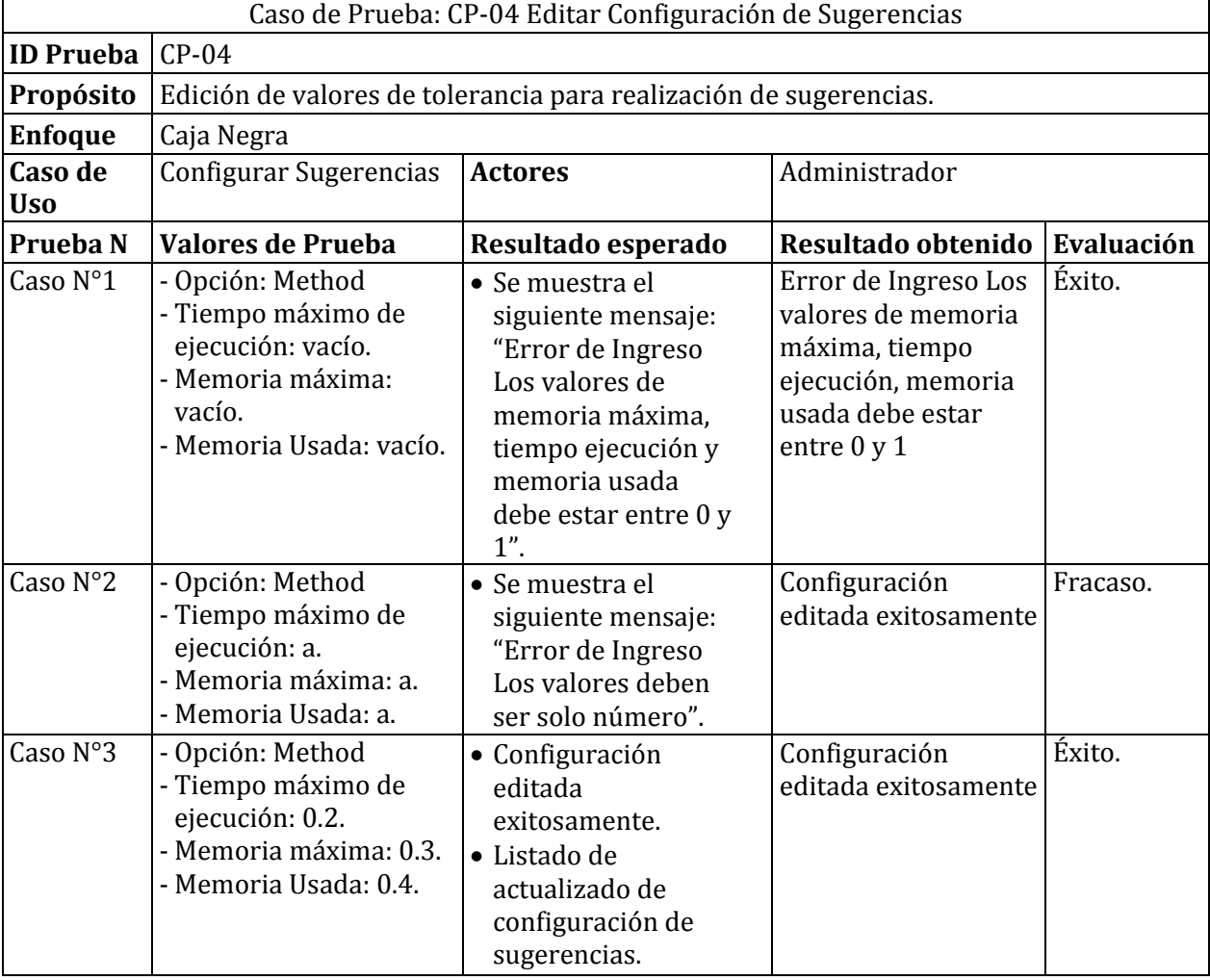

## **Prueba de módulo Configuración de Sugerencias.**

*Tabla 50: Caso de prueba 4: Editar Configuración de Sugerencias* 

## **Prueba módulo Ingreso de usuario.**

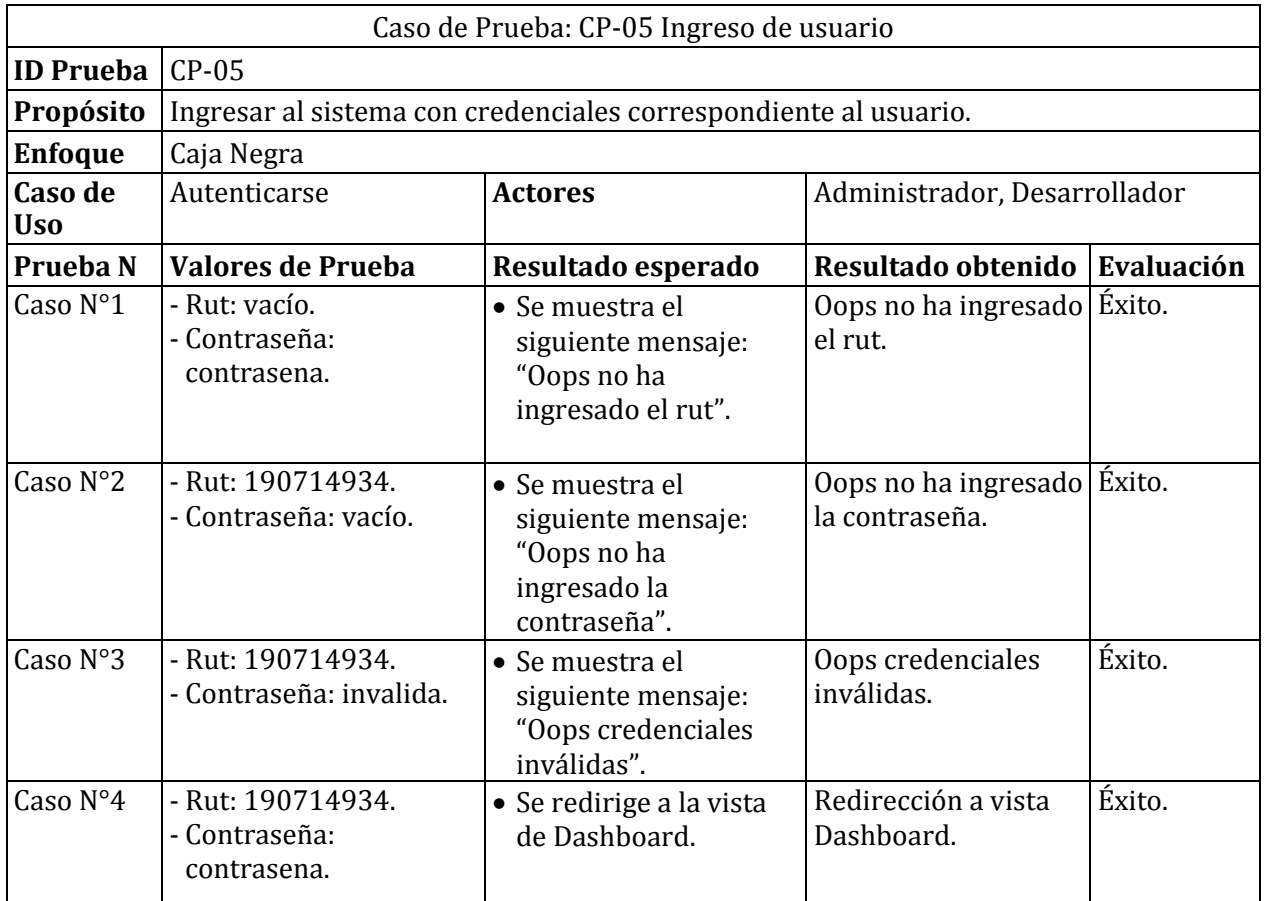

*Tabla 51: Caso de prueba 5: Ingreso de usuario.* 

## **Prueba de módulo de Sugerencias**

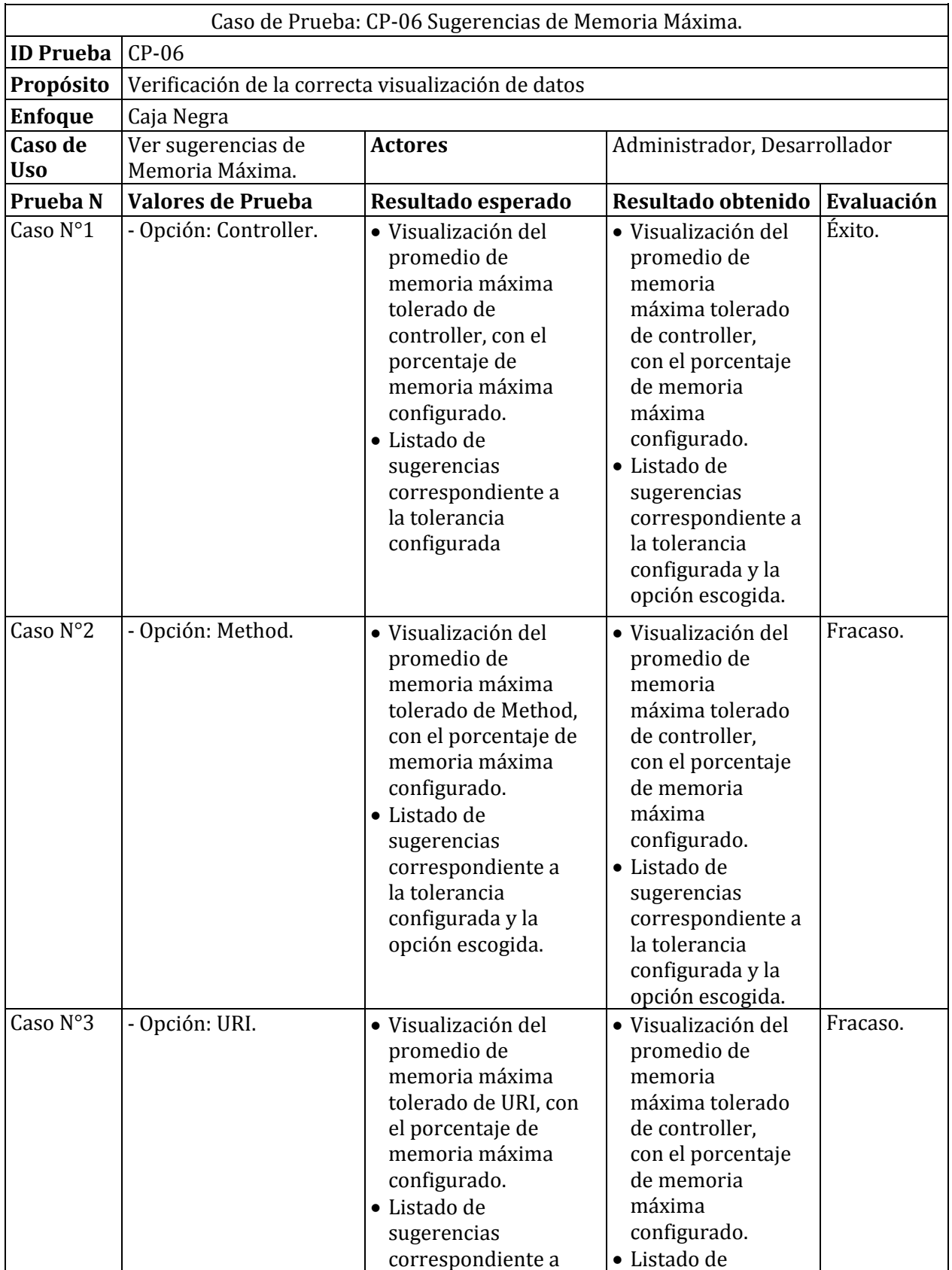

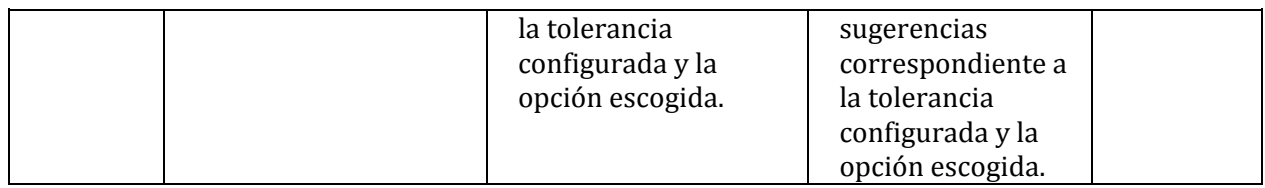

## *Tabla 52: Caso de prueba 6: Sugerencias Memoria Máxima*

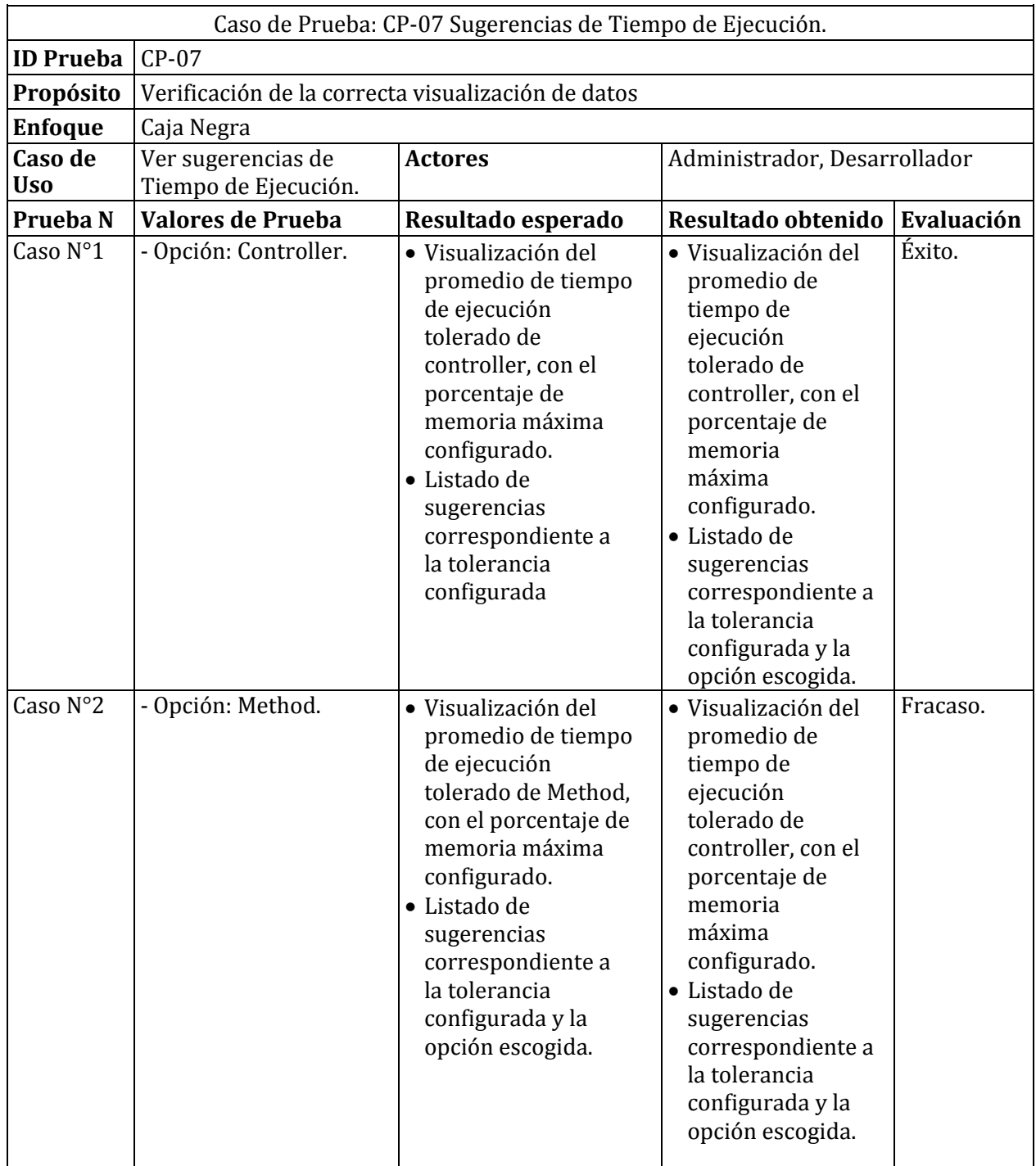

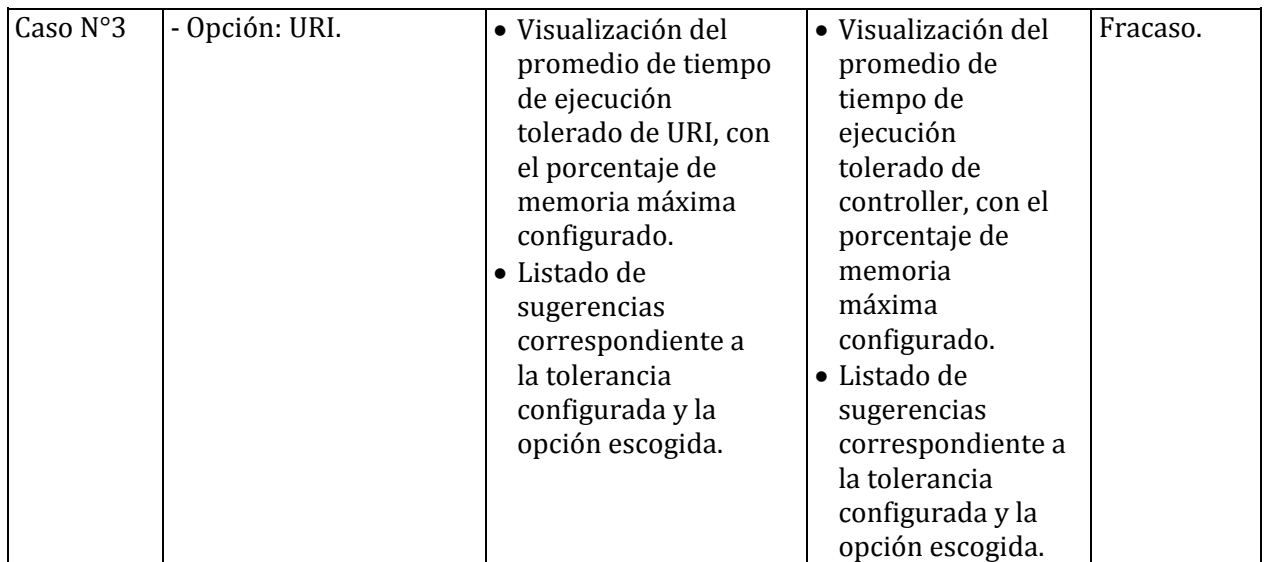

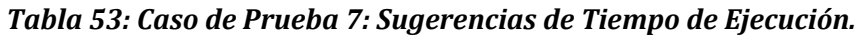

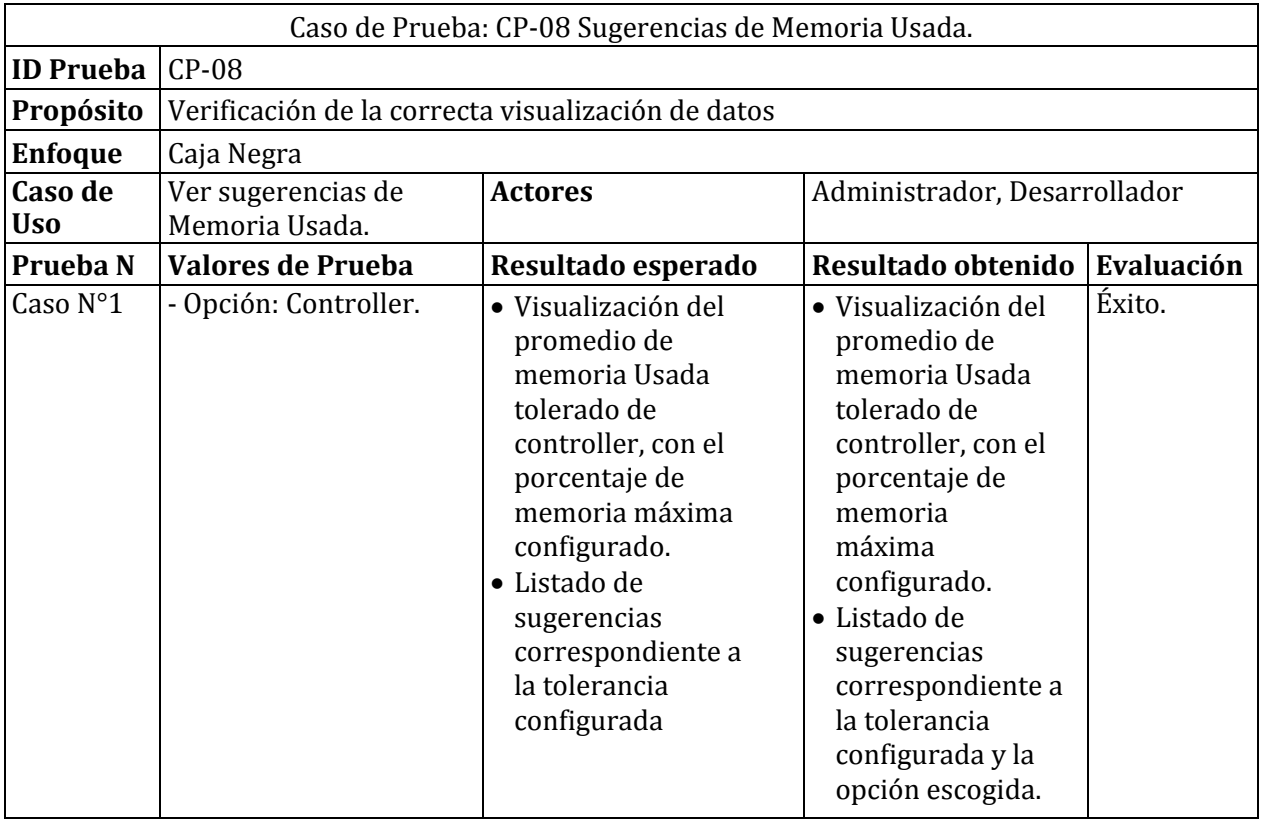

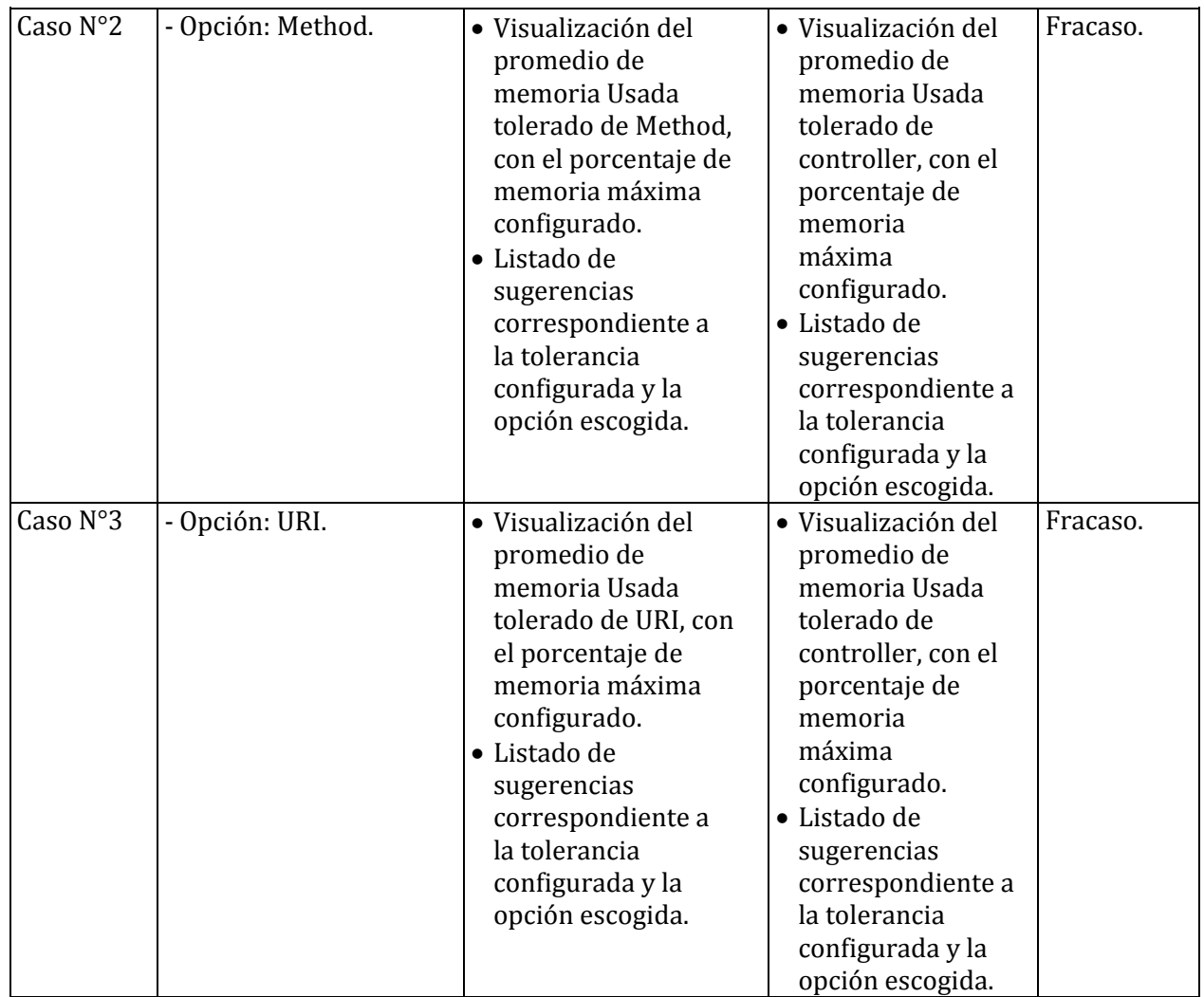

*Tabla 54: Caso de prueba 8: Sugerencias de Memoria Usada* 

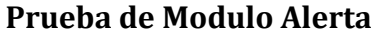

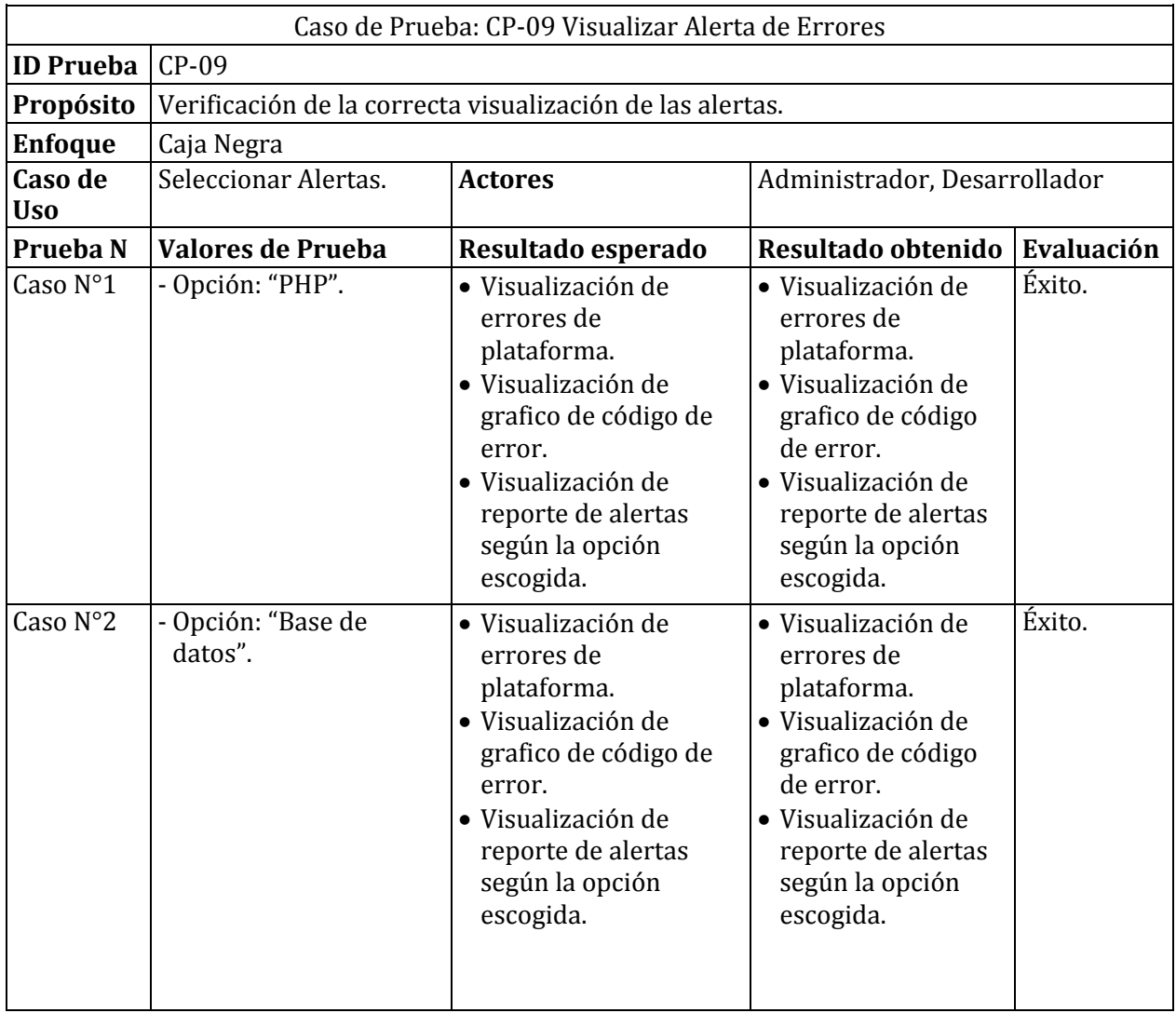

*Tabla 55: Caso de prueba 9: Visualizar Alerta de Errores.* 

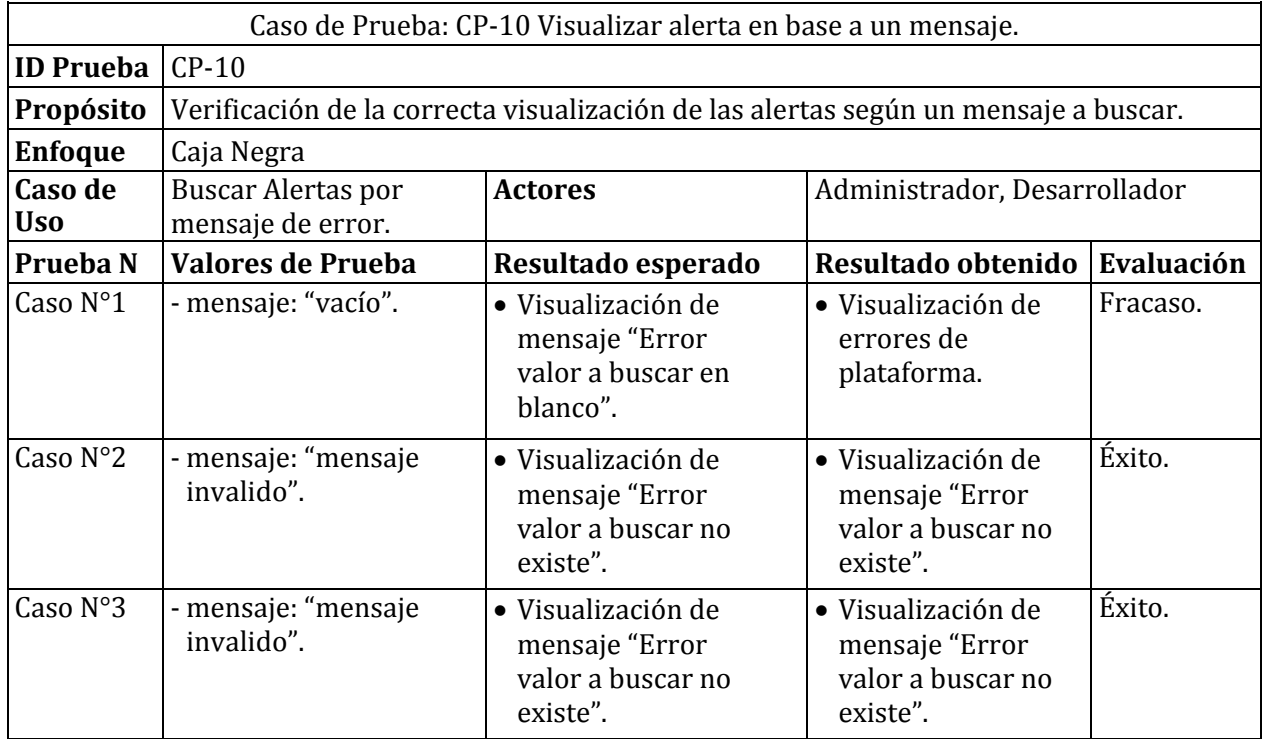

*Tabla 56: Caso de prueba 10: Visualizar alerta en base de un mensaje* 

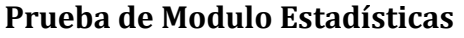

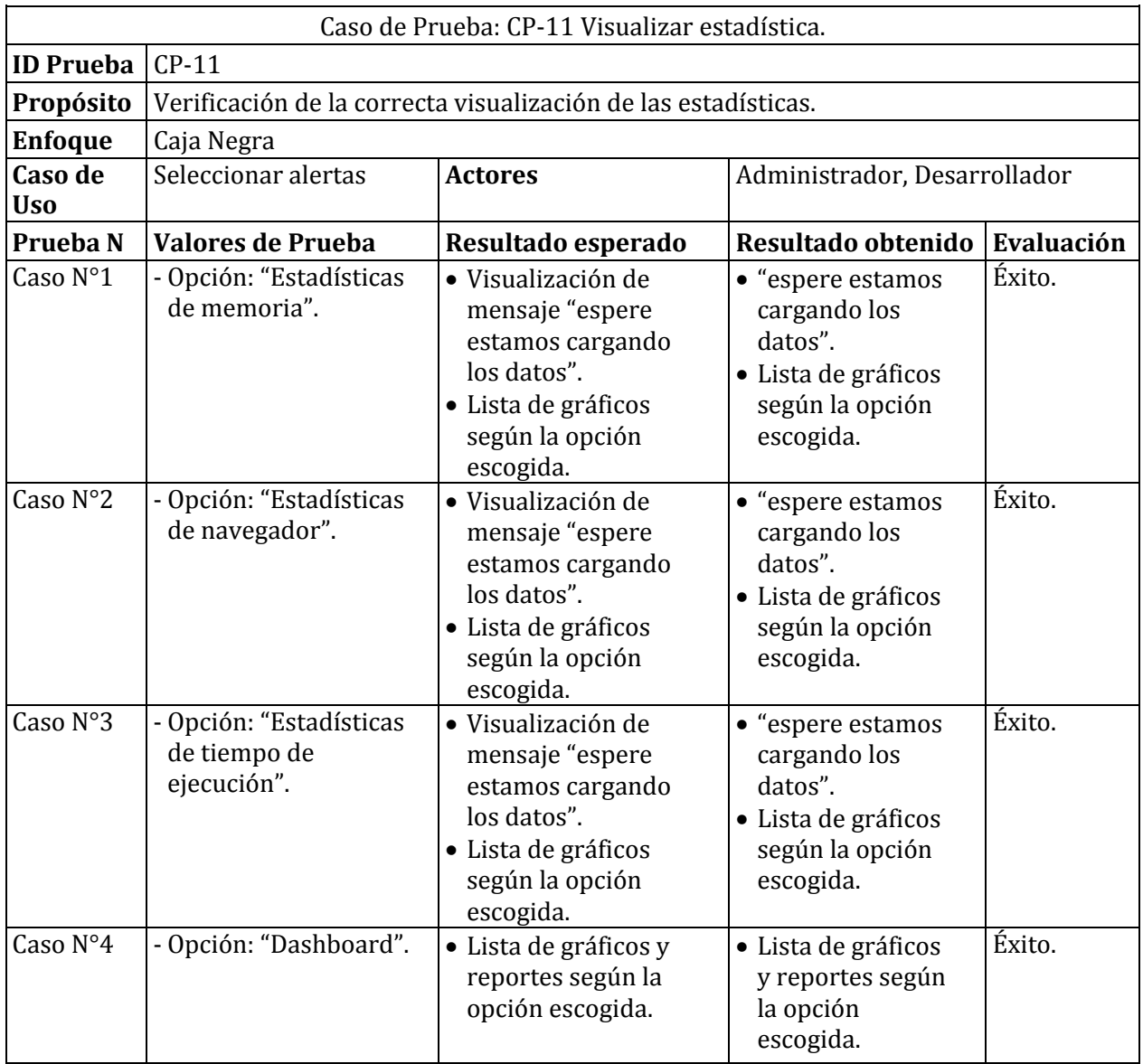

*Tabla 57: Caso de prueba 11: Visualizar estadísticas* 

## **ANEXO: INTERFAZ DEL SOFTWARE.**

En esta sección se presentará capturas de pantalla de las interfaces restantes del software. En la **[Figura 28](#page-104-0)** , se visualiza la estructura del módulo Dashboard, además, desde **[Figura 31](#page-105-0)** hasta **[Figura 35](#page-107-0)** se detallarán las funcionalidades representadas en él.

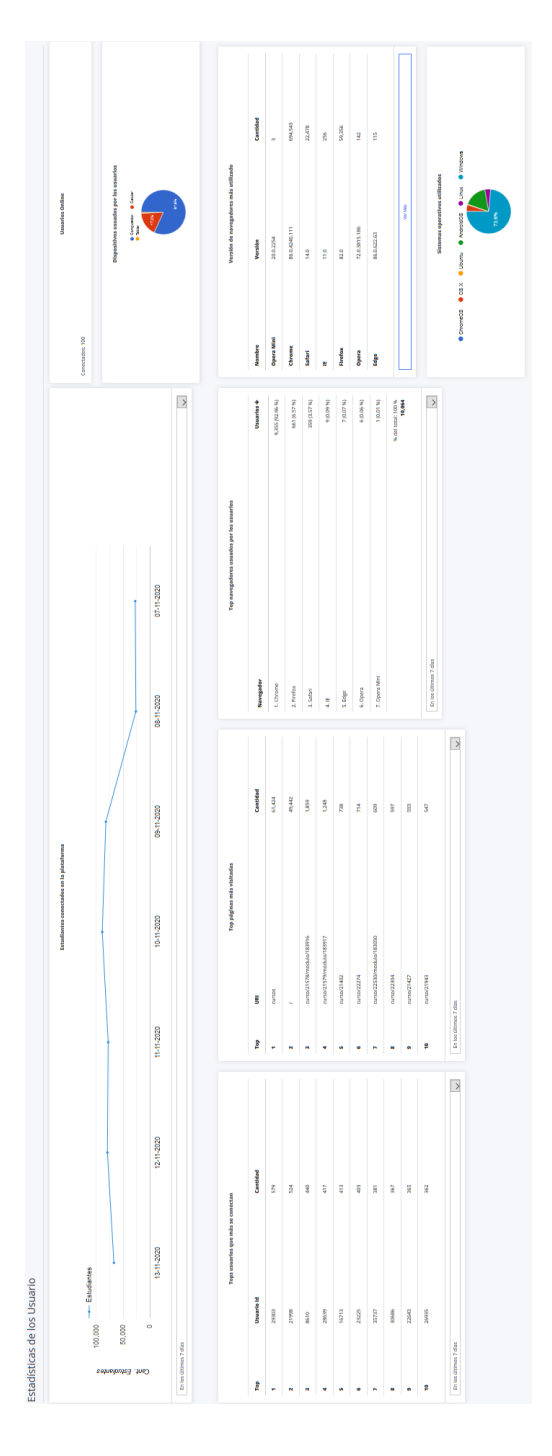

<span id="page-104-0"></span>*Figura 28: Estructura Módulo Dashboard.* 

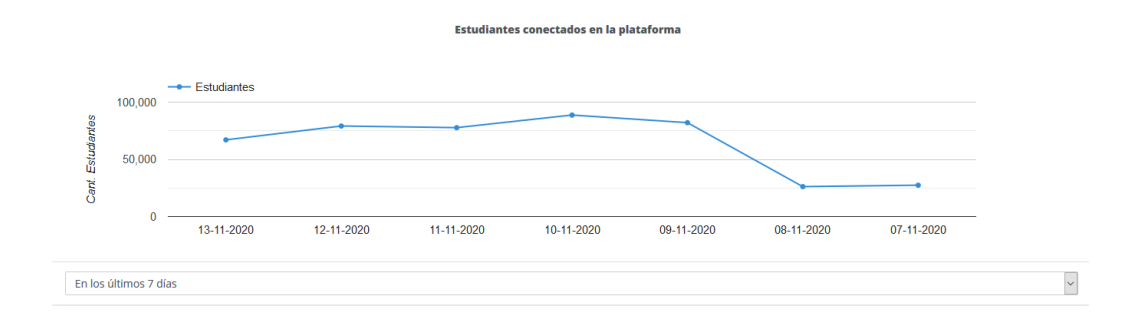

*Figura 29: Gráfico de cantidades estudiantes conectados en la plataforma* 

**Usuarios Online** 

Conectados: 100

*Figura 30: Usuarios Conectados.* 

### Dispositivos usuados por los usuarios

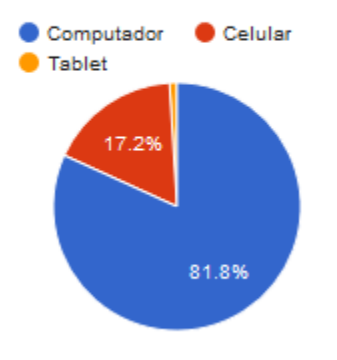

<span id="page-105-0"></span>*Figura 31: Dispositivos Usados por los Usuarios.* 

|              | Top Usuario_id Cantidad |     |
|--------------|-------------------------|-----|
| 1            | 29303                   | 579 |
| $\mathbf{z}$ | 21998                   | 524 |
| з            | 8610                    | 440 |
| 4            | 28639                   | 417 |
| 5            | 16713                   | 413 |
| 6            | 23225                   | 403 |
| 7            | 35737                   | 381 |
| 8            | 30686                   | 367 |
| 9            | 22643                   | 365 |
| 10           | 26935                   | 362 |

*Figura 32: Tops usuarios que más se conectan.* 

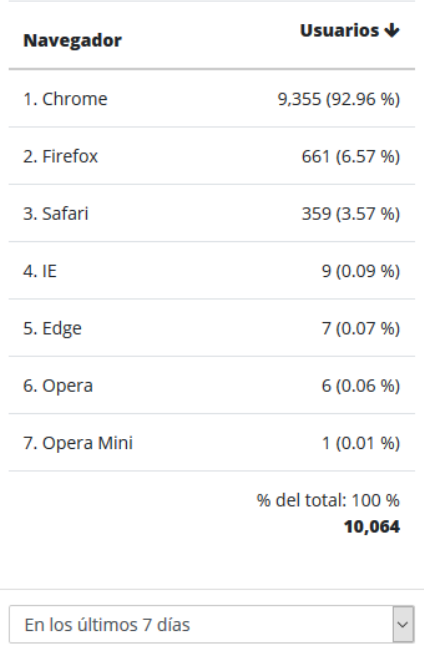

#### Top navegadores usuados por los usuarios

*Figura 33: Top Navegadores Usados por los Usuarios* 

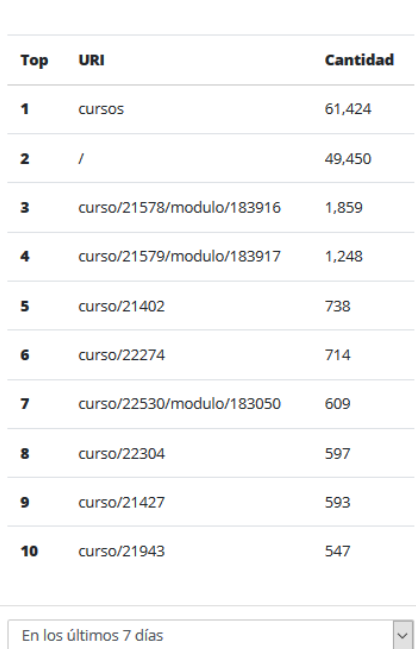

Top páginas más visitadas

**Figura 34: Top páginas más visitadas.**

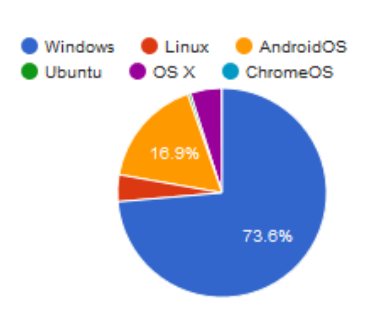

Sistemas operativos utilizados

<span id="page-107-0"></span>*Figura 35: Sistemas operativos utilizados*
En la siguiente figura se visualiza la estructura del módulo Estadísticas, sección memoria, además, desde la **[Figura 37](#page-109-0)** hasta la **[Figura 39](#page-109-1)** se detallarán las funcionalidades pertenecientes a la sección.

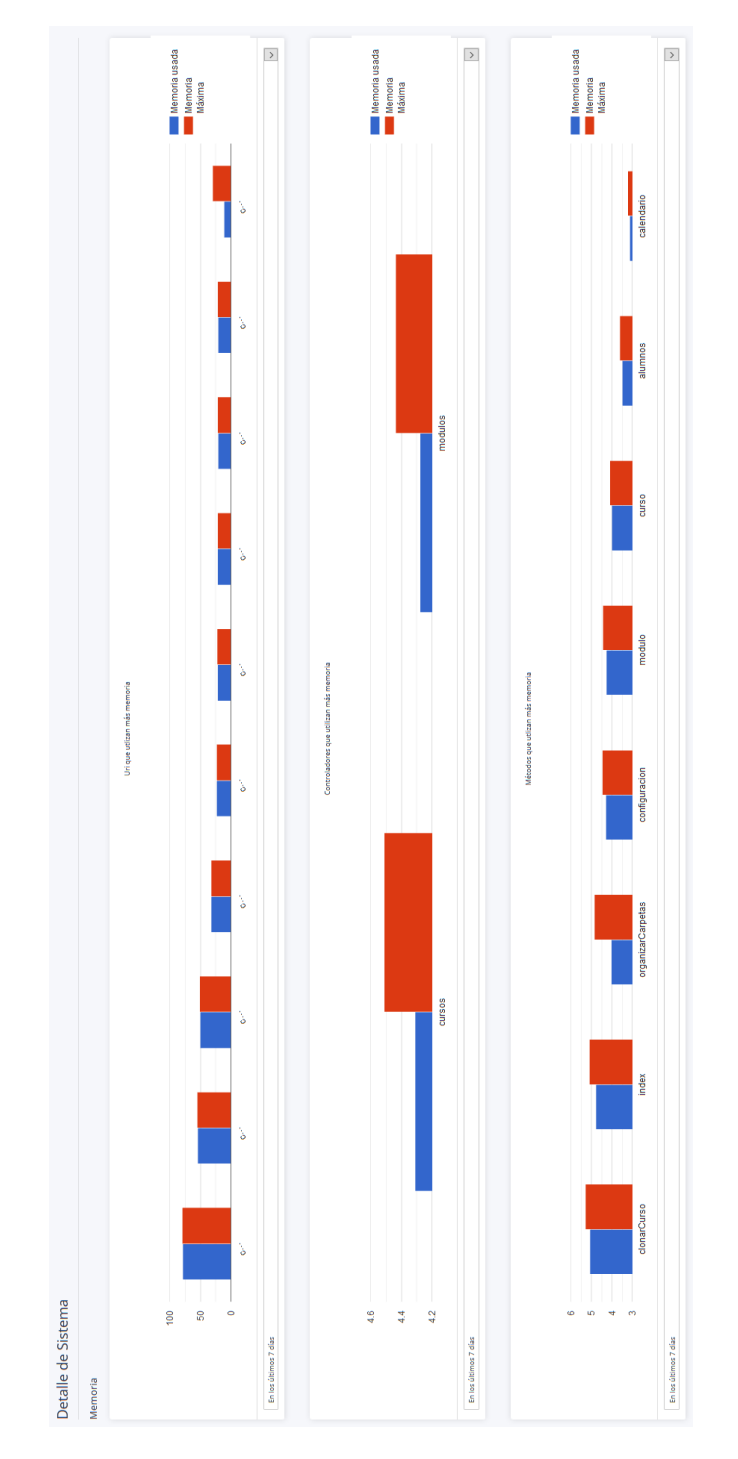

*Figura 36: Estructura de Módulo Estadísticas, sección memoria*

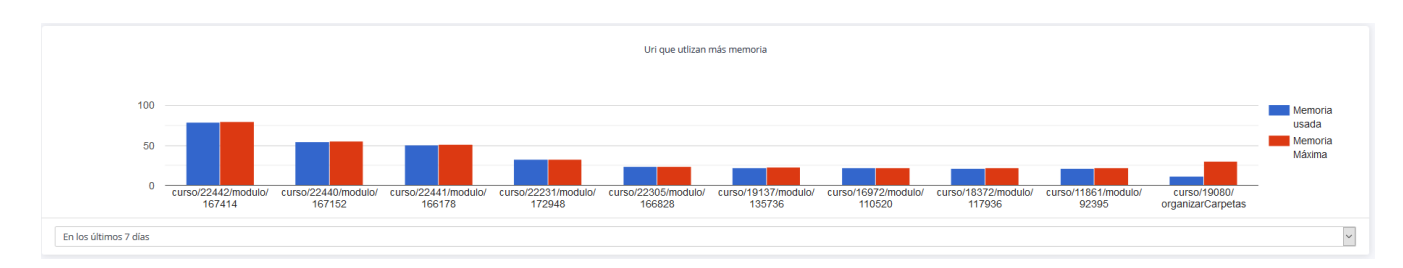

*Figura 37: URI que utilizan más memoria* 

<span id="page-109-0"></span>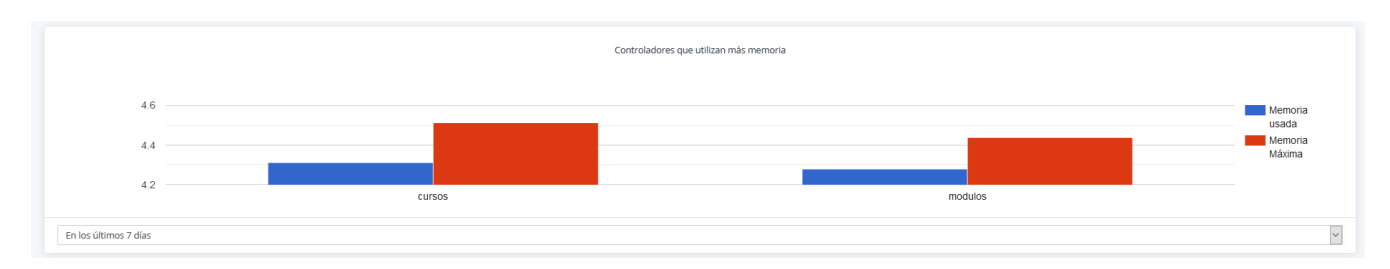

*Figura 38: Controladores que utilizan más memoria* 

<span id="page-109-1"></span>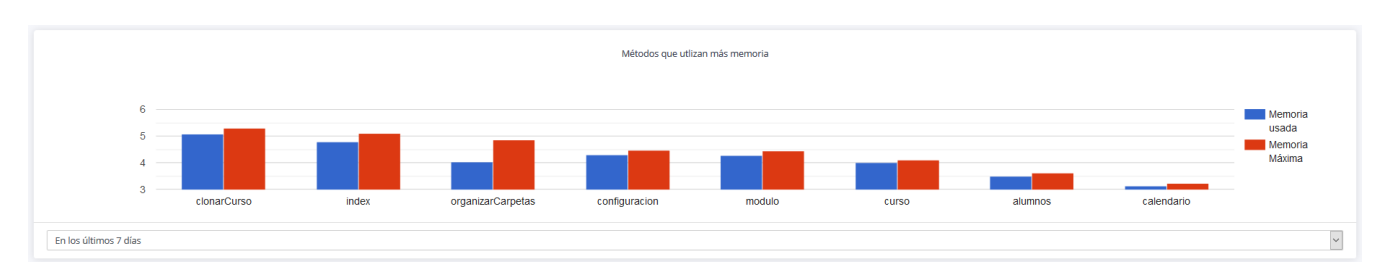

*Figura 39: Métodos que utilizan más memoria* 

Posteriormente, en la **[Figura 40](#page-110-0)** se visualiza la estructura de modulo estadísticas, sección navegadores.

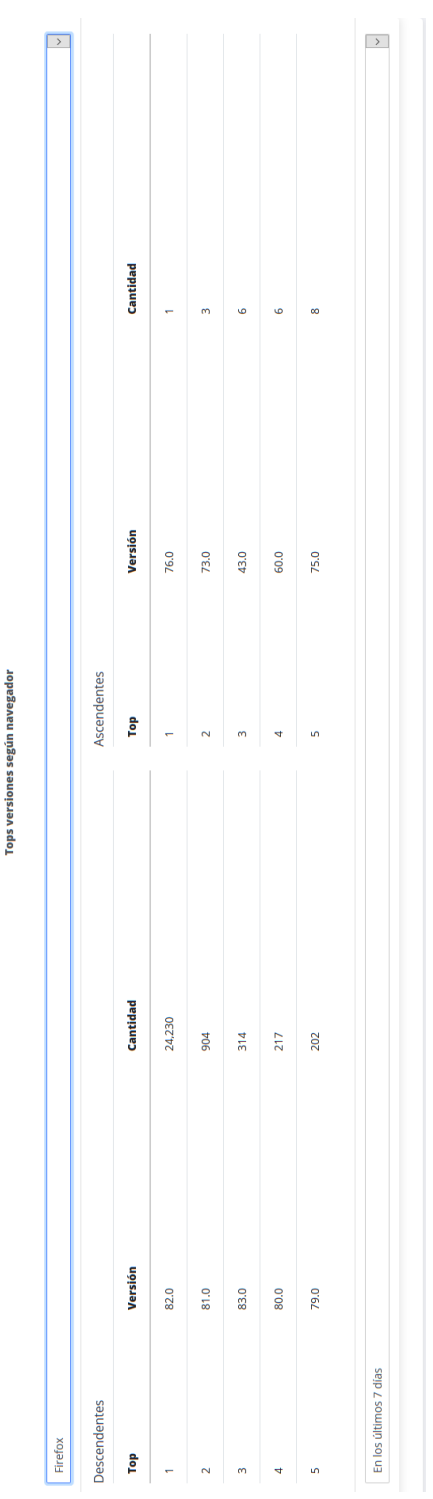

<span id="page-110-0"></span>*Figura 40: Estadísticas de Navegadores* 

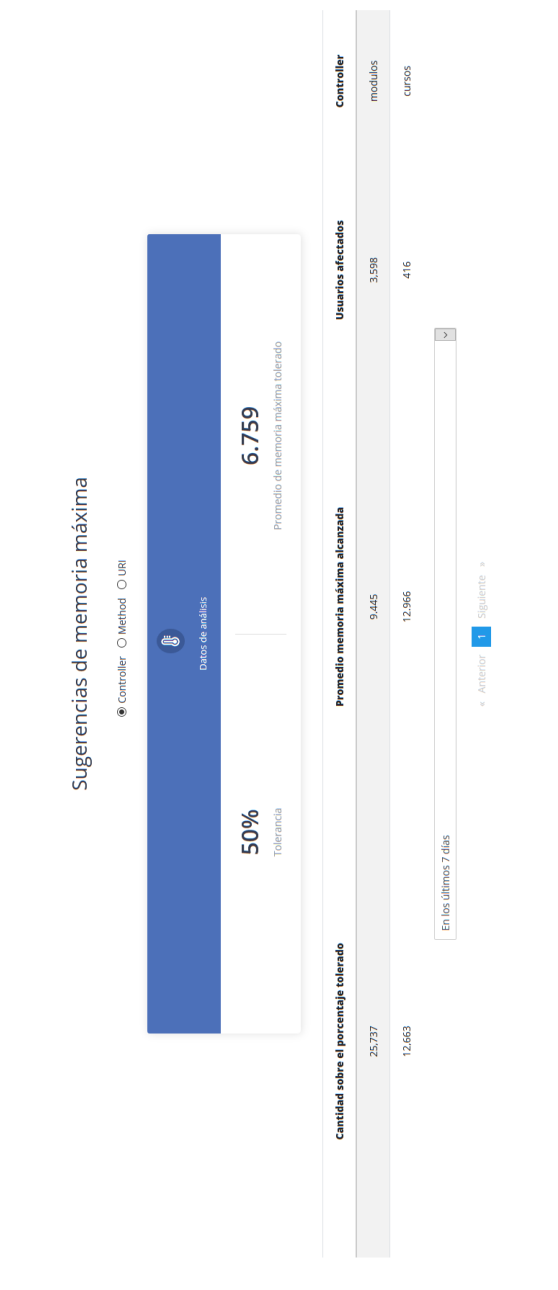

En la **[Figura 41](#page-111-0)**, se visualiza la estructura del módulo de sugerencias, asimismo, en las **[Figura 42](#page-112-0)** y **[Figura 43](#page-112-1)** se especificarían los detalles de la sección.

<span id="page-111-0"></span>*Figura 41: Estructura Módulo Sugerencias* 

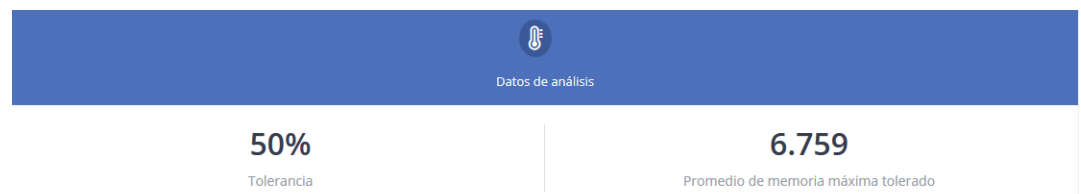

## *Figura 42: Datos de análisis*

<span id="page-112-1"></span><span id="page-112-0"></span>

| Cantidad sobre el porcentaje tolerado |                       | Promedio memoria máxima alcanzada | <b>Usuarios afectados</b> | <b>Controller</b> |
|---------------------------------------|-----------------------|-----------------------------------|---------------------------|-------------------|
| 25,737                                |                       | 9.445                             | 3,598                     | modulos           |
| 12,663                                |                       | 12.966                            | 416                       | <b>CUISOS</b>     |
|                                       | En los últimos 7 días |                                   |                           |                   |
|                                       |                       | « Anterior 1 Siguiente »          |                           |                   |

*Figura 43: Reporte de sugerencias* 

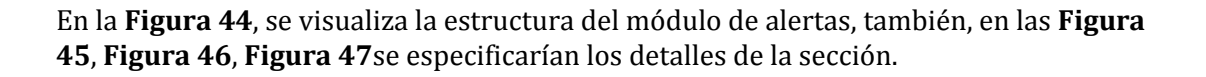

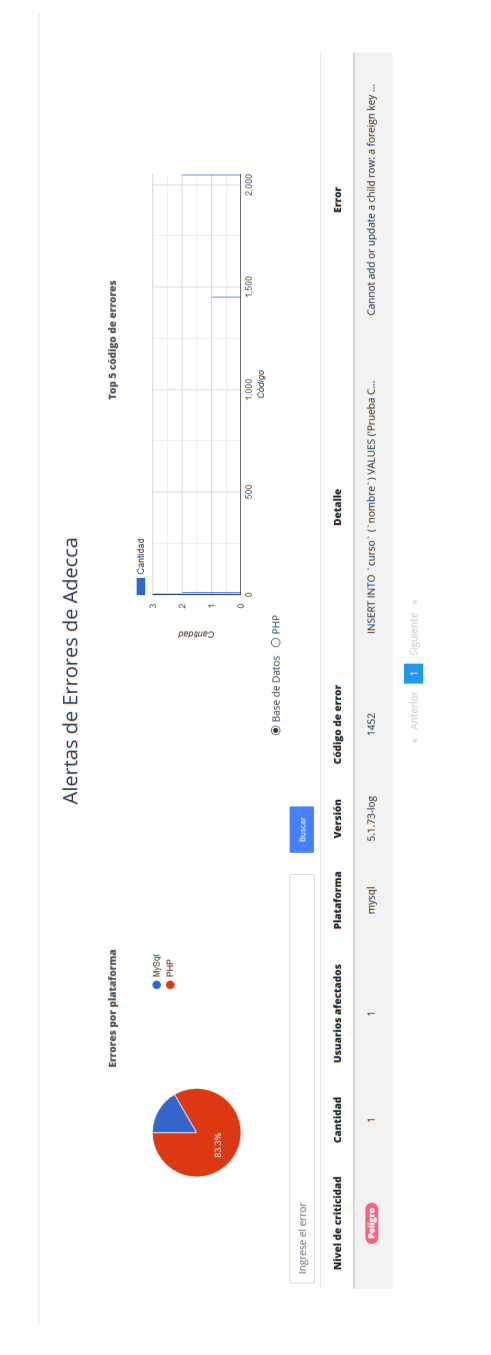

<span id="page-113-0"></span>*Figura 44: Estructura Módulo alerta* 

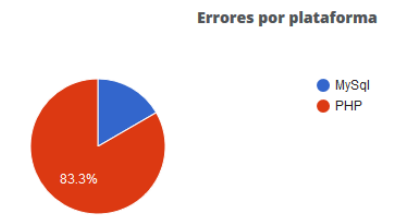

*Figura 45: Errores por plataforma* 

<span id="page-114-0"></span>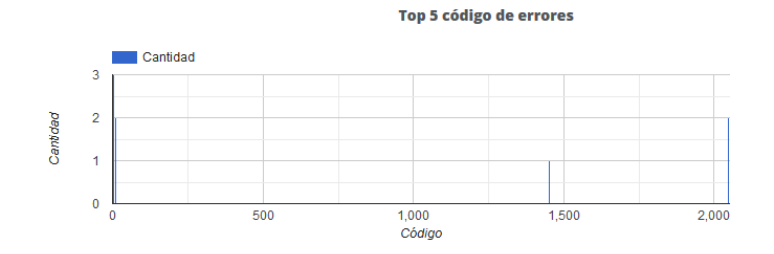

*Figura 46: Top 5 código de errores* 

<span id="page-114-1"></span>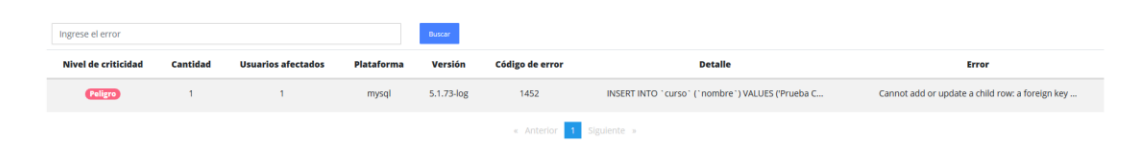

*Figura 47: Reporte de alertas* 

<span id="page-114-3"></span><span id="page-114-2"></span>Finalmente, en las **[Figura 48](#page-114-3)** y **[Figura 49](#page-115-0)**, se visualizará los detalles de las notificaciones.

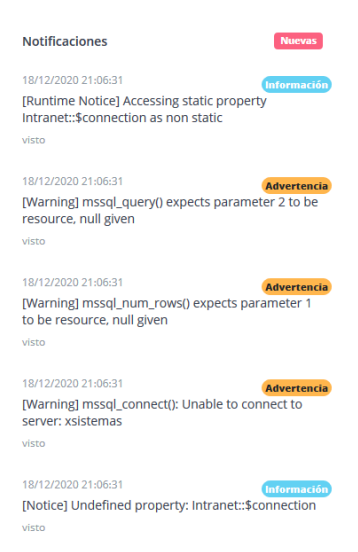

*Figura 48: Listado de notificación* 

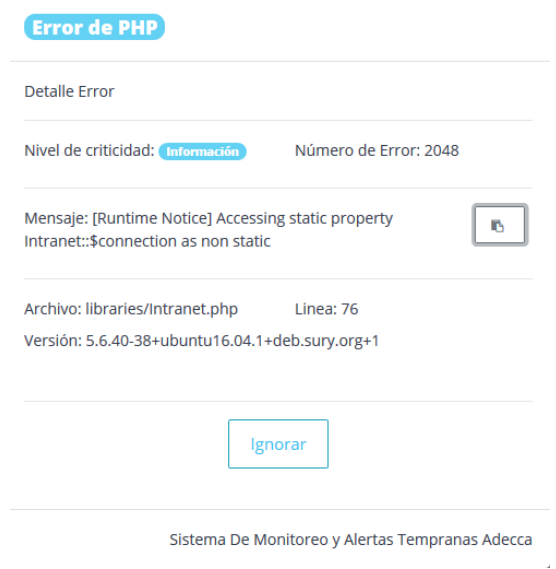

<span id="page-115-0"></span>*Figura 49: Detalle de notificación.*

## **ANEXO: RESULTADO VERIFICACIÓN ATRIBUTOS DEL SOFTWARE**

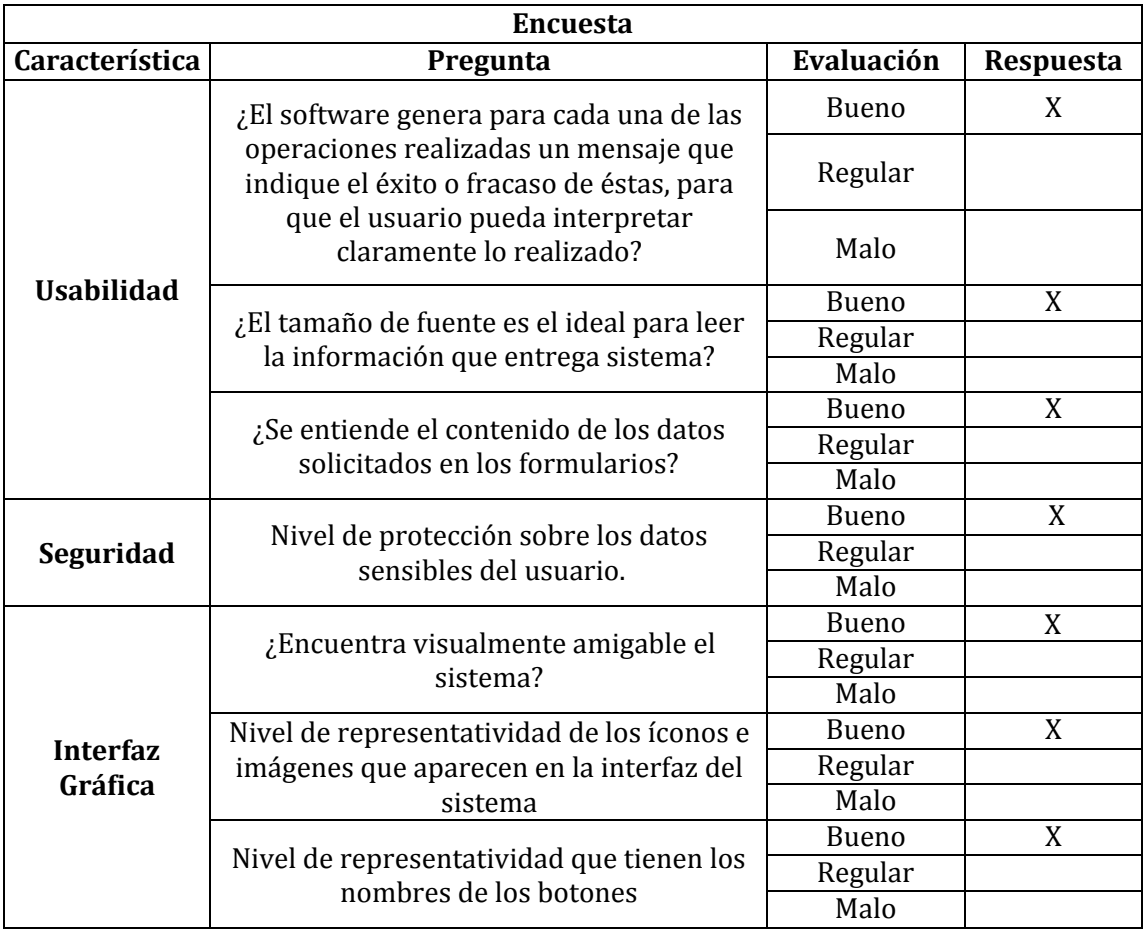

*Tabla 58: Encuesta 1* 

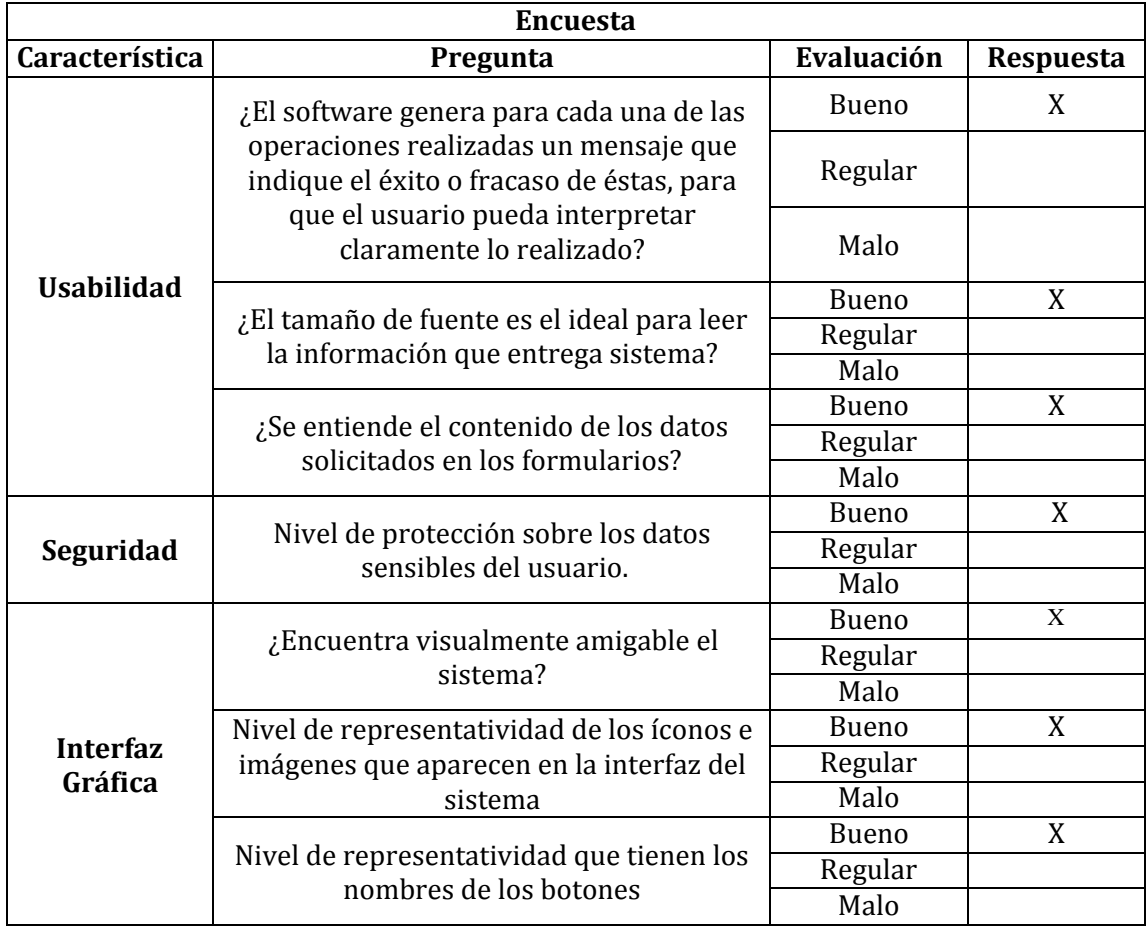

*Tabla 59: Encuesta 2*

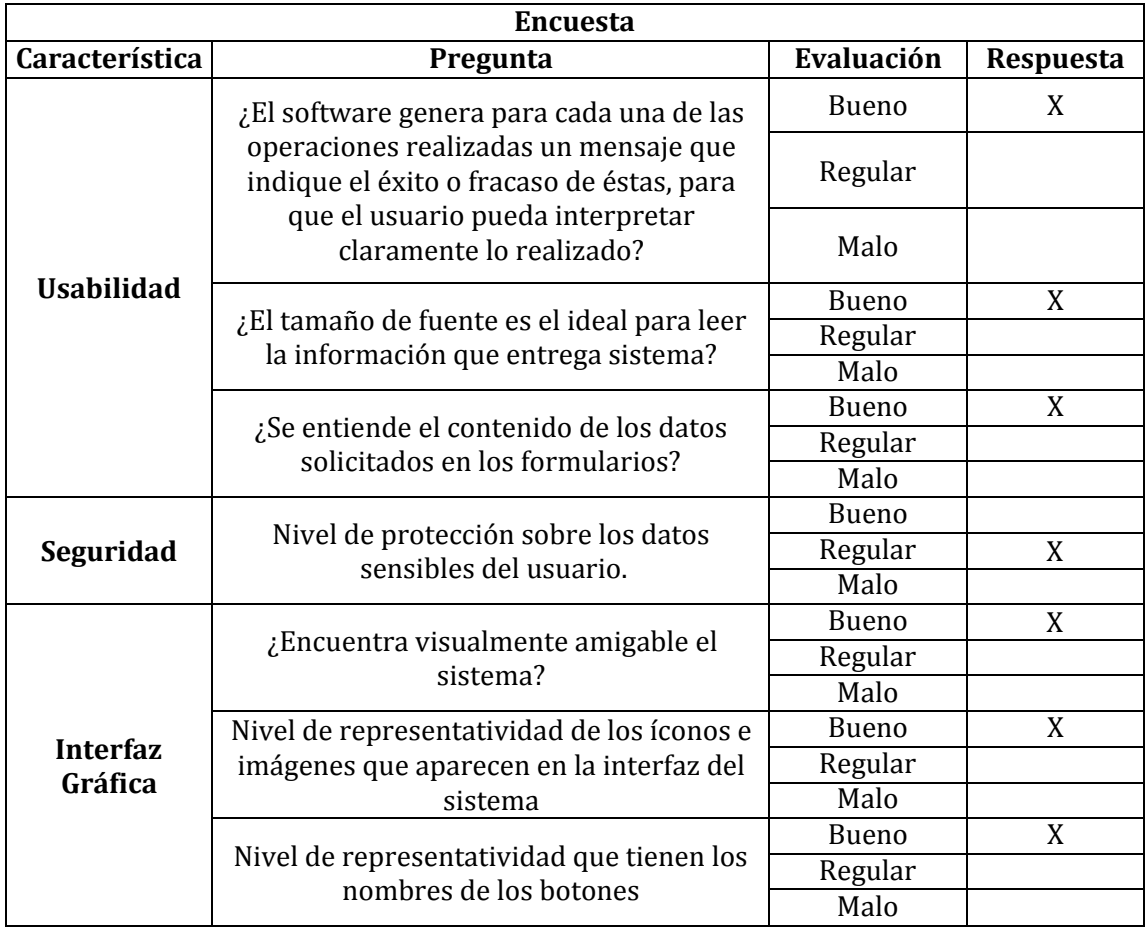

*Tabla 60: Encuesta 3*